# Bedienungsanleitung Bedienungsanleitung

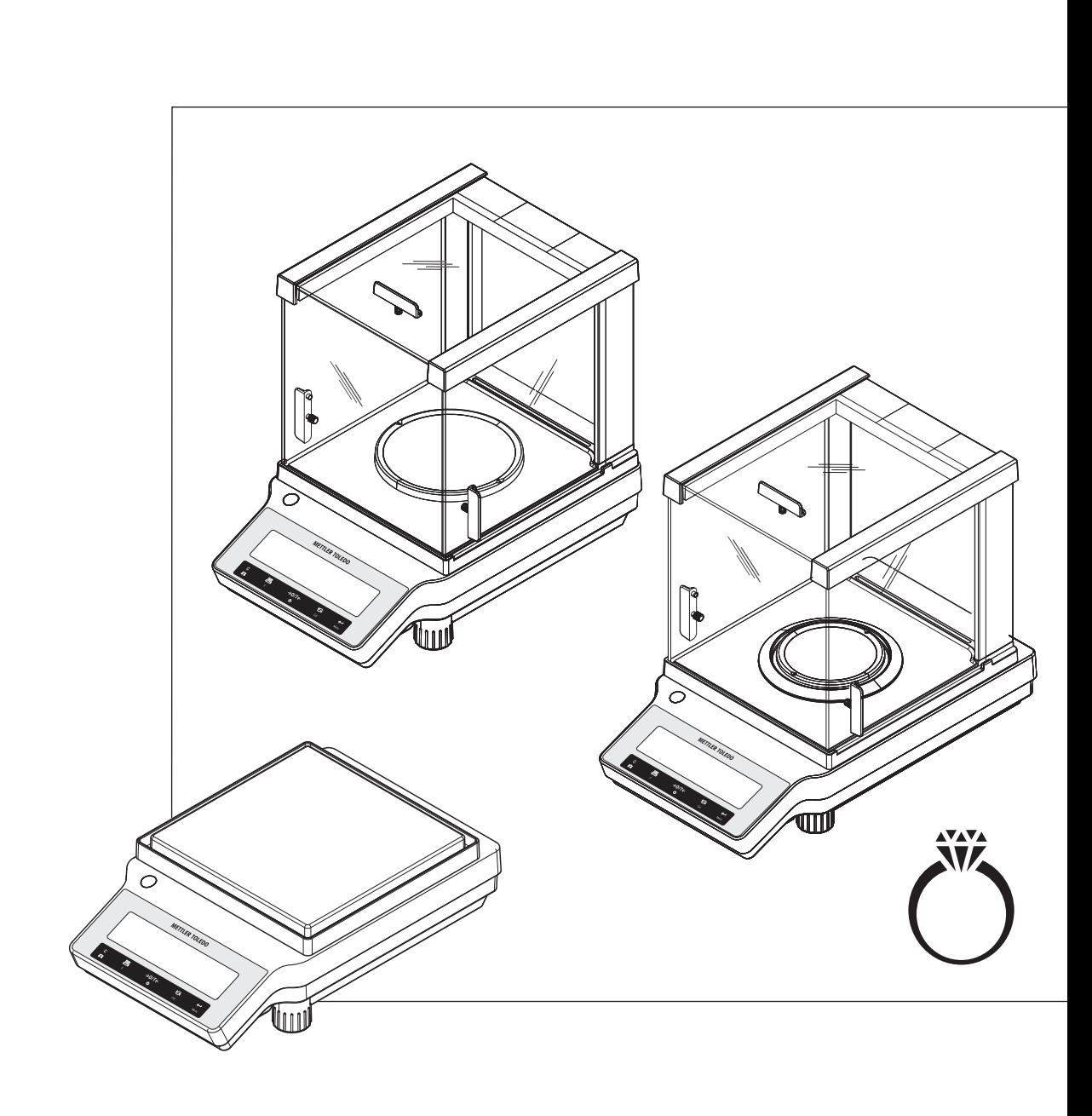

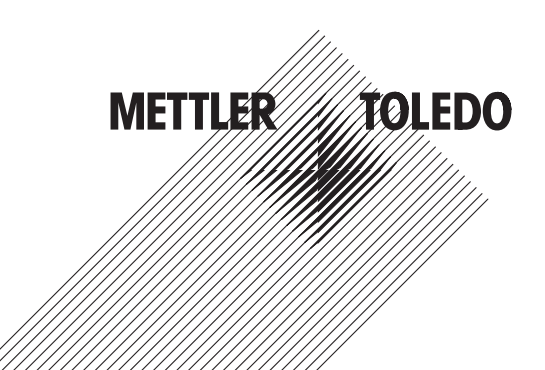

# **Schmuckwaagen**

JE

# **Inhaltsverzeichnis**

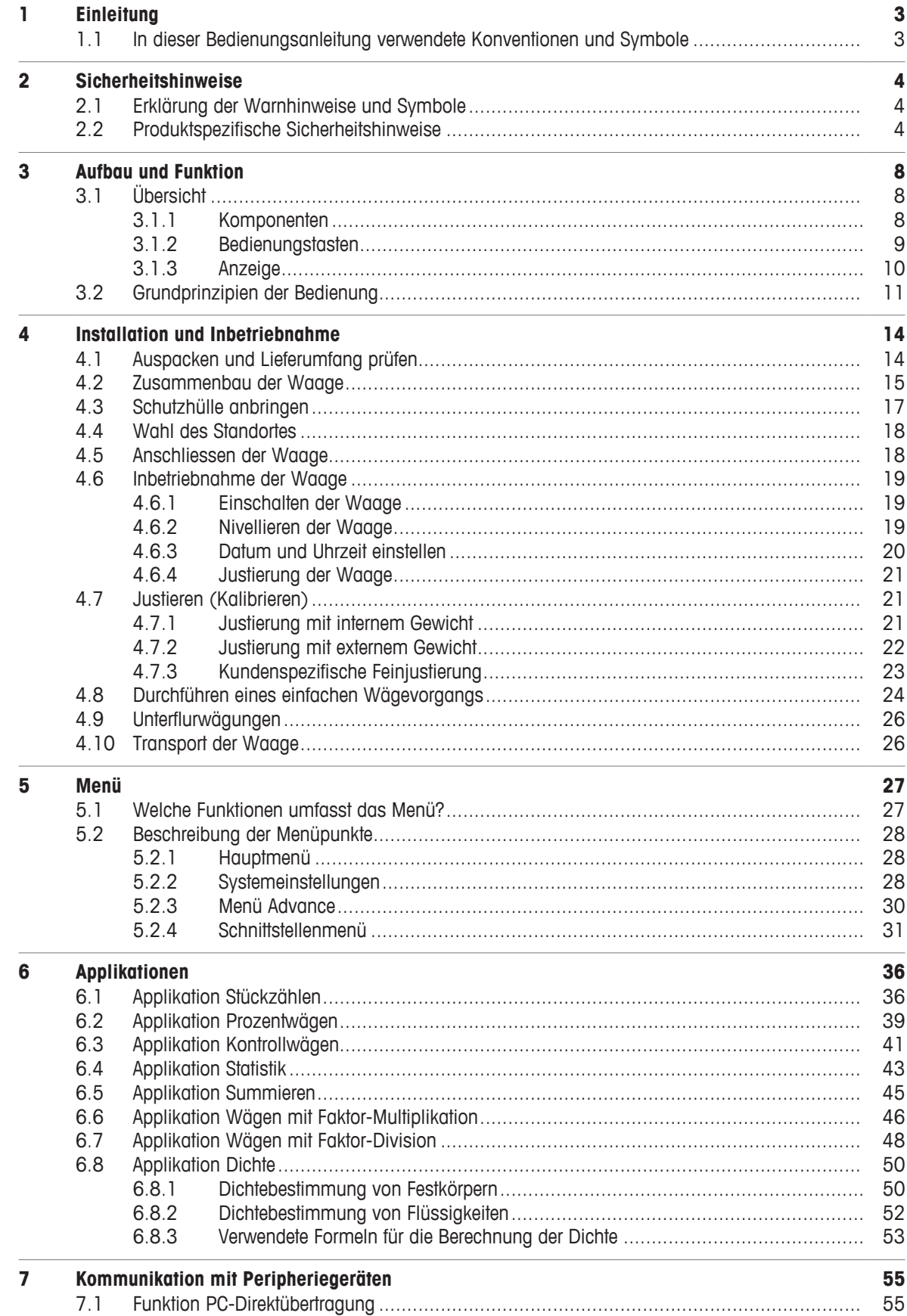

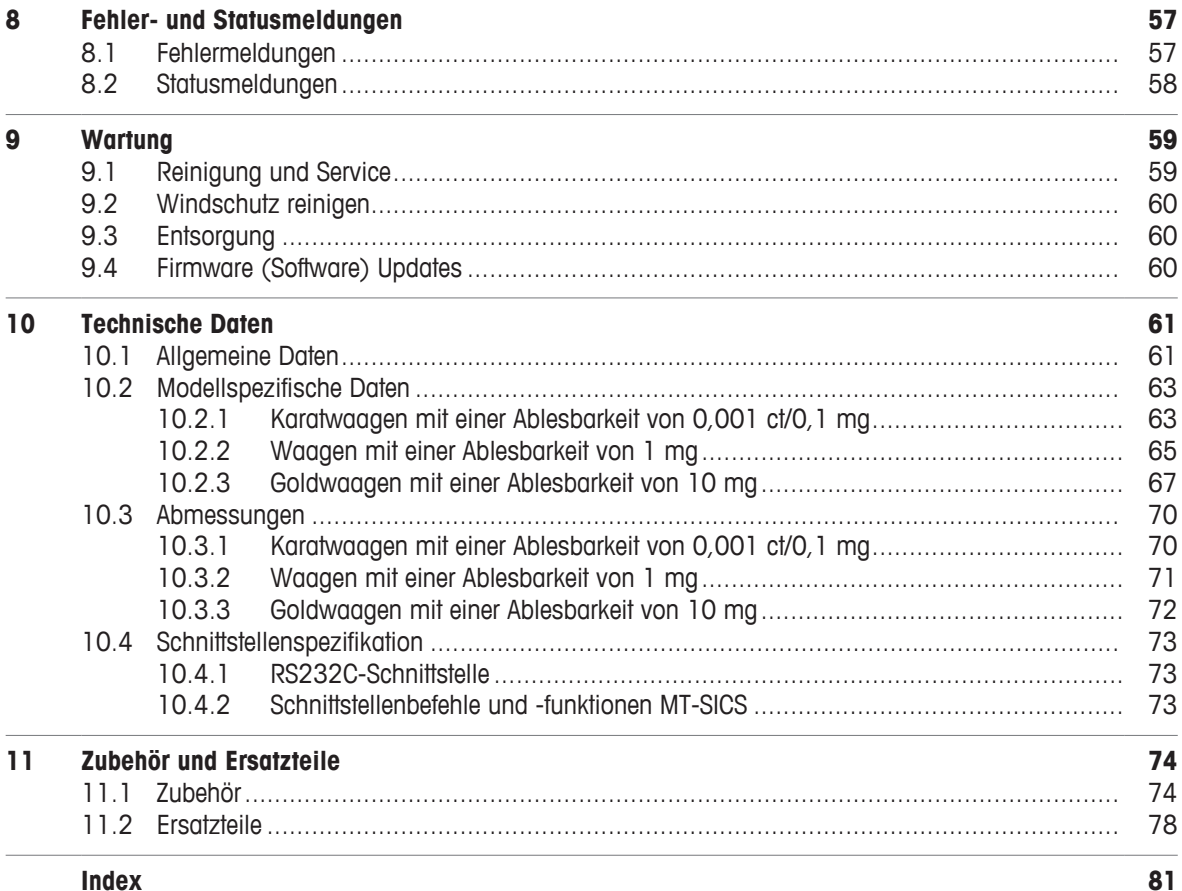

# **1 Einleitung**

Wir danken Ihnen, dass Sie sich für eine Waage von METTLER TOLEDO entschieden haben. Die Präzisionswaagen der Jewelry-Linie vereinigen eine Vielzahl von Wägeapplikationen mit komfortabler Bedienung. Die Bedienungsanleitung bezieht sich auf die ursprünglich installierte Firmware- (Software-) Version V 1.01.

 $\blacktriangleright$  [www.mt.com/jewelry](http://www.mt.com/jewelry)

# **1.1 In dieser Bedienungsanleitung verwendete Konventionen und Symbole**

Die Bezeichnungen der Tasten und/oder Schaltflächen sind als Bild oder fett gedruckter Text dargestellt  $(Z. B. \square)$ .

Diese Symbole zeigen eine Anweisung an:

- § Voraussetzungen
- 1 Schritte
- 2 ...
- $\Rightarrow$  Ergebnisse

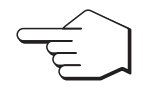

Kurzer Tastendruck (weniger als 1,5 s).

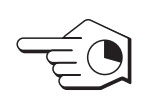

Langer Tastendruck (länger als 1,5 s).

 $\sum_{\substack{\lambda \sim \lambda \sim \lambda \sim \lambda \\ \lambda \sim \lambda \sim \lambda \sim \lambda}}^{\text{M}}$  Anzeige blinkt.

# **2 Sicherheitshinweise**

- Bitte machen Sie sich mit den Anweisungen in dieser Bedienungsanleitung vertraut, ehe Sie die Waage verwenden.
- Heben Sie diese Anleitung zur späteren Verwendung auf.
- Bitte legen Sie auch dieses Handbuch bei, wenn Sie die Waage anderen zur Verfügung stellen.

Wenn die Waage modifiziert oder nicht gemäss den Anweisungen in dieser Anleitung verwendet wird, können Gefahren für den Benutzer entstehen. Mettler-Toledo GmbH keinerlei Haftung.

# **2.1 Erklärung der Warnhinweise und Symbole**

Sicherheitshinweise sind mit Signalwörtern und Warnbildsymbolen gekennzeichnet. Sie kennzeichnen Sicherheitsrisiken und Warnungen. Die Missachtung der Sicherheitshinweise kann zu persönlicher Gefährdung, Beschädigung des Geräts, Fehlfunktionen und falschen Ergebnissen führen.

**WARNUNG** Eine Gefährdung mit mittlerem Risiko, die möglicherweise zum Tod oder zu schweren Körperverletzungen führen kann, wenn sie nicht vermieden wird. **VORSICHT** Eine gefährliche Situation mit niedrigem Risiko, die leichte oder mittelschwere Verletzungen zur Folge haben kann, wenn sie nicht vermieden wird. **HINWEIS** Eine gefährliche Situation mit niedrigem Risiko, die eine Beschädigung der Waage, Materialschäden, Fehlfunktionen und falsche Resultate oder Datenverlust zur Folge haben kann. **Hinweis** (kein Symbol) allgemeine Informationen zum Produkt. Allgemeine Gefahr Stromschlag **HINWEIS** 

# **2.2 Produktspezifische Sicherheitshinweise**

Ihre Waage bietet die modernste technische Ausstattung und erfüllt alle anerkannten Sicherheitsstandards. Dennoch können unter bestimmten Umständen Gefahren entstehen. Öffnen Sie das Gehäuse der Waage nicht; es enthält keine Teile, die durch den Anwender gewartet, repariert oder ausgetauscht werden können. Wenden Sie sich bei Problemen mit Ihrer Waage an Ihre zuständige METTLER-TOLEDO-Vertretung.

Die Waage wurde für die in der jeweiligen Anleitung dokumentierten Anwendungen und vorgesehenen Verwendungszwecke getestet. Dennoch liegt es in Ihrer Verantwortung, mittels eigener Tests zu überprüfen, ob sich die von uns gelieferten Produkte wirklich für die Verfahren und Zwecke eignen, für die Sie sie verwenden wollen.

### **Bestimmungsgemässe Verwendung**

Diese Waage wurde dafür entwickelt, von qualifiziertem Personal in Analytiklaboren verwendet zu werden. Ihre Waage dient zum Wägen. Verwenden Sie die Waage ausschliesslich zu diesem Zweck.

Jegliche anderweitige Verwendung, die über die Grenzen der technischen Spezifikationen hinausgeht, gilt ohne schriftliche Absprache mit der Mettler-Toledo GmbH als nicht bestimmungsgemäss.

### **Anforderungen vor Ort**

Die Waage wurde für die Verwendung in Innenbereichen entwickelt. Schliessen Sie folgende Umwelteinflüsse aus:

- Bedingungen, die nicht den in den technischen Daten genannten Umgebungsbedingungen entsprechen
- Starke Vibrationen
- Direkte Sonneneinstrahlung
- Korrosive Gasatmosphären
- Explosionsgefährdete Gas-, Dampf-, Nebel- und Staubatmosphären bzw. entflammbare Staubatmosphären
- Starke elektrische oder magnetische Felder

### **Mitarbeiterqualifikation**

Eine unsachgemässe Verwendung der Waage oder der im Rahmen der Analyse verwendeten Chemikalien kann zum Tod oder zu Verletzungen führen. Für die Bedienung der Waage sind die folgenden Qualifikationen erforderlich:

- Kenntnisse und Erfahrung im Umgang mit toxischen und ätzenden Substanzen.
- Kenntnisse und Erfahrung im Umgang mit standardmässiger Laborausstattung.
- Kenntnisse und Erfahrung im Hinblick auf die Einhaltung allgemeiner Laborsicherheitsbestimmungen.

### **Verantwortlichkeiten des Waagenbesitzers**

Der Waagenbesitzer ist diejenige Person, welche die Waage für kommerzielle Zwecke nutzt oder sie ihren Mitarbeitern zur Verfügung stellt. Der Waagenbesitzer ist für die Produktsicherheit sowie für die Sicherheit von Mitarbeitern, Benutzern und Dritten verantwortlich.

Der Gerätebesitzer hat folgende Verantwortlichkeiten:

- Die geltenden Regeln für die Sicherheit am Arbeitsplatz kennen und diese durchsetzen.
- Stellen Sie sicher, dass die Waage nur von qualifizierten Mitarbeitern verwendet wird.
- Die Zuständigkeiten im Hinblick auf Installation, Bedienung, Reinigung, Fehlerbehebung und Wartung festlegen und sicherstellen, dass diese Aufgaben ausgeführt werden.
- Die Mitarbeiter regelmässig schulen und sie über Gefahren informieren.
- Den Mitarbeitern die erforderliche Schutzausrüstung zur Verfügung stellen.

### **Ausschalten der Waage in Notfallsituationen**

− Ziehen Sie den Stecker aus der Steckdose.

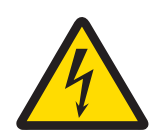

# **WARNUNG**

# **Es besteht Lebensgefahr bzw. die Gefahr schwerer Verletzungen durch Stromschlag!**

Der Kontakt mit spannungsführenden Teilen kann zum Tod oder zu Verletzungen führen. Falls die Waage in Notfallsituationen nicht ausgeschaltet werden kann, besteht die Gefahr von Personen- oder Geräteschäden.

- 1 Zum Anschliessen der Waage darf nur das im Lieferumfang enthaltene 3-adrige Netzkabel mit Schutzleiter verwendet werden.
- 2 Stellen Sie sicher, dass der aufgedruckte Spannungswert mit der lokalen Netzspannung übereinstimmt.
	- $\Rightarrow$  Sollte dies nicht der Fall sein, schliessen Sie den Netzadapter auf keinen Fall an die Stromversorgung an und wenden Sie sich an die zuständige METTLER-TOLEDO-Vertretung.
- 3 Schliessen Sie Ihre Waage ausschliesslich an 3-polige Netzsteckdosen mit Schutzkontakt an.
- 4 Zum Betrieb dürfen ausschliesslich genormte Verlängerungskabel mit Schutzleiter verwendet werden.
- 5 Trennen Sie keine Geräte vom Schutzleiter.
- 6 Überprüfen Sie die Kabel und den Stecker vor der Verwendung auf Beschädigungen und ersetzen Sie beschädigte Kabel und Stecker.
- 7 Die Kabel müssen so platziert werden, dass sie weder beschädigt werden noch den Betrieb behindern können.
- 8 Halten Sie alle elektrischen Kabel und Anschlüsse von Flüssigkeiten fern.
- 9 Sorgen Sie dafür, dass der Netzstecker jederzeit frei zugänglich ist.

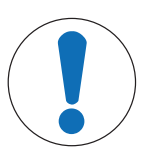

# **HINWEIS**

# **Umgebung**

Nur in trockenen Innenräumen verwenden.

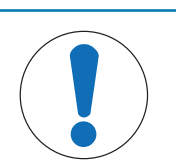

# **HINWEIS**

# **Gefahr einer Beschädigung der Tastatur durch spitze oder scharfe Gegenstände!**

Die Tastatur keinesfalls mit spitzen oder scharfen Gegenständen bedienen. Die Oberfläche der Tastatur könnte dadurch beschädigt werden.

Bedienen Sie die Tastatur ausschliesslich mit den Fingern.

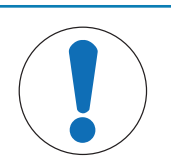

# **HINWEIS**

# **Gefahr einer Beschädigung der Waage!**

Versuchen Sie keinesfalls, die Waage zu öffnen. Sie enthält keine Teile, die durch den Benutzer gewartet, repariert oder ausgetauscht werden können.

− Wenden Sie sich bei Problemen an Ihre zuständige METTLER-TOLEDO-Vertretung.

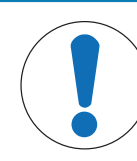

# **HINWEIS**

# **Es besteht die Gefahr einer Beschädigung der Waage durch falsche Teile!**

Wenn die Waage nicht in Kombination mit den richtigen Teilen verwendet wird, kann dies zu Schäden oder Störungen führen.

− Verwenden Sie ausschliesslich diejenigen Teile, die im Lieferumfang der Waage enthalten sind, gelistetes Zubehör oder Ersatzteile der Mettler-Toledo GmbH.

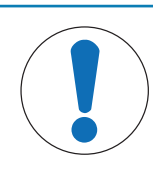

# **HINWEIS**

# **Schäden an der Waage oder der Software**

Bezieht sich auf ein externes Dokument.

In einigen Ländern können starke Spannungsschwankungen oder Spannungsspitzen auftreten. Das kann die Waagenfunktionen beeinträchtigen oder die Software beschädigen.

− Verwenden Sie einen Spannungsregler zur Stabilisierung.

# **Weiterführende Informationen**

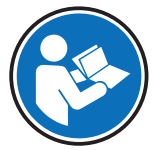

# **Aufbau und Funktion**

- **3.1 Übersicht**
- **3.1.1 Komponenten**

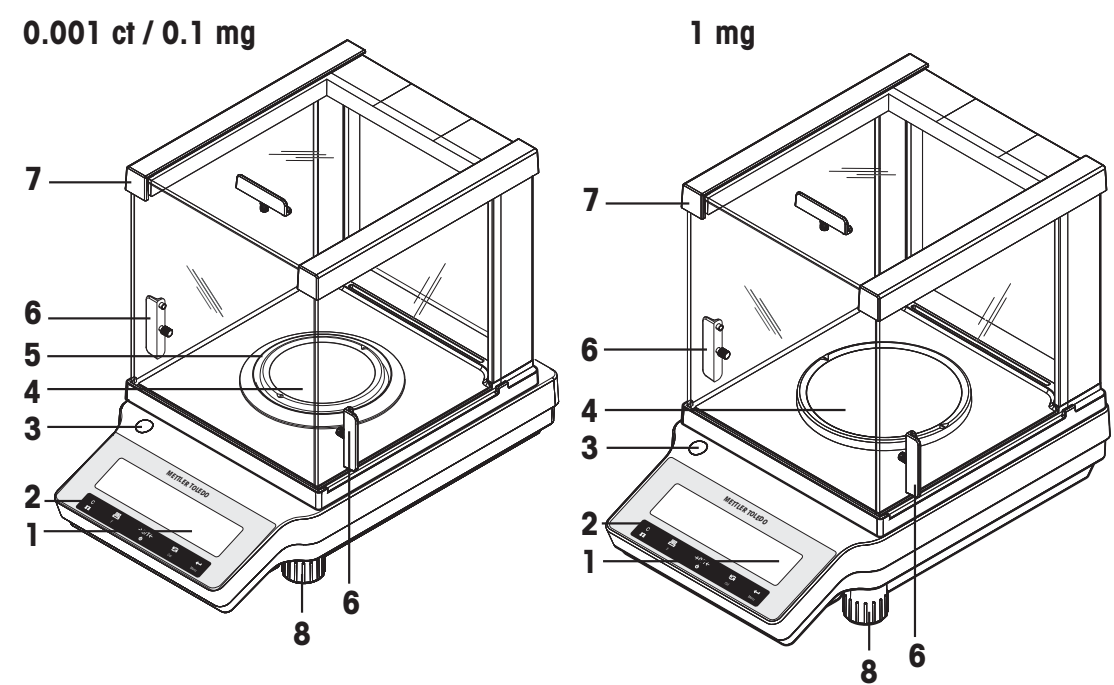

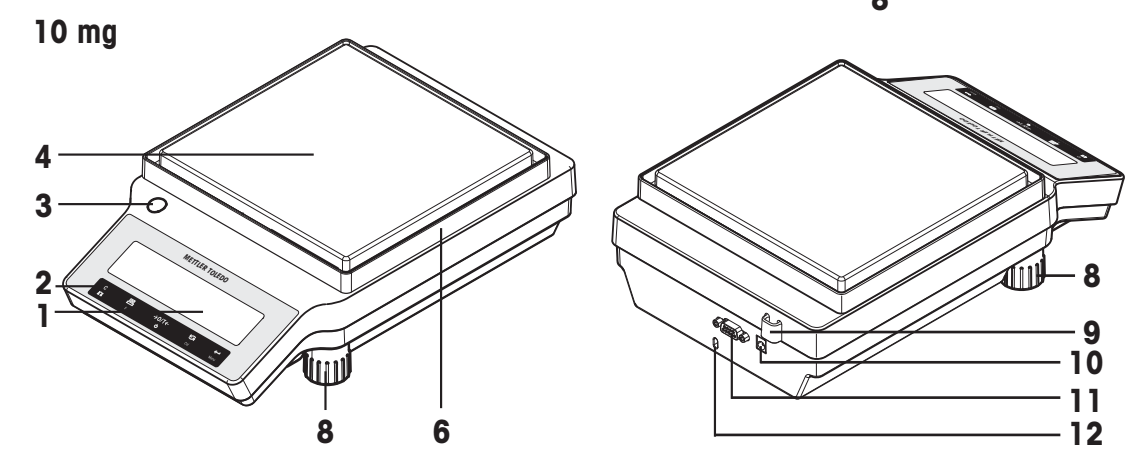

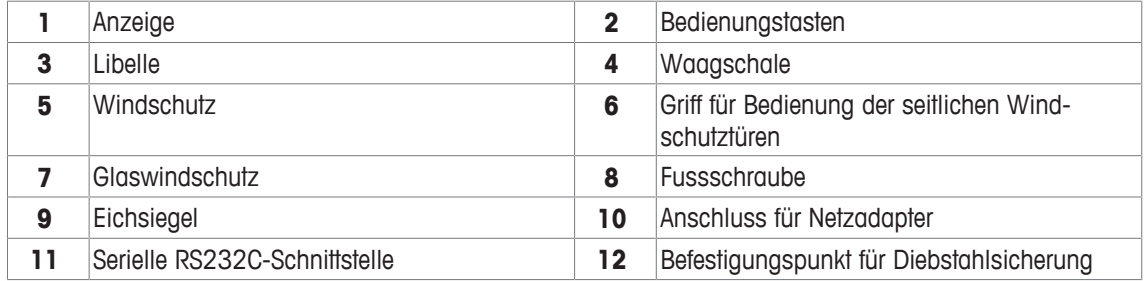

# **3.1.2 Bedienungstasten**

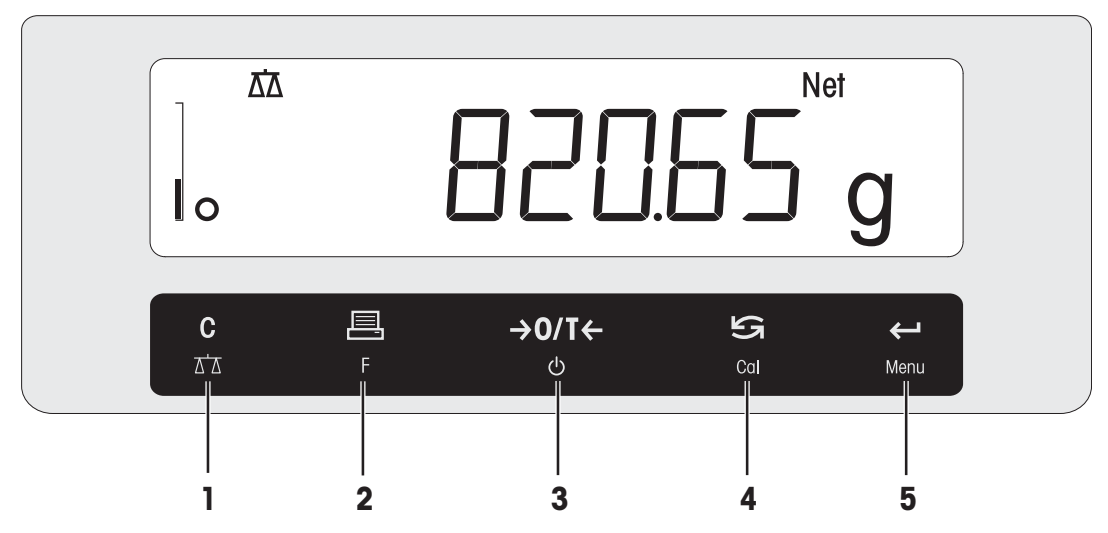

# **Legende Tastenfunktionen**

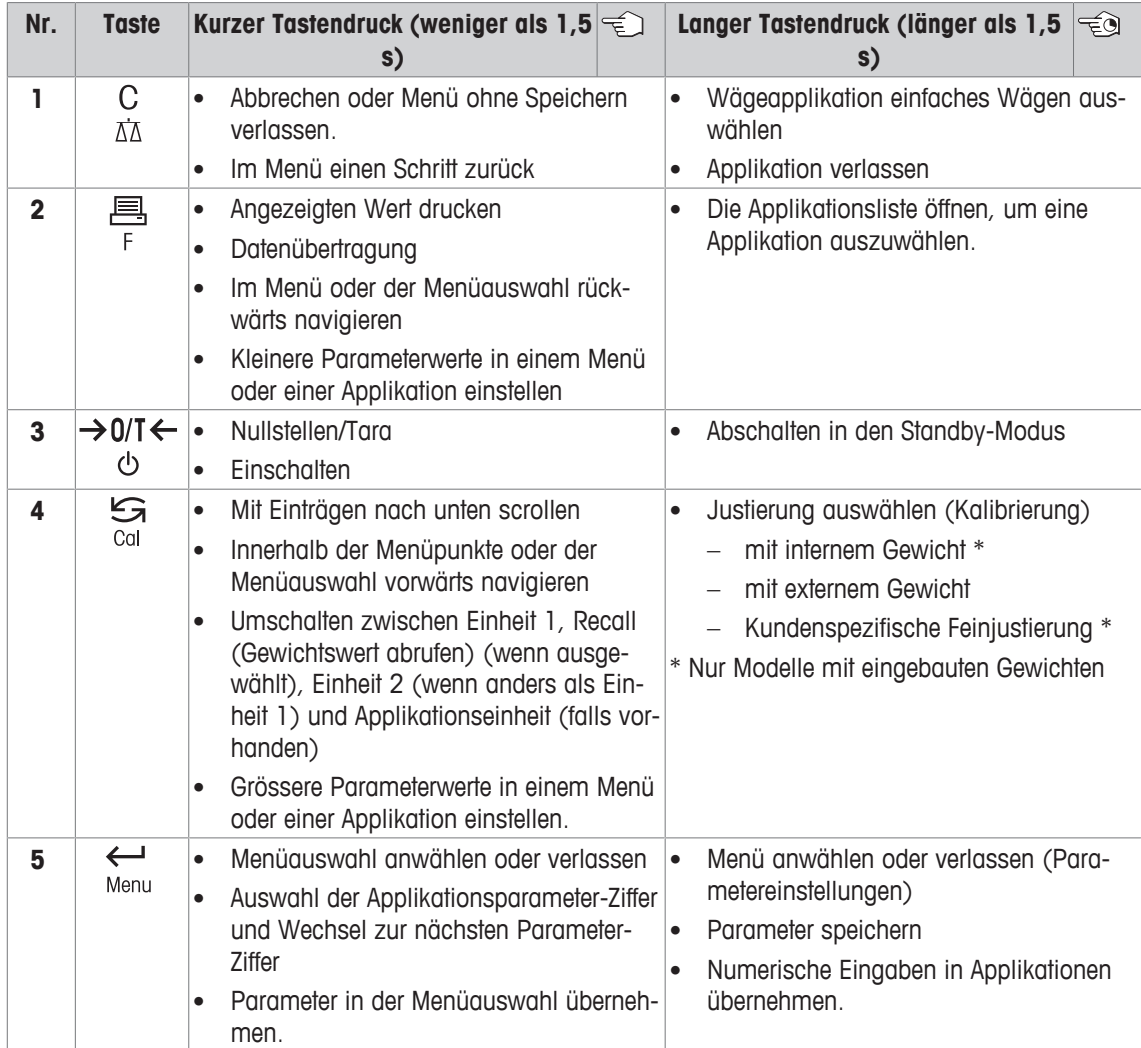

# **3.1.3 Anzeige**

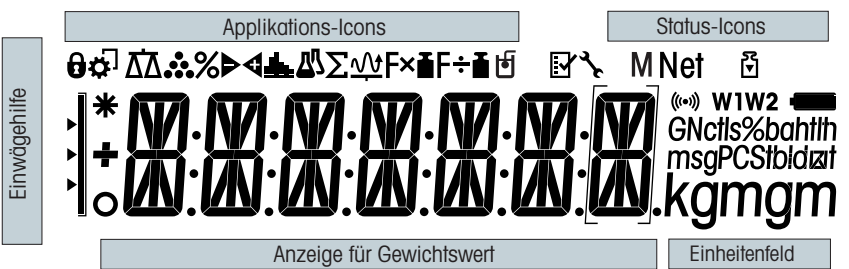

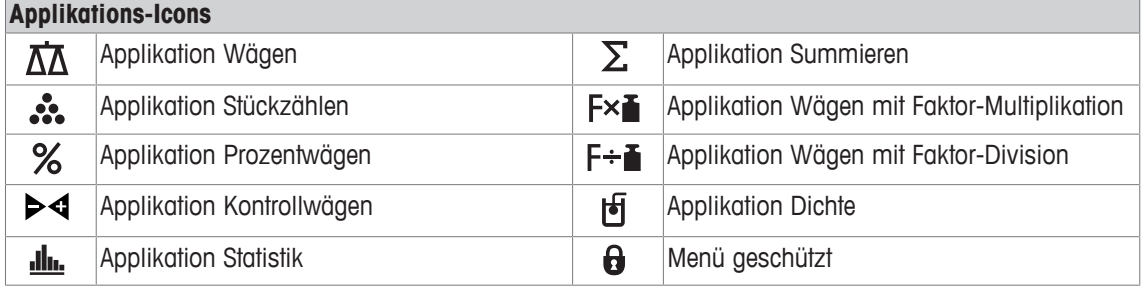

# **Hinweis**

Während eine Applikation läuft, erscheint am oberen Rand der Anzeige das entsprechende Applikations-Icon.

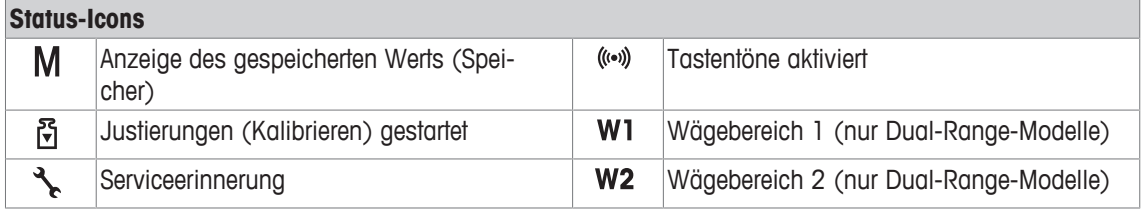

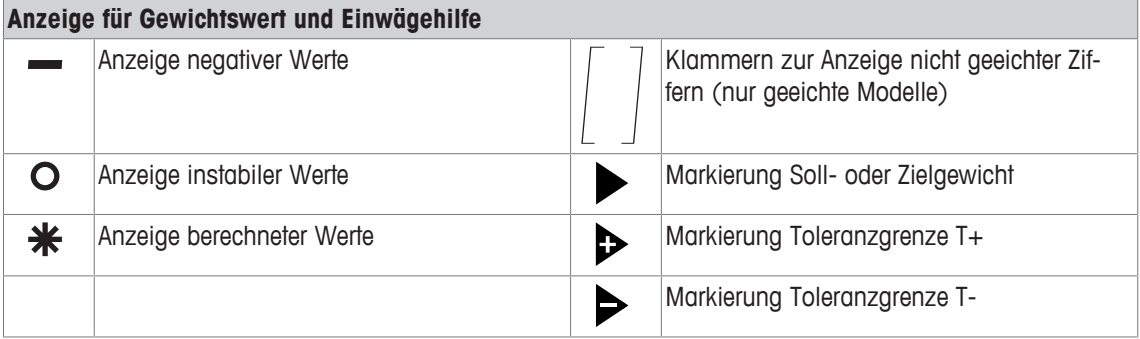

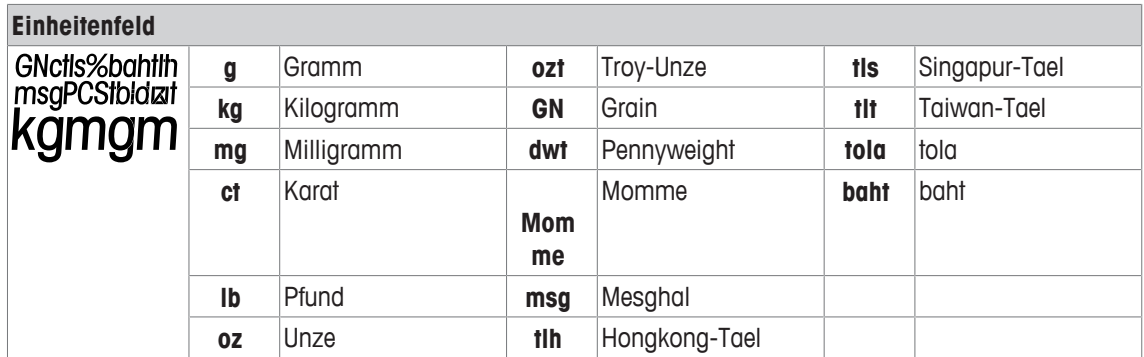

# **3.2 Grundprinzipien der Bedienung**

# **Einfaches Wägen auswählen oder Applikation beenden**

- − Taste gedrückt halten, bis **WEIGH** in der Anzeige erscheint.
	- $\Rightarrow$  Die Waage kehrt in den Wägemodus einfaches Wägen zurück.

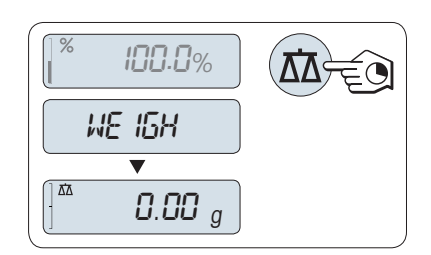

### **Hinweis**

Wie eine einfache Wägung durchgeführt wird, **erfahren Sie im Abschnitt** [Durchführen eines einfachen Wägevorgangs > Seite 24].

### **Applikation auswählen**

- 1 Taste **F** gedrückt halten, bis **APP.LIST** (Applikationsliste) erscheint.
	- ð Die zuletzt aktive Applikation z. B. **COUNT** erscheint in der Anzeige.
- 2 Applikation durch mehrfaches Drücken der Taste  $\bigcirc$  auswählen.
- 3 Zum Ausführen der ausgewählten Applikation die Taste drücken.

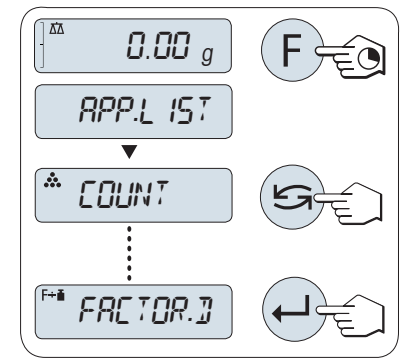

### **Verfügbare Applikationen**

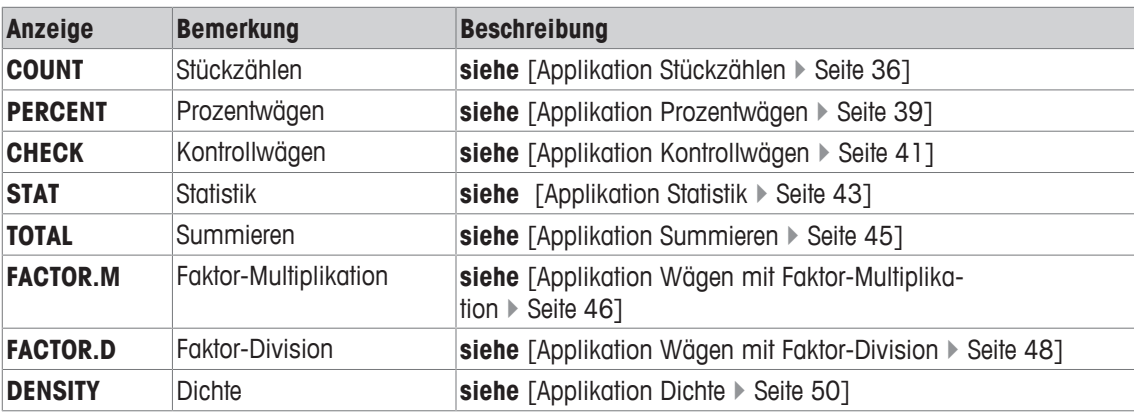

### **Menü aufrufen**

- 1 Taste **Menu** gedrückt halten, um das Hauptmenü aufzurufen. Der erste Menüpunkt **BASIC** wird angezeigt (wenn das Menü nicht gesperrt ist).
- 2 Taste Wiederholt drücken, um weitere Menüpunkte auszuwählen.
- 3 Mit der Taste **J** bestätigen Sie die Auswahl.

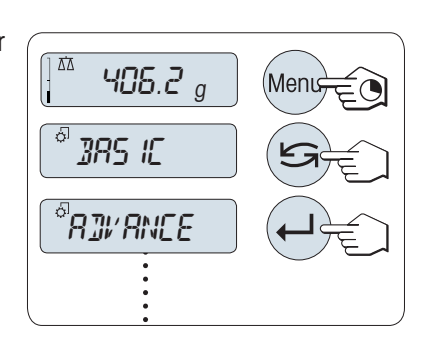

# **Hinweis**

Detaillierte Beschreibung der Menüpunkte, **siehe** [Menü } Seite 27].

### **Menüpunkte auswählen**

− Drücken Sie die Taste . Der nächste Menüpunkt erscheint in der Anzeige. Bei jedem Drücken der Taste S wird der nächste Menüpunkt angewählt.

### **Ändern der Einstellungen eines angewählten Menüpunkts**

- 1 Drücken Sie die Taste . In der Anzeige erscheint die aktuelle Einstellung des angewählten Menüpunkts. Bei jedem Drücken der Taste  $\bigodot$  wird er nächste Menüpunkt angewählt. Nach dem letzten Menüpunkt kehrt die Anzeige zum ersten Menüpunkt zurück.
- 2 Mit der Taste  $\longleftarrow$  bestätigen Sie die Auswahl. Zum Speichern der Einstellungen siehe Abschnitt **Einstellungen speichern und das Menü verlassen**.

# **Ändern der Einstellungen in einem Untermenü**

Dieselbe Vorgehensweise wie bei den anderen Menüpunkten.

### **Eingabeprinzip für Zahlenwerte**

- 1 Mit der Taste wählen Sie eine Ziffer (umlaufend von links nach rechts) oder einen Wert (je nach Applikation). Die ausgewählte Ziffer bzw. der ausgewählte Wert blinkt.
- 2 Zum Ändern blinkender Ziffern oder Werte drücken Sie Sum zu erhöhen oder **F,** um zu verringern.
- 3 Taste gedrückt halten, um den Wert zu übernehmen.

# **Einstellungen speichern und das Menü verlassen**

- 1 Taste **Menü** gedrückt halten, um den Menüpunkt zu verlassen. ð **SAVE:YES** erscheint in der Anzeige.
- 2 Drücken Sie  $\mathbb{S}$  um zwischen **SAVE:YES** und **SAVE:NO** zu wechseln.
- 3 Drücken Sie die Taste , um **SAVE:YES** auszuführen. Änderungen werden gespeichert.
- 4 Drücken Sie die Taste , um **SAVE:NO** auszuführen. Änderungen werden nicht gespeichert.

### **Abbrechen**

- § Während der Menübedienung
- − Zum Verlassen eines Menüpunkts oder einer Menüauswahl ohne zu speichern, drücken Sie die Taste **C** (ein Schritt zurück im Menü).
- § Während einer Applikation
- − Um Einstellungen abzubrechen, Drücken Sie **C**.
	- $\Rightarrow$  Die Waage kehrt in die zuletzt aktive Applikation zurück.

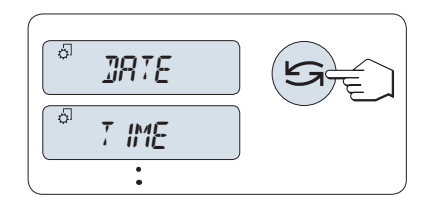

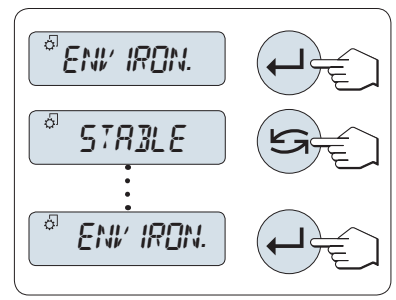

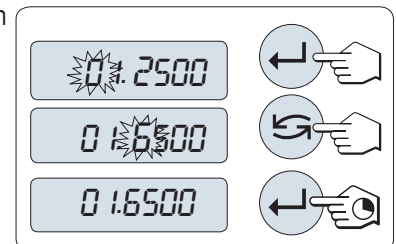

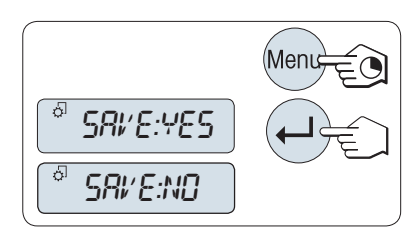

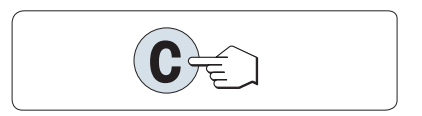

# **Wichtig**

Nach 30 Sekunden ohne Eingabe kehrt die Waage in die zuletzt aktive Applikation zurück. Änderungen werden nicht gespeichert. Wurden Änderungen vorgenommen, fragt die Waage nach "**SAVE:NO**".

# **4 Installation und Inbetriebnahme**

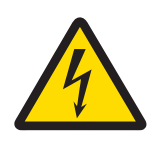

# **WARNUNG**

**Es besteht Lebensgefahr bzw. die Gefahr schwerer Verletzungen durch Stromschlag!**

Für alle Aufbau- und Montagearbeiten muss die Waage vom Stromnetz getrennt sein.

# **4.1 Auspacken und Lieferumfang prüfen**

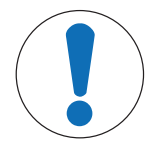

# **HINWEIS**

# **Es besteht die Gefahr einer Beschädigung der Waage durch falsche Teile!**

Wenn die Waage nicht in Kombination mit den richtigen Teilen verwendet wird, kann dies zu Schäden oder Störungen führen.

- − Verwenden Sie ausschliesslich diejenigen Teile, die im Lieferumfang der Waage enthalten sind, gelistetes Zubehör oder Ersatzteile der Mettler-Toledo GmbH.
- 1 Öffnen Sie die Verpackung und entnehmen Sie vorsichtig alle Teile.
- 2 Prüfen Sie die gelieferten Teile.

### **Zum Lieferumfang jeder Waage gehören folgende Teile:**

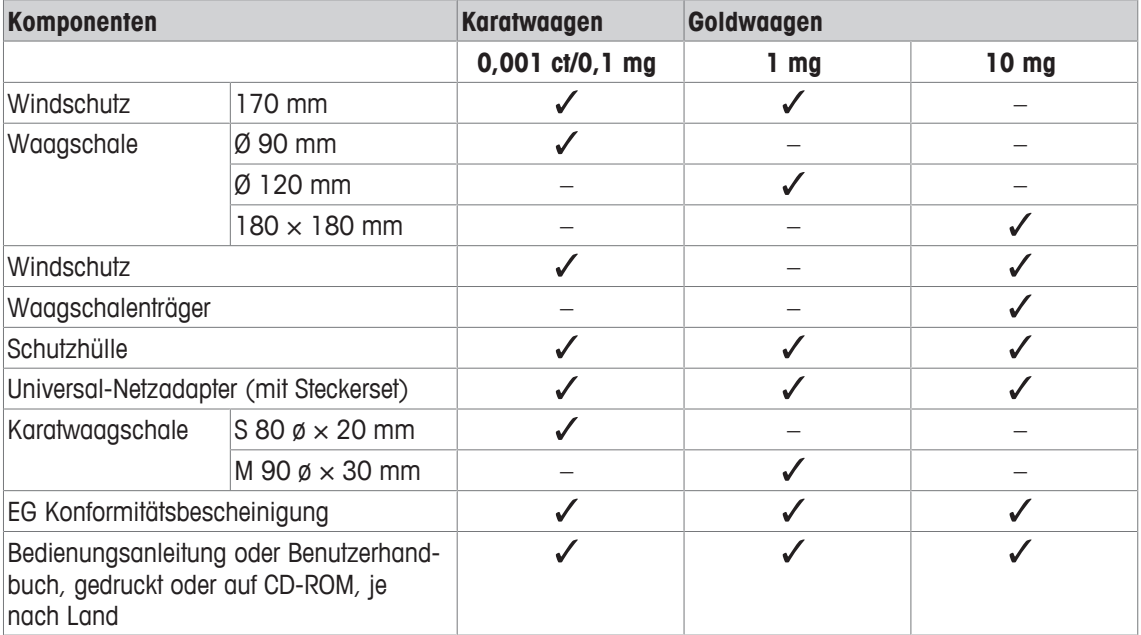

# **4.2 Zusammenbau der Waage**

# **Karatwaagen mit einer Ablesbarkeit von 0,001 ct/0,1 mg**

Setzen Sie die folgenden Komponenten in der aufgeführten Reihenfolge auf die Waage:

- 1 Schieben Sie die Seitengläser ganz nach hinten.
- 2 Legen Sie den Windschutz auf (1).
- 3 Legen Sie die Waagschale auf (2).

### **Hinweis**

Windschutz reinigen **siehe**[Reinigung und Service  $\triangleright$  Seite 59].

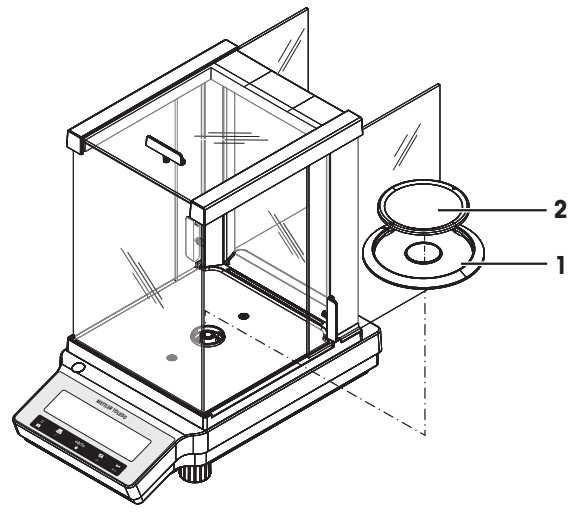

### **Waagen mit einer Ablesbarkeit von 1 mg**

Setzen Sie die folgenden Komponenten in der aufgeführten Reihenfolge auf die Waage:

- 1 Schieben Sie die Seitengläser ganz nach hinten.
- 2 Legen Sie die Waagschale auf (1).

# **Hinweis**

Windschutz reinigen **siehe**[Reinigung und Service  $\triangleright$  Seite 59].

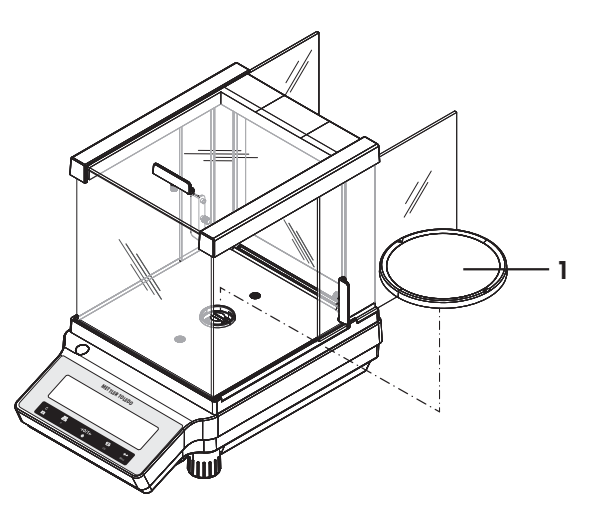

# **Goldwaagen mit einer Ablesbarkeit von 10 mg**

Setzen Sie die folgenden Komponenten in der aufgeführten Reihenfolge auf die Waage:

- 1 Legen Sie den Windschutz auf (1): ziehen Sie den Windschutz vorsichtig auseinander, um ihn unter den Haltelaschen zu befestigen.
- 2 Waagschalenträger einsetzen (2).
- 3 Legen Sie die Waagschale auf (3).

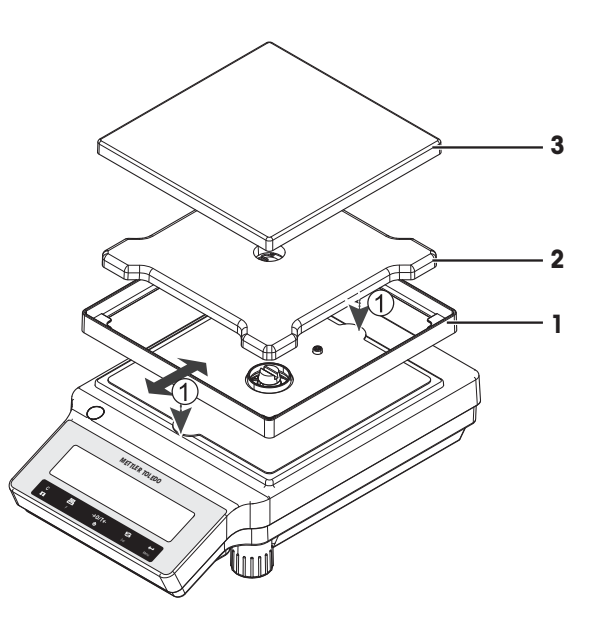

# **4.3 Schutzhülle anbringen**

# **Wichtig**

Vergewissern Sie sich, dass Sie die richtige Schutzhülle verwenden, **siehe** [Zubehör und Ersatzteile ▶ Seite 74].

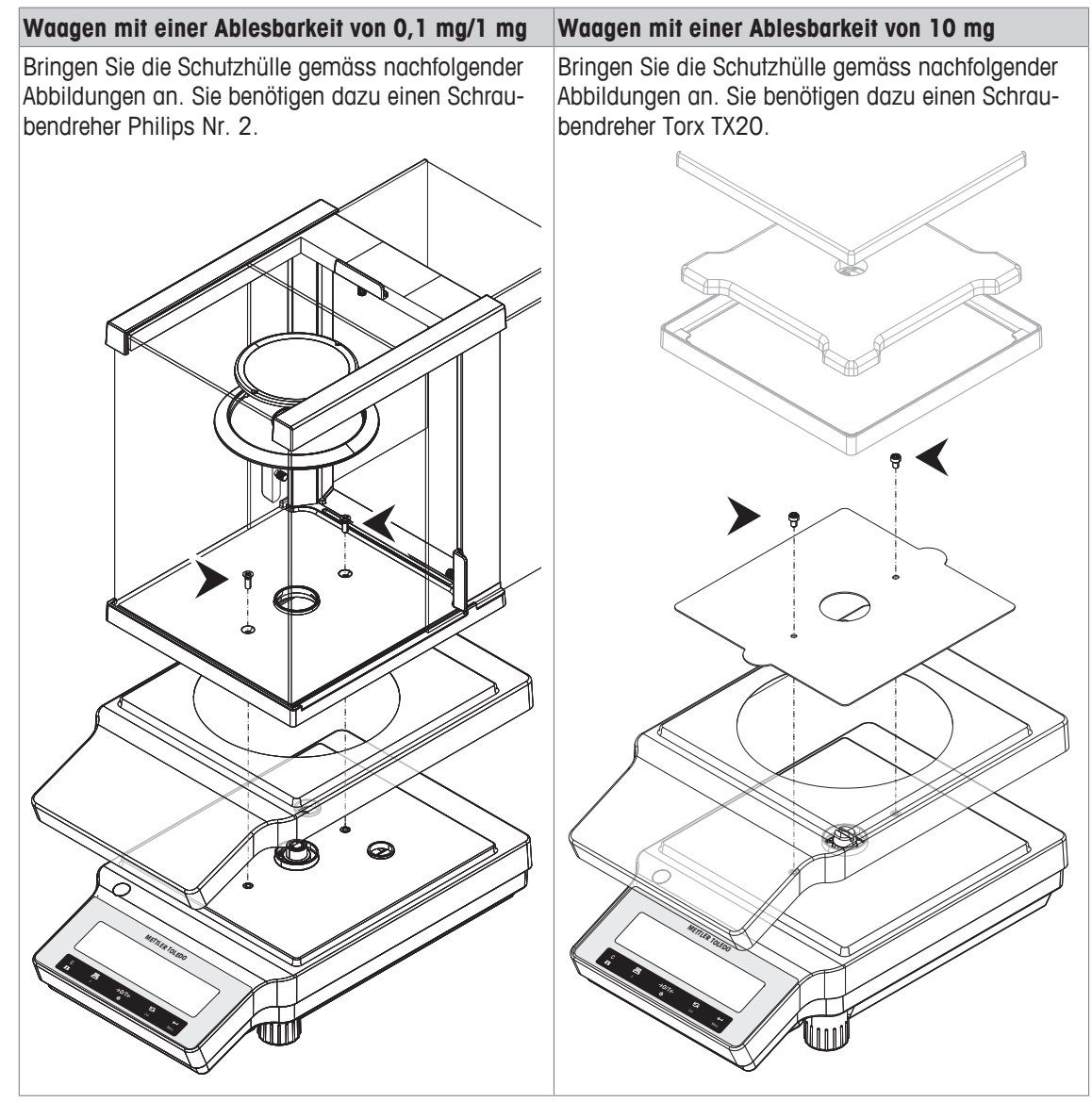

# **4.4 Wahl des Standortes**

Ein optimaler Standort garantiert Genauigkeit und Zuverlässigkeit. Der Untergrund muss das Gewicht der voll belasteten Waage sicher tragen. Stellen Sie sicher, dass folgende Umgebungsbedingungen eingehalten werden:

# **Wichtig**

Steht die Waage nicht von Beginn an horizontal, muss sie bei der Inbetriebnahme nivelliert werden.

- Die Waage darf nur in geschlossenen Innenräumen und bis in eine Höhe von maximal 4000 Metern über dem Meeresspiegel verwendet werden.
- Bevor Sie die Waage einschalten, warten Sie ab, bis alle ihre Teile Raumtemperatur erreicht haben (+5 bis 40 °C). Die Luftfeuchtigkeit sollte nicht-kondensierend zwischen 10 und 80 % liegen.
- Der Netzstecker muss jederzeit zugänglich sein.
- Stabile, ebene und erschütterungsfreie Unterlage.
- Direkte Sonneneinstrahlung vermeiden.
- Keine starken Temperaturschwankungen.
- Keine starke Zugluft.

# **4.5 Anschliessen der Waage**

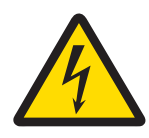

# **WARNUNG**

# **Es besteht Lebensgefahr bzw. die Gefahr schwerer Verletzungen durch Stromschlag!**

Der Kontakt mit spannungsführenden Teilen kann zum Tod oder zu Verletzungen führen. Falls die Waage in Notfallsituationen nicht ausgeschaltet werden kann, besteht die Gefahr von Personen- oder Geräteschäden.

- 1 Zum Anschliessen der Waage darf nur das im Lieferumfang enthaltene 3-adrige Netzkabel mit Schutzleiter verwendet werden.
- 2 Stellen Sie sicher, dass der aufgedruckte Spannungswert mit der lokalen Netzspannung übereinstimmt.
	- ð Sollte dies nicht der Fall sein, schliessen Sie den Netzadapter auf keinen Fall an die Stromversorgung an und wenden Sie sich an die zuständige METTLER-TOLEDO-Vertretung.
- 3 Schliessen Sie Ihre Waage ausschliesslich an 3-polige Netzsteckdosen mit Schutzkontakt an.
- 4 Zum Betrieb dürfen ausschliesslich genormte Verlängerungskabel mit Schutzleiter verwendet werden.
- 5 Trennen Sie keine Geräte vom Schutzleiter.
- 6 Überprüfen Sie die Kabel und den Stecker vor der Verwendung auf Beschädigungen und ersetzen Sie beschädigte Kabel und Stecker.
- 7 Die Kabel müssen so platziert werden, dass sie weder beschädigt werden noch den Betrieb behindern können.
- 8 Halten Sie alle elektrischen Kabel und Anschlüsse von Flüssigkeiten fern.
- 9 Sorgen Sie dafür, dass der Netzstecker jederzeit frei zugänglich ist.

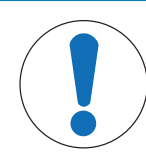

# **Beschädigungsgefahr des AC-Adapters aufgrund von Überhitzung!**

Wenn der AC-Adapter abgedeckt ist oder sich in einem Behälter befindet, wird er nicht ausreichend gekühlt und es kommt zu Überhitzung.

1 Decken Sie den AC-Adapter nicht ab.

**HINWEIS**

2 Legen Sie den AC-Adapter nicht in einen Behälter.

Die Waage wird mit einem Universal-Netzadapter und länderspezifischem Netzkabel ausgeliefert. Der Netzadapter eignet sich für alle Netzspannungen im Bereich von: 100 – 240 V AC, 50/60 Hz.

− Schliessen Sie den Netzadapter an die Anschlussbuchse auf der Rückseite Ihrer Waage (siehe Abbildung) und an das Stromnetz an.

ð Die Waage führt einen Anzeigetest durch (sämtliche Segmente der Anzeige leuchten kurz auf), **WELCOME**, **Softwareversion**, **Höchstlast** und **Ablesbarkeit**, erscheinen ebenfalls kurz in der Anzeige.

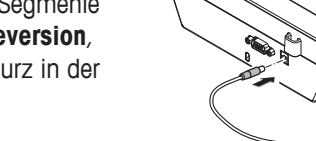

Die Waage ist einsatzbereit.

# **4.6 Inbetriebnahme der Waage**

# **4.6.1 Einschalten der Waage**

Für ein präzises Wägeergebnis muss die Waage vor der Verwendung angewärmt sein. Damit die Betriebstemperatur erreicht wird, muss die Waage für mindestens 30 Minuten (Modelle mit 0,1 mg: 60 Minuten) an die Stromversorgung angeschlossen werden.

# **Einschalten**

- § Die Waage befindet sich im Modus **STANDBY**. **MT.GREEN** erscheint in der Anzeige.
- − Drücken Sie die Taste (b) oder entlasten Sie die Waagschale oder tippen Sie auf die Waagschale.

Die Waage ist jetzt mit der zuletzt aktiven Applikation betriebsbereit.

# **Wichtig**

Geeichte Waagen lassen sich in bestimmten Ländern nur durch Drücken der Taste  $\Phi$  einschalten.

# **4.6.2 Nivellieren der Waage**

# **Wichtig**

Steht die Waage nicht von Beginn an horizontal, muss sie bei der Inbetriebnahme nivelliert werden.

# **Wichtig**

Die Waage muss nach jedem Standortwechsel neu nivelliert werden.

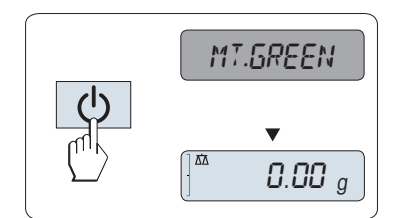

- 1 Waage horizontal ausrichten.
- 2 Drehen Sie die beiden vorderen Nivellierschrauben am Waagengehäuse, bis sich die Luftblase im inneren Kreis der Libelle befindet.
	- $\Rightarrow$  Die Position der Luftblase zeigt Ihnen an, an welcher Fussschraube ( $L =$  linke Fussschraube,  $R =$  rechte Fussschraube) und in welche Richtung Sie drehen müssen damit sich die Luftblase ins Zentrum bewegt.

### **Beispiel**

In diesem Beispiel drehen Sie die linke Fussschraube gegen den Uhrzeigersinn.

# **4.6.3 Datum und Uhrzeit einstellen**

Wenn Sie Ihr neues Gerät zum ersten Mal in Betrieb nehmen, geben Sie das aktuelle Datum und die Uhrzeit ein.

# **Hinweis**

- Diese Einstellungen bleiben auch dann erhalten, wenn Sie Ihr Gerät von der Stromversorgung trennen.
- Beim Zurücksetzen der Waage bleiben die Einstellungen erhalten.
- Einstellen des aktuellen Datums im gewünschten Datumsformat **DATE.FRM** im Menü **ADVANCE.**.
- Einstellen der Uhrzeit im gewünschten Zeitformat **TIME.FRM** im Menü **ADVANCE.**.
- 1 Taste **Menu** gedrückt halten, bis der Menüpunkt **BASIC** in der Anzeige erscheint.
- 2 Drücken Sie  $\leftarrow$ , um das Menü **BASIC** zu öffnen.
	- ð **DATE** erscheint.
- 3 Mit der Taste **J** bestätigen.
- 4 **Einstellen des aktuellen Datums.** Drücken Sie +, um Tag, Monat oder Jahr auszuwählen, Drücken Sie S, um Tag, Monat oder Jahr zu aktualisieren.
- 5 Taste  $\leftarrow$  gedrückt halten, um Einstellungen zu bestätigen. ð **DATE** erscheint.
- 6 Uhrzeit einstellen. Drücken Sie die Taste S, um den Menüpunkt **TIME** auszuwählen.
- 7 Mit der Taste **J** bestätigen.
	- ð **+1H** erscheint.
- 8 Wählen Sie mit der Taste **SET.TIME** den Menüpunkt
- 9 Mit der Taste **J** bestätigen.
- 10 Mit der Taste wählen Sie Stunden oder Minuten, Mit der Taste Sighter Sie Stunden oder Minuten ein.
- 11 Taste  $\longleftarrow$  gedrückt halten, um Einstellungen zu bestätigen.
	- ð **TIME** erscheint.
- 12 Taste  $\longleftarrow$  gedrückt halten, um Einstellungen zu speichern.
	- ð **SAVE:YES** erscheint.
- 13 Mit der Taste **J** bestätigen.

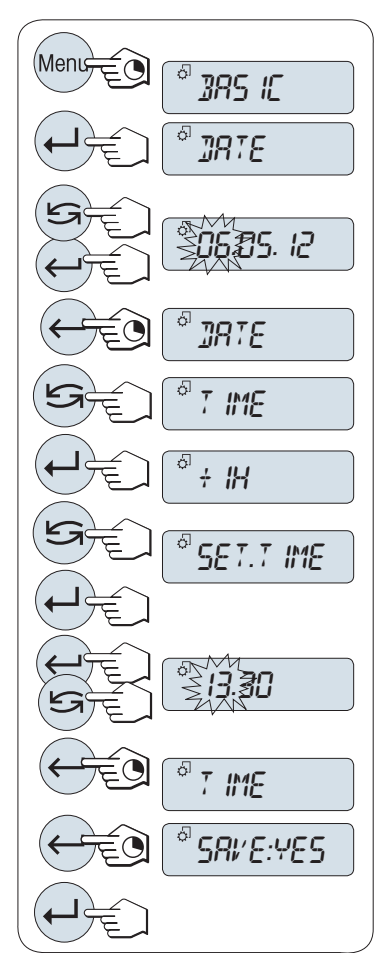

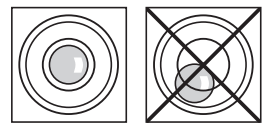

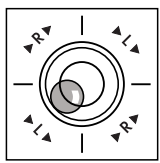

# **4.6.4 Justierung der Waage**

Um präzise Wägeergebnisse zu erhalten, muss die Waage an die Erdbeschleunigung und die Umgebungsbedingungen am Aufstellort angepasst werden. Nach Erreichen der Betriebstemperatur ist eine Justierung erforderlich,

- bevor mit der Waage zum ersten Mal gearbeitet wird.
- nach einem Standortwechsel.
- im Wägebetrieb in regelmässigen Abständen.

# **4.7 Justieren (Kalibrieren)**

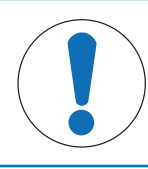

# **HINWEIS**

Die Waage muss vor dem Justieren angewärmt werden.

# **4.7.1 Justierung mit internem Gewicht**

### **Hinweis**

Nur Modelle mit internem Justiergewicht (siehe technische Daten).

- § Die Waagschale ist entlastet.
- 1 Zu diesem Zweck ist die Taste **CAL** zu drücken und gedrückt zu halten, bis **ADJUST** erscheint.
- 2 Wählen Sie mit der Taste **ADJ.INT** den Menüpunkt
	- ð **ADJ.INT** erscheint in der Anzeige.

3 Die Taste drücken, um eine Interne Justierung durchzuführen. Die Waage justiert sich automatisch. Die Justierung ist abgeschlossen, wenn die Meldung **ADJ.DONE** kurz in der Anzeige erscheint. Die Waage kehrt in die zuletzt aktive Applikation zurück und ist betriebsbereit.

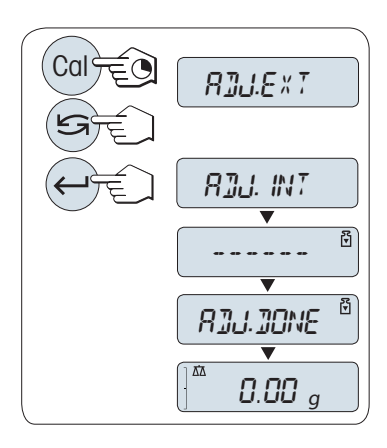

### **Beispielausdruck Justierung mit internem Gewicht:**

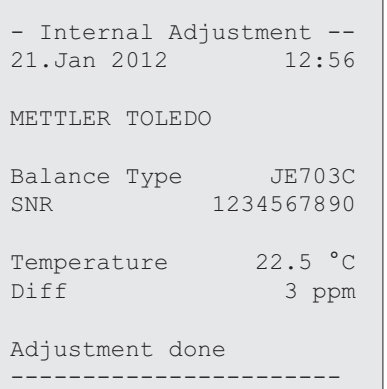

# **4.7.2 Justierung mit externem Gewicht**

# **Wichtig**

Geeichte Modelle dürfen aufgrund des Eichgesetzes nicht mit einem externen Gewicht justiert werden \* (abhängig von den Eichgesetzen der ausgewählten Länder).

\* Ausgenommen sind geeichte Modelle der Genauigkeitsklasse I gemäss OIML.

- 1 Gefordertes Justiergewicht bereitlegen.
- 2 Zu diesem Zweck ist die Taste **CAL** zu drücken und gedrückt zu halten, bis **ADJUST** erscheint.
- 3 Wählen Sie mit der Taste **ADJ.EXT** den Menüpunkt .

ð **ADJ.EXT** erscheint in der Anzeige.

- 4 Waagschale entlasten.
- 5 Optional: Im Bedarfsfall können Sie einen anderen Gewichtswert definieren. Drücken Sie die Taste , um eine Ziffer zu ändern (umlaufend von links nach rechts), mit der Taste G ändern Sie die blinkende Ziffer.
- 6 Die Taste gedrückt halten, um eine Externe Justierung durchzuführen.
	- $\Rightarrow$  In der Anzeige blinkt der Wert des geforderten Justiergewichts.
- 7 Justiergewicht in die Mitte der Waagschale legen.
	- $\Rightarrow$  Die Waage justiert sich automatisch.
- 8 Wenn null blinkt, entfernen Sie Justiergewicht.
- ð Die Justierung ist abgeschlossen, wenn die Meldung **ADJ.DONE** kurz in der Anzeige erscheint. Die Waage kehrt in die zuletzt aktive Applikation zurück und ist betriebsbereit.

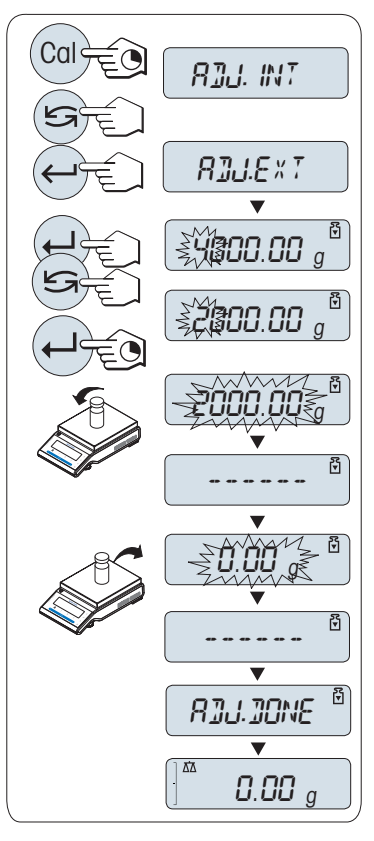

### **Beispielausdruck Justierung mit externem Gewicht:**

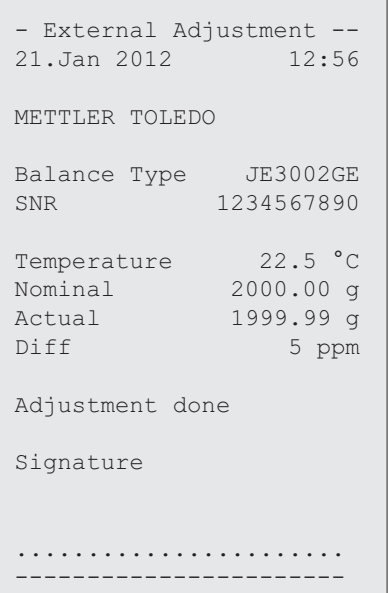

# **4.7.3 Kundenspezifische Feinjustierung**

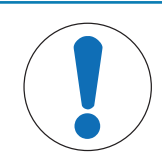

# **HINWEIS**

Diese Funktion sollte nur von geschultem Personal ausgeführt werden.

Mit der Funktion kundenspezifische Feinjustierung **ADJ.CF** können Sie das interne Justiergewicht mit Ihrem eigenen Justiergewicht justieren. Der Einstellbereich des Justiergewichts ist dabei sehr eng begrenzt. Die kundenspezifische Feinjustierung beeinflusst die interne Justierung. Die kundenspezifische Feinjustierung ist jederzeit deaktivierbar.

# **Hinweis**

- Diese Funktion ist nur bei Modellen mit internem Justiergewicht verfügbar.
- Geeichte Modelle können aufgrund des Eichgesetzes nicht mit einem kundenspezifischen Gewicht feinjustiert werden (abhängig von den Eichgesetzen der ausgewählten Länder).
- Verwenden Sie ausschliesslich Gewichte mit Zertifikat.
- Waage und Testgewicht müssen Betriebstemperatur aufweisen.
- Es ist auf korrekte Umgebungsbedingungen zu achten.

### **Kundenspezifische Feinjustierung ausführen**

- Die Waage befindet sich unter Messbedingungen.
- 1 Gefordertes Justiergewicht bereitlegen.
- 2 Waagschale entlasten.
- 3 Zu diesem Zweck ist die Taste **CAL** zu drücken und gedrückt zu halten, bis **ADJUST** erscheint.
- 4 Wählen Sie mit der Taste ADJ.CF den Menüpunkt ð **ADJ.CF** erscheint in der Anzeige.
- 5 Wählen Sie **EXECUTE**.
- 6 Starten Sie die Justierung mit ...
	- ð **SET REF.** erscheint kurz.
	- $\Rightarrow$  In der Anzeige blinkt der letzte gespeicherte Wert.
- 7 Wählen Sie den Vorgabewert für das Justiergewicht. Drücken Sie die Taste  $\leftarrow$ , um eine Ziffer zu ändern (umlaufend von links nach rechts), mit der Taste sindern Sie die blinkende Ziffer.
- 8 Halten Sie die Taste  $\leftarrow$  gedrückt, um zu bestätigen und **ADJ.CF** auszuführen.
	- $\Rightarrow$  In der Anzeige blinkt der Wert des geforderten Justiergewichts. Dies kann ein wenig dauern.
- 9 Gefordertes Justiergewicht in die Mitte der Waagschale legen.
- 10 Justiergewicht entfernen, wenn Null blinkt.
- 11 Warten, bis **ADJ.DONE** kurz erscheint.
- ð Die Justierung ist abgeschlossen, wenn die Meldung **ADJ.DONE** kurz in der Anzeige erscheint. Die Waage kehrt in die zuletzt aktive Applikation zurück und ist betriebsbereit.
- ð Wenn die Fehlermeldung **WRONG ADJUSTMENT WEIGHT** erscheint, befindet sich das Gewicht nicht innerhalb des gültigen Bereichs und wird nicht angenommen. **ADJ.CF** konnte nicht ausgeführt werden.

### **Hinweis**

Ein Speichern der Justierung ist nicht erforderlich.

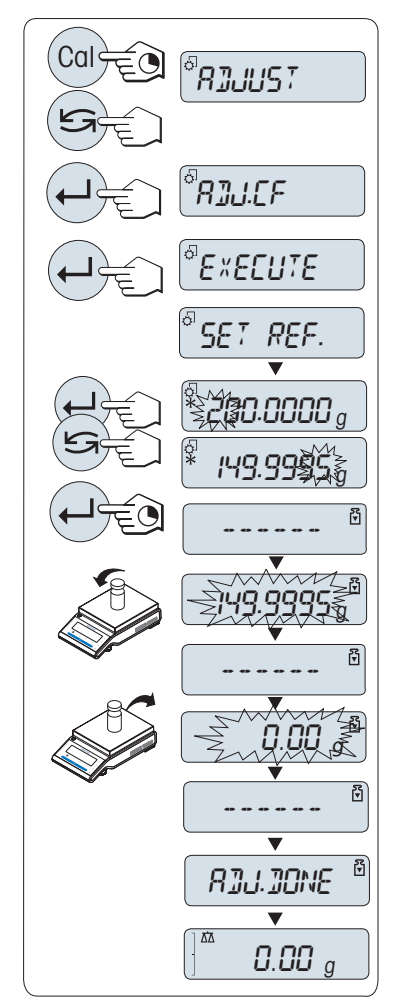

### **Deaktivieren der kundenspezifischen Feinjustierung**

- 1 Zu diesem Zweck ist die Taste **CAL** zu drücken und gedrückt zu halten, bis **ADJUST** erscheint.
- 2 Wählen Sie mit der Taste ADJ.CF den Menüpunkt
	- ð **ADJ.CF** erscheint in der Anzeige.
- 3 Wählen Sie **RESET**.
- 4 Starten Sie **RESET** durch Drücken der Taste .
	- ð **NO?** erscheint.
- 5 Wählen Sie **YES?** und bestätigen Sie mit .
- ð Die Justierung ist abgeschlossen, wenn die Meldung **ADJ.DONE** kurz in der Anzeige erscheint. Die Waage kehrt in die zuletzt aktive Applikation zurück und ist mit der ursprünglichen Justierung betriebsbereit.

# **4.8 Durchführen eines einfachen Wägevorgangs**

- 1 Mit der Taste  $\rightarrow$  0/T  $\leftarrow$  stellen Sie die Waage auf null. **Hinweis:** Wenn Ihre Waage sich nicht im Wägemodus befindet, halten Sie die Taste  $\overline{\Delta\Delta}$  gedrückt, bis **WAEGEN** in der Anzeige erscheint. Taste loslassen. Ihre Waage befindet sich nun im Wägemodus und ist auf null gestellt.
- 2 Legen Sie die Probe auf die Waagschale.
- 3 Warten Sie, bis die Anzeige für Instabilität o erlischt und der Signalton ertönt, mit dem Gewichtsstabilität signalisiert wird.
- 4 Lesen Sie das Resultat ab.

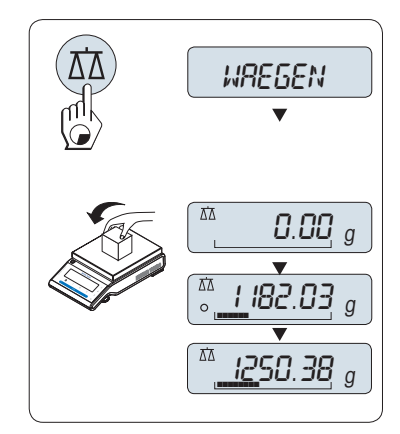

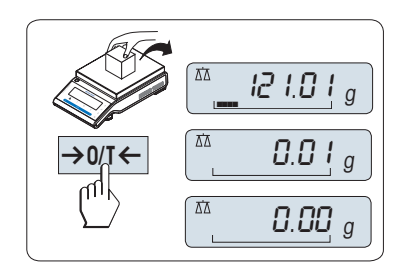

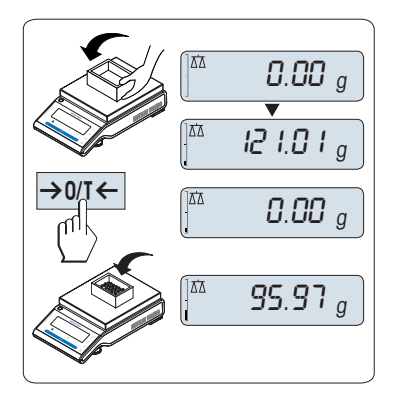

# **Nullstellung**

- 1 Entlasten Sie die Waage.
- 2 Drücken Sie die Taste  $\rightarrow$  0/T  $\leftarrow$ , um die Waage auf null zu stellen. Alle Gewichtswerte werden auf diesen Nullpunkt bezogen gemessen.

Drücken Sie die Nullstellungs-Taste → 0/T ←, bevor Sie einen Wägevorgang durchführen.

# **Tarieren**

- § Falls Sie mit einem Wägebehälter arbeiten, stellen Sie die Waage zuerst auf null.
- 1 Stellen Sie den leeren Behälter auf die Waagschale. Das Gewicht wird angezeigt.
- 2 Drücken Sie die Taste  $\rightarrow$  0/T  $\leftarrow$ , um die Waage auf null zu stellen.
	- ð Es erscheint **0,00 g** in der Anzeige.
- 3 Legen Sie die Probe in den Wägebehälter.
- $\Rightarrow$  Es erscheint das Resultat in der Anzeige.

# **Zwischen Gewichtseinheiten wechseln**

Mit der Taste S kann jederzeit zwischen dem Wert der Wägeeinheit **EINHEIT1**, **ABRUFEN** (wenn ausgewählt) und der Wägeeinheit **EIN-HEIT2** (wenn Wägeeinheit 1 eine andere Einheit ist) und der Applikationseinheit (wenn vorhanden) umgeschaltet werden.

# **Recall/Gewichtswert abrufen**

Recall speichert stabile Wägewerte mit einem absoluten Wert grösser als 10d. **Voraussetzung:** Die Funktion **ABRUFEN** muss im Menü aktiviert werden.

- 1 Probe auf die Waagschale legen. In der Anzeige erscheint der Gewichtswert und der stabile Wert wird gespeichert.
- 2 Probe von der Waagschale entfernen. Nach dem Entfernen der Probe zeigt die Anzeige null an.
- 3 Drücken Sie die Taste S. In der Anzeige erscheint der zuletzt gespeicherte stabile Gewichtswert für fünf Sekunden zusammen mit den Symbolen Sternchen (\*) und Speicher (M). Nach fünf Sekunden erscheint in der Anzeige wieder null. Dieser Vorgang kann beliebig oft wiederholt werden.

### **Letzten Gewichtswert löschen**

Sobald ein neuer stabiler Gewichtswert angezeigt wird, ersetzt dieser den alten Recall-Wert. Durch Drücken der Taste  $\rightarrow$  0/T $\leftarrow$  wird der Recall-Wert auf 0 gestellt.

**Hinweis :** Wenn die Waage abgeschaltet wird, geht der Recall-Wert verloren. Der Recall-Wert kann nicht ausgedruckt werden.

### **Wägen mit der Einwägehilfe**

Die Einwägehilfe ist eine dynamische Grafikanzeige, die den bereits genutzten Anteil vom gesamten Wägebereich anzeigt. Sie können die Anzeige mit einem Blick erfassen, während die Einwaage in Richtung Maximallast zunimmt.

### **Drucken/Datenübertragung**

Drücken Sie die Taste <u>国</u> zur Übertragung der Wägeresultate über eine Schnittstelle z. B. an einen Drucker oder PC.

### **In den Standby-Modus schalten**

- − Taste gedrückt halten, bis **STANDBY** in der Anzeige erscheint. Taste loslassen.
- ð **MT.GREEN** erscheint in der Anzeige.

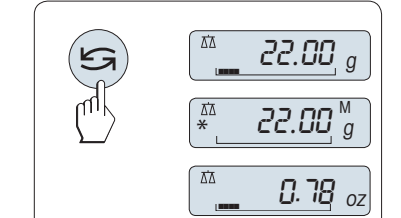

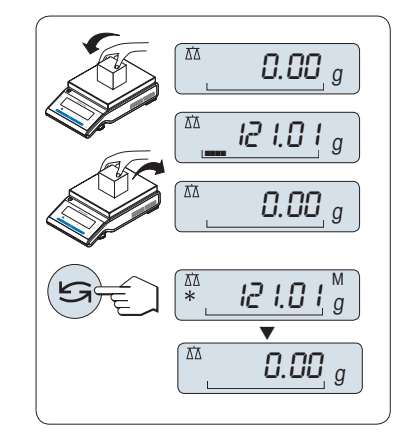

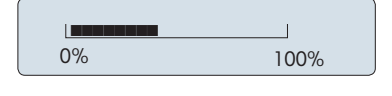

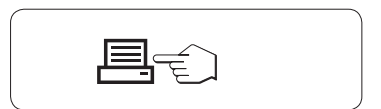

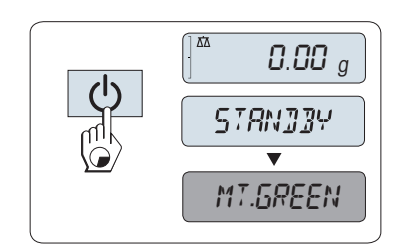

# **Hinweis**

- Nachdem Sie Ihre Waage ausgeschaltet haben, befindet sie sich im energiesparenden Modus **STANDBY**. Im Standby-Modus braucht die Waage keine Anwärmzeit und ist sofort betriebsbereit. Wenn Sie eine Wägung durchführen wollen, legen Sie die Probe auf die Waagschale und die Waage zeigt sofort das Resultat an. Die Waage braucht nicht mit der Taste  $\bigcirc$  eingeschaltet werden (bei geeichten Waagen nur in bestimmten Ländern möglich).
- Um die Waage vollständig auszuschalten, trennen Sie diese von der Stromversorgung.

# **4.9 Unterflurwägungen**

Zur Durchführung von Wägungen unterhalb der Arbeitsfläche (Unterflurwägungen) ist Ihre Waage mit einer Gehängedurchführung ausgestattet.

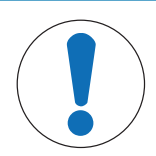

# **HINWEIS**

# **Schäden an der Waage**

Legen Sie die Wägeplattform nicht auf den Aufnahmebolzen für den Waagschalenträger.

- 1 Halten Sie die Taste (b) gedrückt.
- 2 Trennen Sie die Waage von der Stromversorgung.
- 3 Ziehen Sie alle Schnittstellenkabel ab.
- 1 Nehmen Sie die Waagschale, den Waagschalenträger und den Windschutz (wenn vorhanden) ab.
- 2 Legen Sie die Waage vorsichtig auf die Seite.
- 3 Entfernen Sie die Kappe. Legen Sie ihn für die spätere Wiederverwendung beiseite.
- 4 Bringen Sie anschliessend die Waage in Normallage und montieren alle Komponenten in umgekehrter Reihenfolge.

# **4.10 Transport der Waage**

### **Ausschalten der Waage**

- 1 Halten Sie die Taste (b) gedrückt.
- 2 Trennen Sie die Waage von der Stromversorgung.
- 3 Ziehen Sie alle Schnittstellenkabel ab.

# **Transport über kurze Distanzen**

Beachten Sie die folgenden Hinweise, wenn Sie Ihre Waage über kurze Distanz zu einem neuen Standort bringen wollen.

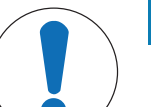

# **HINWEIS**

# **Es besteht die Gefahr von Beschädigungen am Glaswindschutz!**

Glasteile der Waage können beeinträchtigt werden.

− Heben Sie die Waage niemals am Glaswindschutz an. Der Glaswindschutz ist dafür nicht fest genug mit der Waage verbunden.

# **Transport über lange Distanzen**

Wenn Sie Ihre Waage über weite Strecken transportieren oder verschicken wollen oder falls nicht sichergestellt ist, dass die Waage stehend transportiert wird, verwenden Sie die komplette Originalverpackung.

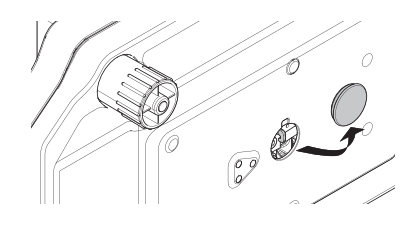

# **5 Menü**

# **5.1 Welche Funktionen umfasst das Menü?**

Mit dem Menü können Sie die Waage entsprechend Ihren Anforderungen einstellen. Hier ändern Sie die Einstellungen Ihrer Waage und aktivieren Funktionen. Das Hauptmenü umfasst vier Menüs mit unterschiedlichen Menüpunkten, die Ihnen zahlreiche Auswahlmöglichkeiten bieten.

Menüpunkt **PROTECT siehe** [Hauptmenü } Seite 28].

### **Menü BASIC**

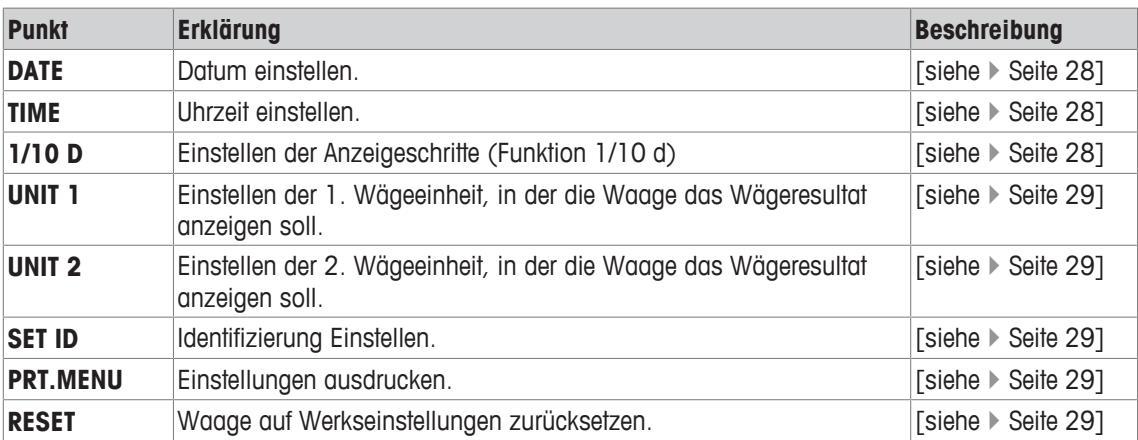

### **Menü ADVANCE.**

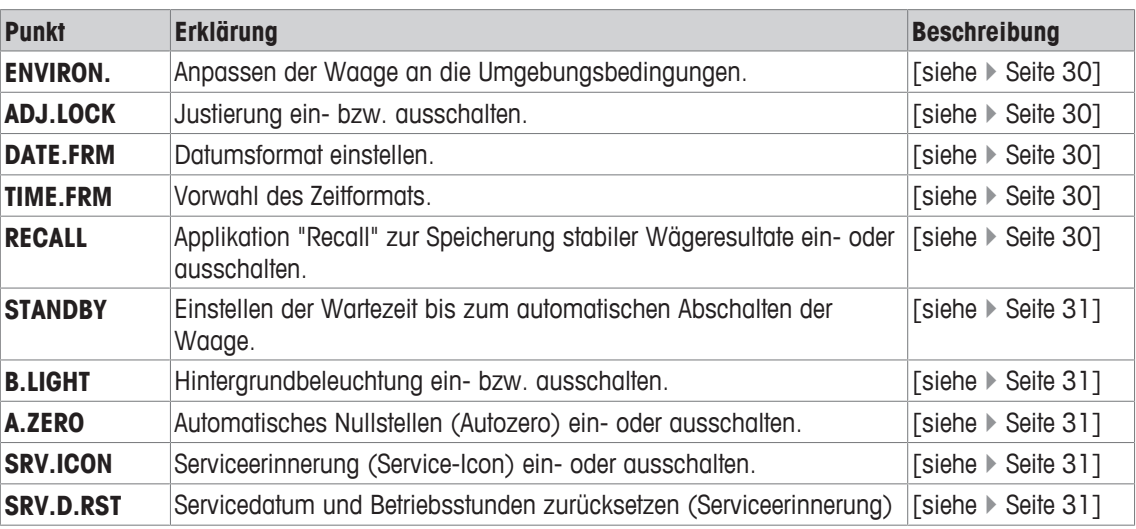

## **Menü INT.FACE**

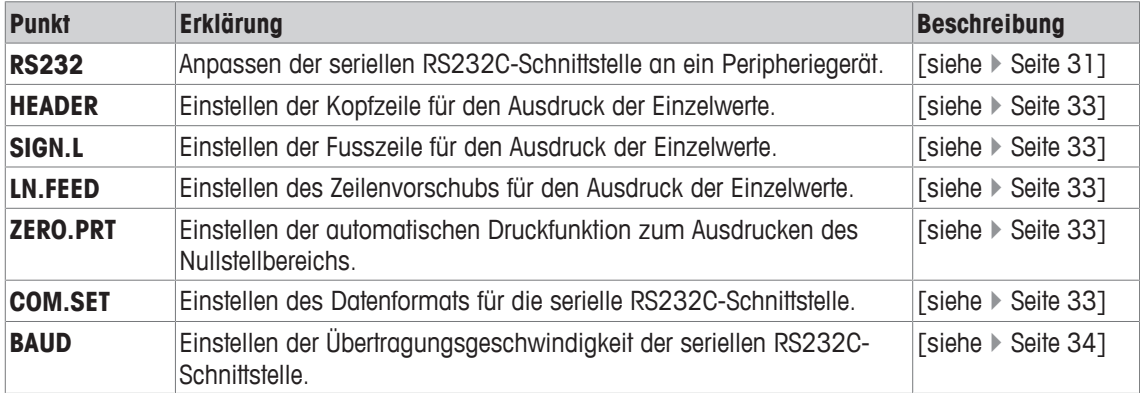

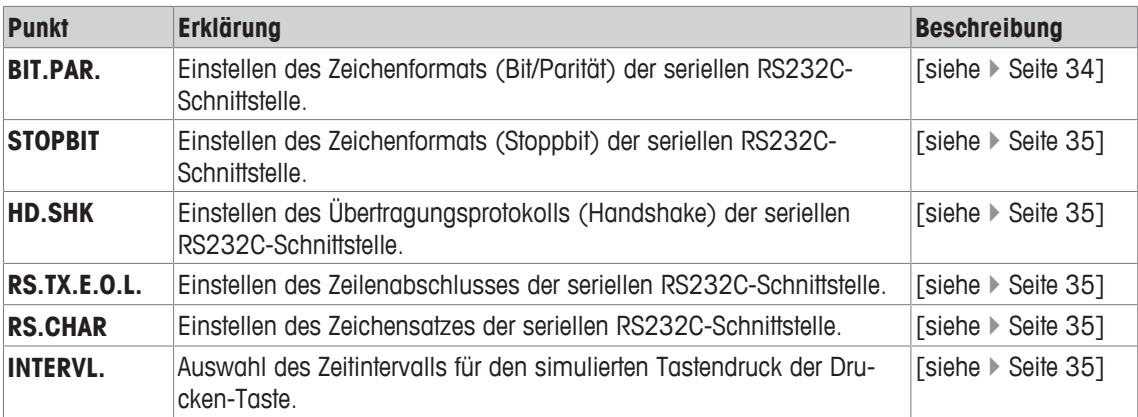

# **5.2 Beschreibung der Menüpunkte**

Dieses Kapitel enthält Informationen zu den einzelnen Menüpunkten und den zur Wahl stehenden Optionen.

# **5.2.1 Hauptmenü**

Untermenü auswählen.

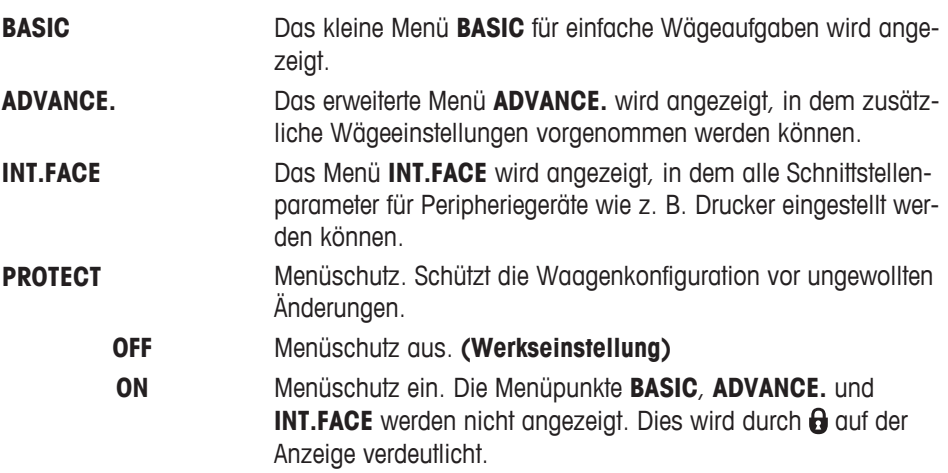

# **5.2.2 Systemeinstellungen**

# **DATE – Datum**

Einstellen des aktuellen Datums im gewünschten Datumsformat.

**Wichtig:** Diese Einstellungen bleiben auch bei einem Zurücksetzen (Reset) der Waage erhalten.

### **TIME – Zeit**

Einstellen der Uhrzeit im gewünschten Zeitformat

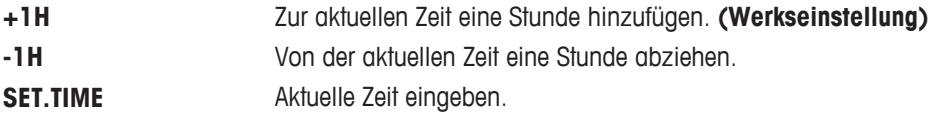

**Wichtig:** Diese Einstellungen bleiben auch bei einem Zurücksetzen (Reset) der Waage erhalten.

# **1/10 D – Anzeigeschritt 1/10 d**

In diesem Menüpunkt können Sie die Ablesbarkeit der Anzeige reduzieren. **Wichtig:** Dieser Menüpunkt ist bei geeichten Modellen mit e=d nicht verfügbar.

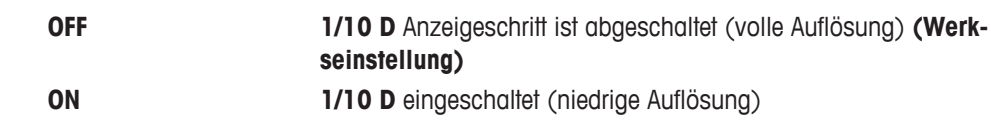

**Wichtig:** Diese Einstellungen bleiben auch bei einem Zurücksetzen (Reset) der Waage erhalten.

# **UNIT 1 – Gewichtseinheit 1**

Die Waage kann je nach Anforderungen mit den folgenden Wägeeinheiten arbeiten (modellabhängig)

- Nur die gemäss länderspezifischen Vorschriften zugelassenen Wägeeinheiten stehen zur Verfügung.
- Bei geeichten Waagen ist dieser Menüpunkt fest voreingestellt und kann nicht geändert werden.

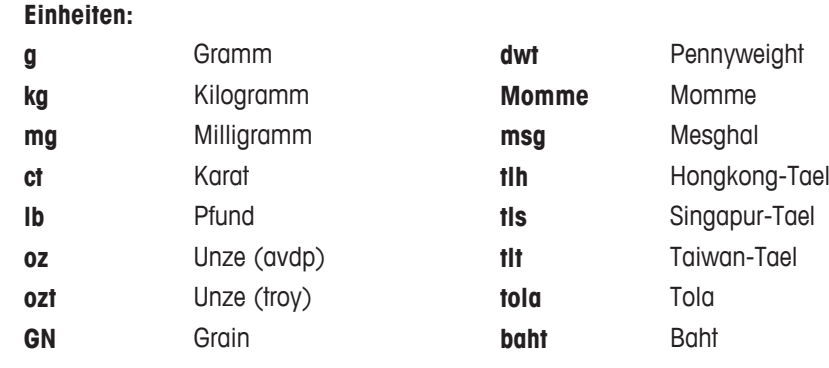

# **UNIT 2 – Gewichtseinheit 2**

Wenn die Wägeresultate im Wägemodus in einer weiteren Einheit angezeigt werden sollen, kann in diesem Menüpunkt die gewünschte zweite Wägeeinheit gewählt werden (modellabhängig). Wägeeinheiten siehe unter **UNIT 1**.

**Wichtig:** Nur die gemäss länderspezifischen Vorschriften zugelassenen Wägeeinheiten stehen zur Verfügung.

# **SET ID – Identifizierung einstellen**

In diesem Menüpunkt können Sie für die Waage ihre eigene Identifizierung eingeben. Das erleichtert das Bestandsmanagement bzw. dient sonstigen Zwecken. Die ID lässt sich zusammen mit den anderen Waageninformationen ausdrucken. Eine ID lässt sich einstellen und kann aus maximal sieben alphanumerischen Zeichen bestehen (Leerzeichen, 0 ... 9, A ... Z).

**SET ID** Identifizierung einstellen

Die Einstellungen werden von links nach rechts vorgenommen. An der Einfügeposition blinkt die Anzeige.

- **SET ID** ist ausgewählt.
- 1 Zeichen (Leerzeichen, 0 … 9, A … Z) durch Drücken der Taste  $\blacktriangleright$  auswählen.
- 2 Nach der Auswahl des Zeichens, Taste Lur Bestätigung drücken und zur nächsten Einfügeposition wechseln. Zum Speichern Taste is gedrückt halten.

**Wichtig:** Diese Einstellungen bleiben auch bei einem Zurücksetzen (Reset) der Waage erhalten.

# **PRT.MENU – Menü drucken**

In diesem Menüpunkt können Sie die Menüeinstellungen ausdrucken, wenn ein Drucker angeschlossen ist. Dieser Menüpunkt ist nur sichtbar, wenn **PRINTER** -Modus ausgewählt wurde.

- **PRT.MENU** erscheint auf der Anzeige und ein Drucker ist korrekt angeschlossen.
- − Zum Ausdrucken drücken Sie .

# **RESET – Waageneinstellungen zurücksetzen**

Unter diesem Menüpunkt können Sie die Werkseinstellungen aufrufen.

Wählen Sie zwischen YES? und NO? durch Drücken der Taste

**Wichtig:** Beim Zurücksetzen der Waage bleiben die Einstellungen für **DATE**, **TIME**, **1/10 D** und **SET ID** erhalten.

# **5.2.3 Menü Advance**

### **ENVIRON. – Einstellungen für Umgebungsbedingungen**

Mit dieser Einstellmöglichkeit können Sie Ihre Waage den Umgebungsbedingungen entsprechend anpassen.

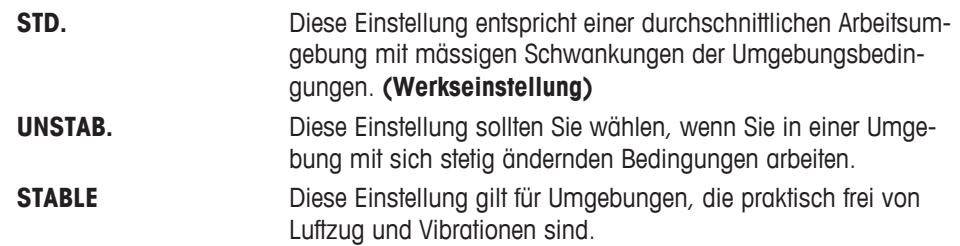

### **ADJ.LOCK – Justierung (Kalibrierung) sperren**

In diesem Menüpunkt können Sie die Funktion der Taste **Cal** sperren.

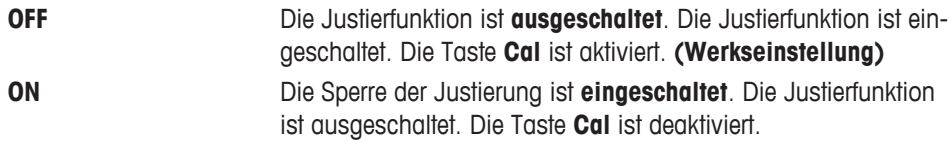

### **DATE.FRM – Datumsformat**

In diesem Menü können Sie das Datumsformat wählen.

Folgende Zeitformate stehen zur Verfügung:

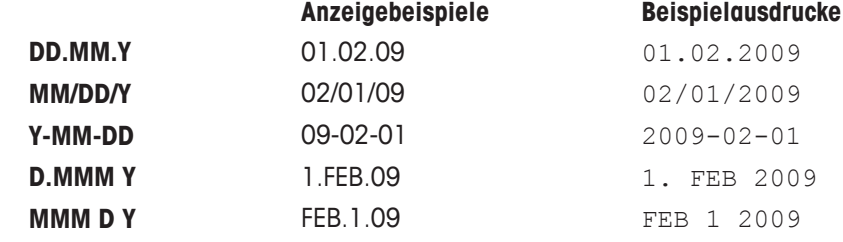

Werkseinstellung: **DD.MM.Y**

# **TIME.FRM – Zeitformat**

In diesem Menü können Sie das Zeitformat wählen.

Folgende Zeitformate stehen zur Verfügung:

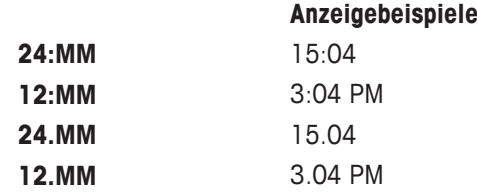

Werkseinstellung: **24:MM**

# **RECALL – Recall (Gewicht abrufen)**

Hier können Sie die Funktion **RECALL**ein- oder ausschalten. Wenn diese Funktion eingeschaltet ist, wird der letzte stabile Gewichtswert gespeichert, wenn die absolute Auflösung grösser als 10d war.

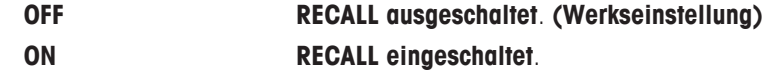

**Wichtig:** Der Recall-Wert wird zusammen mit dem Sternsymbol angezeigt und kann nicht ausgedruckt werden.

### **STANDBY – Automatisches Standby**

Wenn die automatische Abschaltfunktion aktiviert ist, schaltet die Waage nach einer voreingestellten Zeit der Inaktivität (d. h. wenn keine Taste gedrückt wurde oder keine Gewichtsänderungen aufgetreten sind) automatisch in den energiesparenden **STANDBY**-Modus.

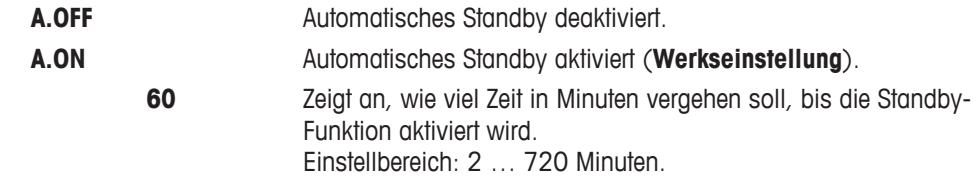

### **B.LIGHT – Hintergrundbeleuchtung**

In diesem Menüpunkt lässt sich die Hintergrundbeleuchtung ein- oder ausschalten.

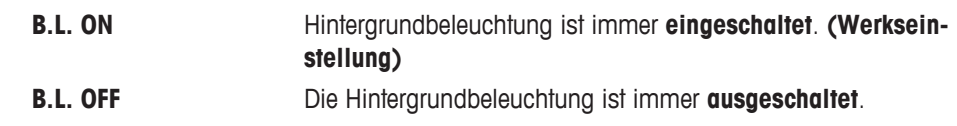

### **A.ZERO – Auto-Zero**

In diesem Menüpunkt können Sie die Funktion Auto-Zero ein- oder ausschalten.

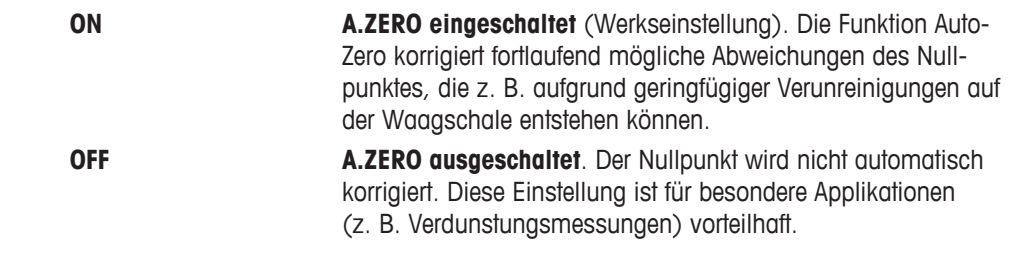

**Wichtig:** Bei geeichten Waagen ist dieser Menüpunkt nicht sichtbar (nur in ausgewählten Ländern verfügbar).

### **SRV.ICON – Serviceerinnerung**

Hier können Sie die Anzeige der Serviceerinnerung vein- oder ausschalten.

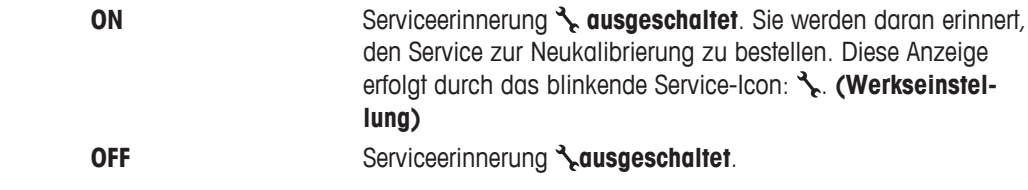

### **SRV.D.RST – Servicedatum zurücksetzen**

In diesem Menü können Sie das Servicedatum zurücksetzen.

**Wichtig:** Dieser Menüpunkt ist erst verfügbar, wenn unter **SRV.ICON** die Einstellung **ON** gewählt wurde.

Wählen Sie zwischen YES? und NO? durch Drücken der Taste ...

# **5.2.4 Schnittstellenmenü**

### **RS232 – RS232C-Schnittstelle**

In diesem Menüpunkt können Sie das an die RS232C-Schnittstelle angeschlossene Peripheriegerät anwählen und festlegen, wie die Daten übertragen werden sollen.

**PRINTER** Anschluss an einen Drucker. **(Werkseinstellung) Hinweis**

Nur ein Drucker möglich.

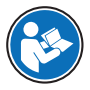

Die empfohlenen Druckereinstellungen finden Sie im Bedienungshandbuch zum Drucker.

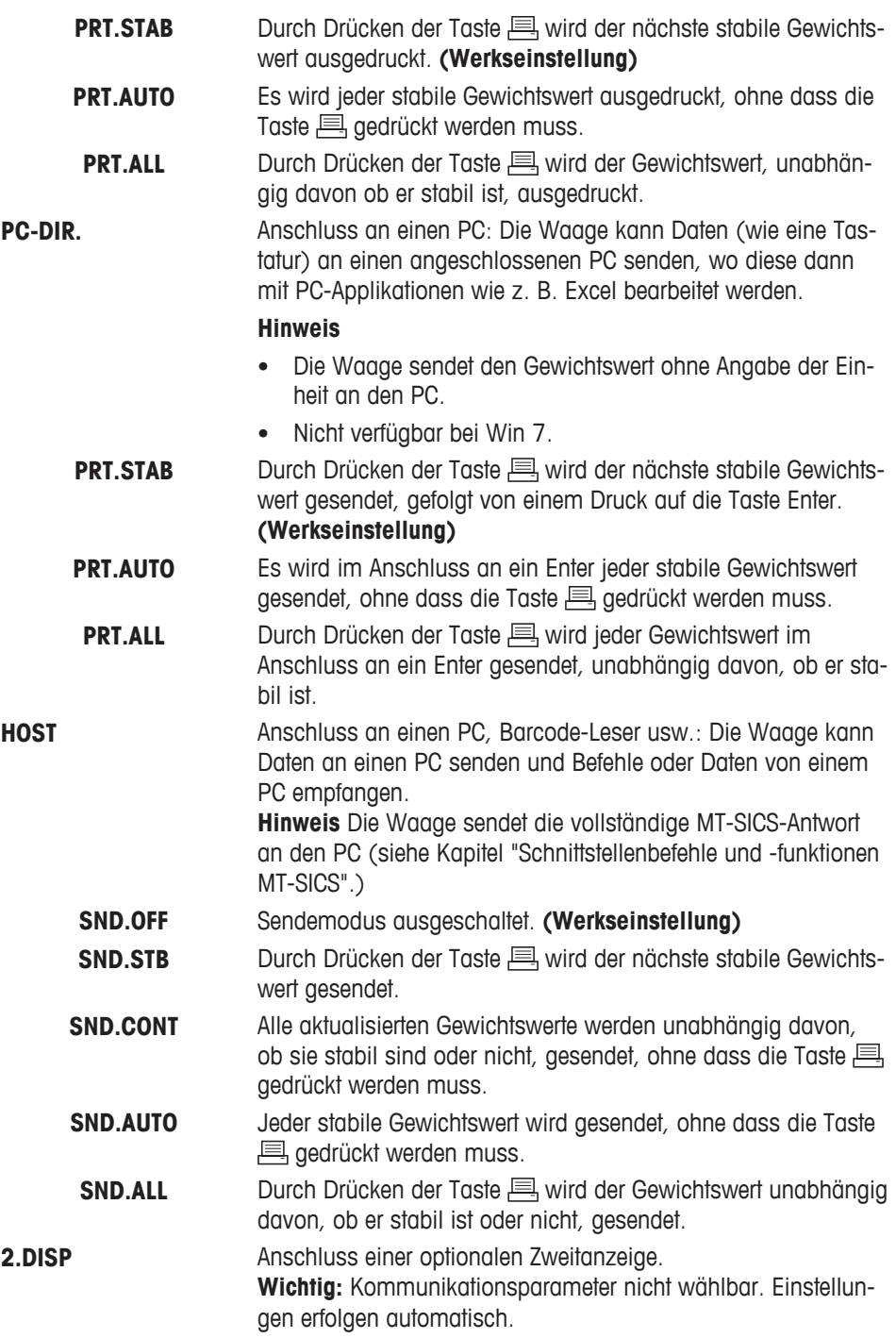

# **HEADER – Optionen zum Abdruck einer Kopfzeile für Einzelwerte**

In diesem Menüpunkt können Sie die Informationen angeben, die mit jedem einzelnen Wägeresultat in der Kopfzeile ausgedruckt werden sollen (nach Drücken der Taste  $\equiv$ ).

**Wichtig:** Dieser Menüpunkt ist erst verfügbar, wenn die Einstellung **PRINTER** gewählt wurde.

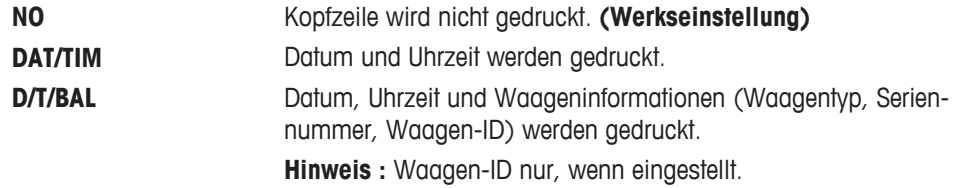

### **SIGN.L – Optionen für den Ausdruck einer Fusszeile für die Unterschriftenzeile der Einzelwerte**

In diesem Menüpunkt können Sie eine Fusszeile mit Unterschriftenzeile für den Ausdruck jedes individuellen Wägeresultates festlegen (nach Drücken der Taste  $\equiv$ ).

**Wichtig:** Dieser Menüpunkt ist erst verfügbar, wenn die Einstellung **PRINTER** gewählt wurde.

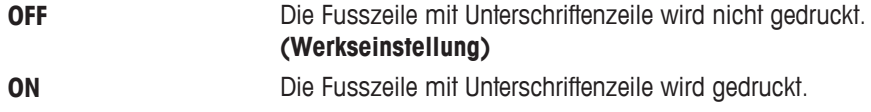

### **LN.FEED – Optionen zum Ergänzen des Abdrucks von Einzelwerten**

In diesem Menüpunkt können Sie die Anzahl der Leerzeilen angeben, um den Ausdruck (Zeilenvorschub) für jedes individuelle Wägeresultat zu vervollständigen (nach Drücken der Taste  $\equiv$ ).

**Wichtig:** Dieser Menüpunkt ist erst verfügbar, wenn die Einstellung **PRINTER** gewählt wurde.

**0** Mögliche Anzahl Leerzeilen: 0 bis 99. (**Werkseinstellung = 0**)

### **ZERO.PRT – Optionen für PRT.AUTO**

In diesem Menüpunkt können Sie die automatische Druckfunktion **PRT.AUTO** für den Ausdruck des Nullstellbereichs **YES** oder **NO** einstellen.

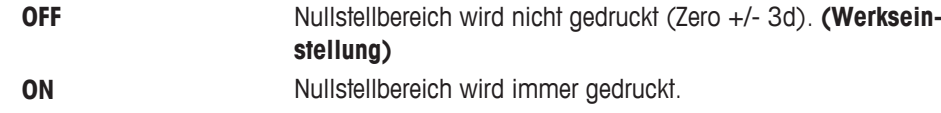

**Wichtig:** Dieser Menüpunkt ist erst verfügbar, wenn die **PRT.AUTO** Funktion unter **PRINTER** oder **PC-DIR.** gewählt wurde.

### **COM.SET – Optionen zum Einstellen des Formats für die Datenübermittlung (RS232C) (HOST)**

In diesem Menüpunkt können Sie das Datenformat für das jeweils angeschlossene Peripheriegerät einstellen.

**Wichtig:** Dieser Menüpunkt ist erst verfügbar, wenn die Einstellung **HOST** gewählt wurde.

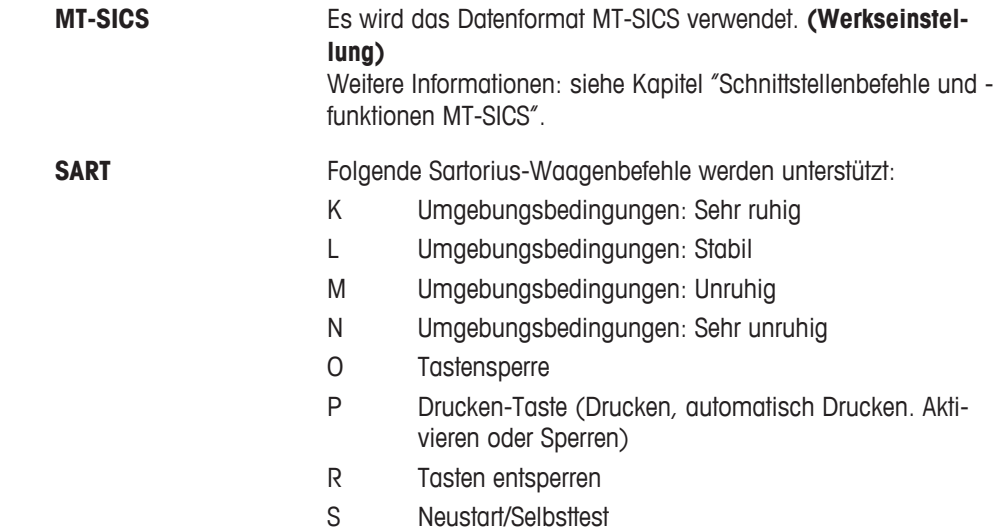

- T Tara-Taste
- W Kalibrierung/Justierung \*)
- Z Interne Kalibrierung/Justierung \*\*)
- f1\_ Funktionstaste (CAL)
- s3\_ C-Taste
- x0\_ Interne Kalibrierung durchführen \*\*)
- x1\_ Waagenmodell drucken
- x2\_ Seriennummer der Wägezelle drucken
- x3\_ Softwareversion drucken

\*) möglicherweise nicht zugänglich bei geeichten Modellen

\*\*) nur Modelle mit eingebautem motorbetriebenem Kalibriergewicht

# **Funktionszuordnung**

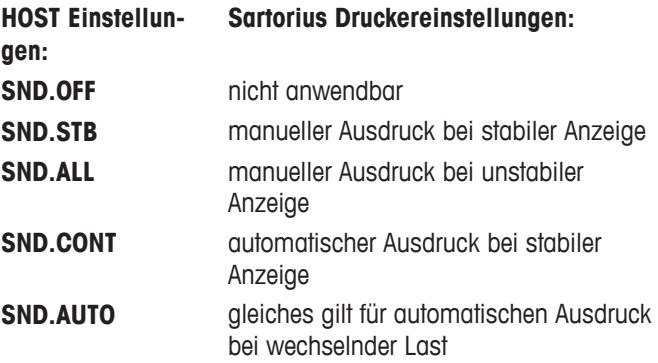

### **BAUD – Baudrate RS232C**

In diesem Menüpunkt können Sie die Datenübertragung zu verschiedenen RS232C-Peripheriegeräten anpassen. Die Baudrate (Datenübertragungsrate) bestimmt die Geschwindigkeit der Datenübertragung über die serielle Schnittstelle. Für einwandfreie Datenübertragung müssen Sender und Empfänger auf den gleichen Wert eingestellt sein.

Folgende Einstellungen stehen zur Verfügung: 600 bd, 1.200 bd, 2.400 bd, 4.800 bd, **9.600 bd (Werkseinstellung)**, 19.200 und 38.400 bd.

# **Wichtig**

- Nicht sichtbar für Zweitanzeige.
- Für jedes Gerät gelten separate Einstellungen.

# **BIT.PAR. – Bit/Parität RS232C**

In diesem Menüpunkt können Sie das Zeichenformat für das angeschlossene RS232C-Peripheriegerät einstellen.

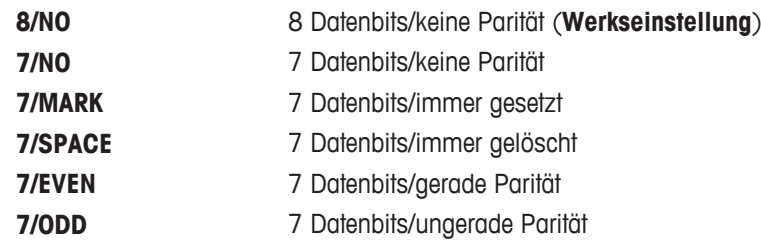

# **Wichtig**

- Nicht sichtbar für Zweitanzeige.
- Für jedes Gerät gelten separate Einstellungen.
#### **STOPBIT – Stoppbits RS232C**

In diesem Menüpunkt können Sie die Stoppbits für die Datenübertragung an verschiedene serielle RS232C-Empfänger einstellen.

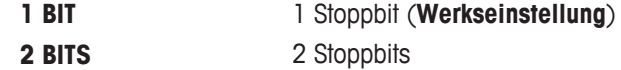

#### **HD.SHK – Handshake RS232C**

In diesem Menüpunkt kann die Datenübertragung an verschiedene serielle RS232C-Empfänger angepasst werden.

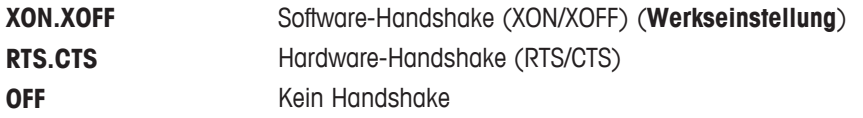

#### **Wichtig**

- Nicht sichtbar für Zweitanzeige.
- Für jedes Gerät gelten separate Einstellungen.

#### **RS.TX.E.O.L. – Zeilenabschluss RS232C**

In diesem Menüpunkt können Sie für übertragene Daten den Zeilenabschluss für verschiedene, an die serielle RS232C-Schnittstelle angeschlossene Geräte einstellen.

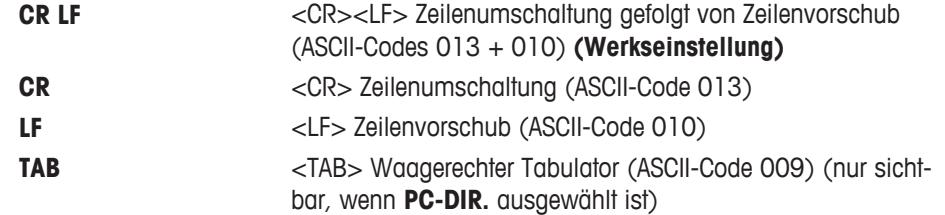

#### **Wichtig**

- Nicht sichtbar für Zweitanzeige.
- Für jedes Gerät gelten separate Einstellungen.

#### **RS.CHAR – RS232C-Zeichensatz**

In diesem Menüpunkt können Sie für an verschiedene serielle RS232C-Empfänger übertragene Daten den Zeichensatz einstellen.

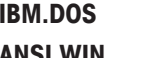

**IBM.DOS** Zeichensatz IBM/DOS **(Werkseinstellung) ANSI.WIN** Zeichensatz ANSI/WINDOWS

#### **Wichtig**

- Nicht sichtbar für Zweitanzeige.
- Für jedes Gerät gelten separate Einstellungen.

### **INTERVL. – Simulation der Drucken-Taste**

In diesem Menüpunkt können Sie die Simulation der Drucken-Taste **A**ditivieren. **INTERVL.** simuliert einen Tastendruck, der alle x Sekunden ausgeführt wird.

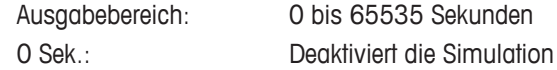

#### **Werkseinstellung:** 0 Sek.

**Wichtig:** Die ausgeführte Aktion erfolgt entsprechend der Konfiguration der Drucken-Taste (siehe Schnittstelleneinstellung).

## **6 Applikationen**

## **6.1 Applikation Stückzählen**

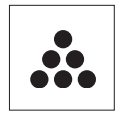

Die Applikation **Stückzählen** ermöglicht Ihnen, mehrere auf die Waagschale gelegte Teile zu zählen. Alle Stücke müssen etwa das gleiche Gewicht aufweisen, da die Stückzahl auf Basis des Durchschnittsgewichts ermittelt wird.

- 1 Aufrufen von **APP.LIST** durch Drücken und Halten der Taste **F**.
- 2 Applikation **COUNT** durch Scrollen mit der Taste **G** auswählen.
- 3 Aktivieren Sie die Funktion **COUNT** durch Drücken der Taste .

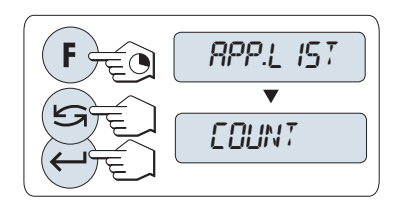

**A B C D**

**Zum Stückzählen muss ein Referenzgewicht vorgegeben werden, wofür es vier Möglichkeiten gibt:**

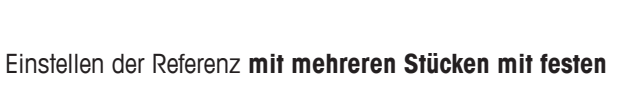

**Referenzwerten.**

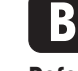

**A**

 Einstellen der Referenz **mit mehreren Stücken mit variablen Referenzwerten.**

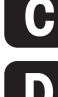

Einstellen der Referenz **für ein Stück im Wägemodus.**

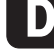

Einstellen der Referenz **für ein Stück im manuellen Modus**.

### **Einstellmöglichkeit**

### **Einstellen der Referenz mit mehreren Stücken mit festen Referenzwerten**

- 1 Einstellen der Anzahl an Referenzstücken durch Scrollen mit der Taste . Mögliche Referenzstückzahlen\* sind 5, 10, 20 und 50. \* Bei geeichten Waagen in bestimmten Ländern: min. 10
- 2 Drücken Sie die Taste  $\rightarrow$  0/T  $\leftarrow$  zum Tarieren. Falls verwendet: Leeren Behälter zuerst auf die Waagschale stellen oder erneut tarieren.
- 3 Die abgezählte Anzahl Referenzstücke in den Behälter geben.
- 4 Mit der Taste Ubestätigen.

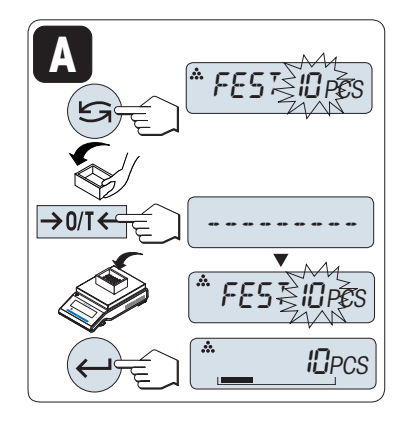

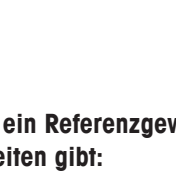

#### **Einstellmöglichkeit**

## **B Einstellen der Referenz mit mehreren Stücken mit variablen Referenzwerten**

- 1 Wählen Sie VAR.REF durch Scrollen mit der Taste **S**aus. Mit der Taste **bestätigen**.
- 2 Anzahl Referenzstücke wählen. Mögliche Zahlen sind 1 bis 999. Bei geeichten Waagen in bestimmten Ländern: min. 10
- 3 Um eine Ziffer auszuwählen, drücken Sie die Taste (umlaufend von links nach rechts).
	- $\Rightarrow$  Die ausgewählte Ziffer blinkt.
- 4 Um die Ziffer zu ändern, drücken Sie die Taste
- 5 Drücken Sie die Taste → 0/T ←, um die Waage auf null zu stellen/zu tarieren. Falls verwendet: Leeren Behälter erst auf die Waagschale stellen oder erneut Nullstellen/tarieren.
- 6 Die abgezählte Anzahl Referenzstücke in den Behälter geben.
- 7 Taste  $\Box$  gedrückt halten, um zu bestätigen.

### **Einstellmöglichkeit**

### **Einstellen des Referenzgewichts für ein Stück im Wägemodus**

- 1 Wählen Sie **STK.GEW** durch Scrollen mit der Taste  $\leq$  aus.
- 2 Drücken Sie die Taste  $\rightarrow$  0/T  $\leftarrow$  zum Tarieren. Falls verwendet: Leeren Behälter zuerst auf die Waagschale stellen oder erneut tarieren.
- 3 Ein Referenzstück in den Behälter geben. Das Gewicht für ein Stück wird angezeigt.
- 4 Mit der Taste <<a>U<br/> bestätigen.

**Wichtig:** Bei geeichten Waagen ist dieser Menüpunkt in ausgewählten Ländern nicht verfügbar.

#### **Einstellmöglichkeit**

#### **D Einstellen der Referenz für ein Stück im manuellen Modus**

1 Wählen Sie PCS.WGT durch Scrollen mit der Taste **G**aus.

- 2 Mit der Taste + bestätigen.
- 3 Endgültiges Referenzgewicht eines Stücks eingeben.
- 4 Um eine Ziffer auszuwählen, drücken Sie die Taste (umlaufend von links nach rechts).
	- $\Rightarrow$  Die ausgewählte Ziffer blinkt.
- 5 Um die Ziffer zu ändern, drücken Sie die Taste
- 6 Taste  $\longleftarrow$  gedrückt halten, um zu bestätigen.

**Wichtig:** Bei geeichten Waagen ist dieser Menüpunkt in ausgewählten Ländern nicht verfügbar.

**Wichtig:** Wenn nicht innerhalb von 60 Sekunden ein Tastendruck erfolgt, kehrt die Waage in die zuletzt aktive Applikation zurück. Mit der Taste **C** abbrechen und zur zuletzt aktiven Applikation zurückkehren.

**Nach Durchführung des Einstellverfahrens ist Ihre Waage nun für das Stückzählen bereit.**

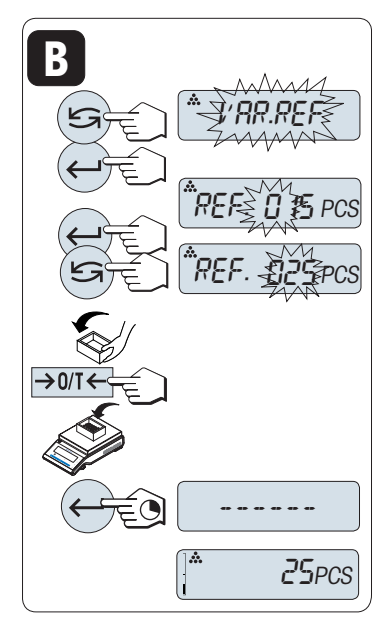

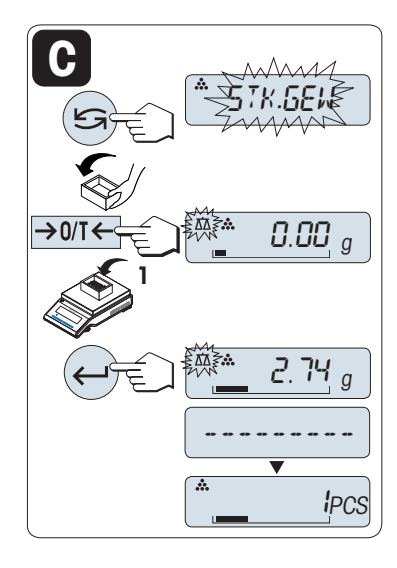

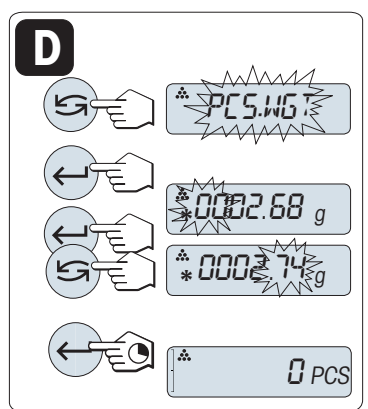

### **Hinweis**

- Der **RECALL** -Wert wird zusammen mit einem Sternchen (\*) und dem Symbol **M** angezeigt und kann nicht ausgedruckt werden.
- Minimalwerte beachten: min. Referenzgewicht = 10d (10-stellig), min. Stückgewicht\* = 1d (1-stellig)! \* Bei geeichten Waagen in bestimmten Ländern: Min 3d
- Das aktuelle Referenzgewicht bleibt gespeichert, bis die Referenz neu gesetzt wird.

### **Aktuelle Applikation verlassen**

Um die aktuelle Applikation zu verlassen und in den Modus einfache Wägung zurückzukehren, die Taste  $\overline{\Delta\Delta}$ gedrückt halten (länger als 1,5 s).

## **6.2 Applikation Prozentwägen**

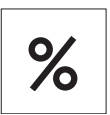

Die Applikation **Prozentwägen** ermöglicht Ihnen die Prüfung des Gewichts einer Probe in Prozent bezogen auf ein Sollgewicht.

- 1 Aufrufen von **APP.LIST** durch Drücken und Halten der Taste **F**.
- 2 Applikation **PERCENT** durch Scrollen mit der Taste **G** auswählen.
- 3 Aktivieren Sie die Funktion **PERCENT** durch Drücken der Taste .

**Für das Prozentwägen wird zuerst ein Referenzgewicht benötigt, das zu 100 % entspricht, wofür es zwei Möglichkeiten gibt:**

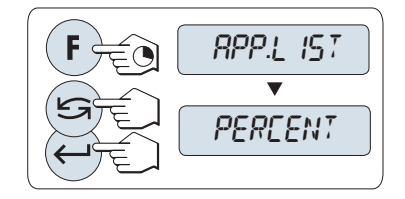

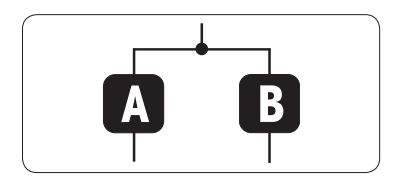

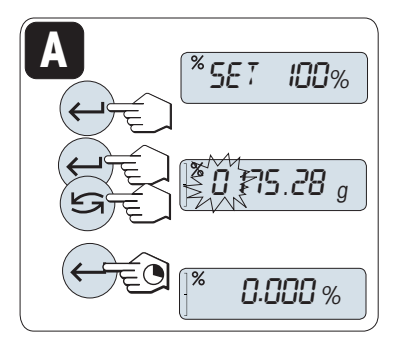

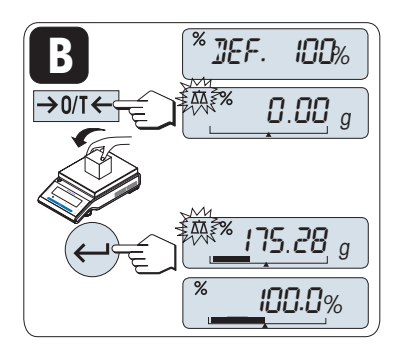

**A** Einstellen des Referenzgewichts **im manuellen Modus (Eingabe des 100 %-Werts).**

Einstellen des Referenzgewichts **im Wägemodus (100 %-**

**Wert wägen)**.

**B**

**Einstellmöglichkeit** 

# **A**

**Einstellen der Referenz im manuellen Modus (100 %-Wert eingeben)**

- 1 Aktivieren Sie mit der Taste den manuellen Modus.
- 2 Um eine Ziffer auszuwählen, drücken Sie die Taste (umlaufend von links nach rechts).

 $\Rightarrow$  Die ausgewählte Ziffer blinkt.

- 3 Um die Ziffer zu ändern, drücken Sie die Taste
- 4 Taste gedrückt halten, um den Wert zu bestätigen.

#### **Einstellmöglichkeit**

### **Einstellen der Referenz im Wägemodus (100 %-Wert wägen)**

- 1 Drücken Sie die Taste  $\rightarrow$  0/T $\leftarrow$ , um die Waage zu tarieren und den Wägemodus zu aktivieren. Falls verwendet: Leeren Behälter auf Waagschale stellen und erneut tarieren.
- 2 Referenzgewicht auflegen (100 %). **Hinweis:** Das Referenzgewicht muss mindestens +/- 10d betragen.
- 3 Mit der Taste bestätigen.

**Wichtig:** Wenn nicht innerhalb von 60 Sekunden ein Tastendruck erfolgt, kehrt die Waage in die zuletzt aktive Applikation zurück.

**Nach dem Einwägen ist Ihre Waage nun bereit für die Prozentwägung.**

### **Umschalten der Anzeige zwischen Prozent und Gewicht**

Mit der Taste G können Sie jederzeit die Anzeige umschalten zwischen Prozent, Wägeeinheit **EINHEIT1**, **ABRUFEN**-Wert (wenn aktiviert) und Wägeeinheit **EINHEIT2** (wenn anders als **EINHEIT1**).

### **Hinweis**

- Der Recall-Wert wird zusammen mit einem Sternchen (\*) und dem Symbol **M** angezeigt und kann nicht ausgedruckt werden.
- Das aktuelle Sollgewicht bleibt gespeichert, bis es neu gesetzt wird.

### **Aktuelle Applikation verlassen**

Um die aktuelle Applikation zu verlassen und in den Modus einfache Wägung zurückzukehren, die Taste  $\overline{\Delta\Delta}$ gedrückt halten (länger als 1,5 s).

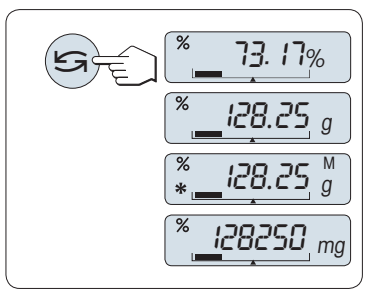

## **6.3 Applikation Kontrollwägen**

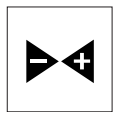

**1A**

Mit der Applikation **Kontrollwägen** können Sie innerhalb bestimmter Toleranzgrenzen die Gewichtsabweichung einer Probe bezogen auf ein Sollgewicht prüfen.

- 1 Aufrufen von **APP.LIST** durch Drücken und Halten der Taste **F**.
- 2 Applikation **CHECK** durch Scrollen mit der Taste **G** auswählen.
- 3 Aktivieren Sie die Funktion **CHECK** durch Drücken der Taste .

APP.LIST CHECK

 Einstellen des Referenzgewichts **im manuellen Modus** (Ein-**1A 2 1B**

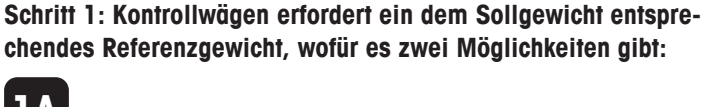

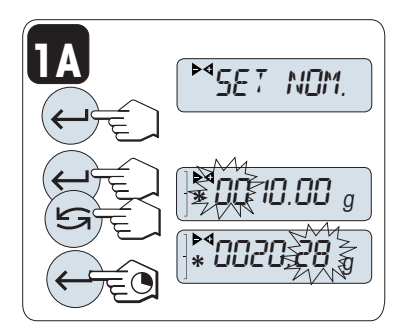

**1B** DEF.ZIEL  $\rightarrow$  0/T  $\leftarrow$  0.00 <sup>g</sup>  $Z0.28$  g

gabe des Sollgewichts). **1B**

 Einstellen des Referenzgewichts **im Wägemodus** (Sollgewicht wägen).

**Schritt 2: Das Kontrollwägen erfordert obere und untere Grenzwerte:**

**2** Einstellen der **oberen und unteren Grenzwerte in Prozent.**

Schritt 1, Einstellmöglichkeit:

**1A Einstellen des Referenzgewichts im manuellen Modus** (Eingabe des Sollgewichts)

- 1 Aktivieren Sie mit der Taste den manuellen Modus.
- 2 Wählen Sie das Sollgewicht.
- 3 Um eine Ziffer auszuwählen, drücken Sie die Taste (umlaufend von links nach rechts).
	- $\Rightarrow$  Die ausgewählte Ziffer blinkt.
- 4 Um die Ziffer zu ändern, drücken Sie die Taste
- 5 Taste gedrückt halten, um das Sollgewicht zu bestätigen.

Schrift 1, Einstellmöglichkeit:

**1B Einstellen des Referenzgewichts im Wägemodus** (Sollgewicht wägen)

- 1 Drücken Sie die Taste  $\rightarrow$  0/T $\leftarrow$ , um die Waage zu tarieren und den Wägemodus zu aktivieren. Falls verwendet: Leeren Behälter zuerst auf die Waagschale stellen oder erneut tarieren.
- 2 Sollgewicht auflegen.
- 3 Mit der Taste  $\leftarrow$  das Sollgewicht bestätigen.

Schrift 2:

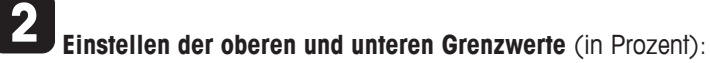

- 1 Mit der Taste is die Einstellung starten.
- 2 Taste drücken, um die voreingestellte Toleranzgrenze von +/- 2,5 % zu bestätigen, oder um einen Grenzwert einzugeben.
- 3 Um eine Ziffer auszuwählen, drücken Sie die Taste (umlaufend von links nach rechts).
	- $\Rightarrow$  Die ausgewählte Ziffer blinkt.
- 4 Um die Ziffer zu ändern, drücken Sie die Taste
- 5 Taste gedrückt halten, um die Grenzwerte zu bestätigen.

## **Wichtig**

- Wenn nicht innerhalb von 60 Sekunden ein Tastendruck erfolgt, kehrt die Waage in die zuletzt aktive Applikation zurück. Mit der Taste **C** abbrechen und zur zuletzt aktiven Applikation zurückkehren.
- Der Sollwert muss mindestens 10-stellig sein.

## **Nach Durchführung des Einstellverfahrens ist Ihre Waage nun zum Kontrollwägen bereit.**

## **Einwägehilfe**

Die Einwägehilfe zeigt Ihnen auf einen Blick das Probengewicht in Bezug auf die Toleranzgrenze an.

- **1** Untergrenze
- **2** Zielgewicht
- **3** Obergrenze

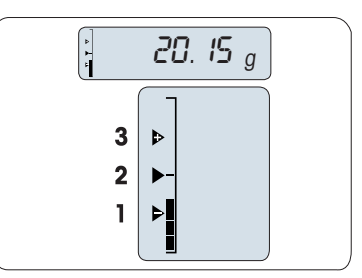

### **Aktuelle Applikation verlassen**

Um die aktuelle Applikation zu verlassen und in den Modus einfache Wägung zurückzukehren, die Taste  $\overline{\Delta\Delta}$ gedrückt halten (länger als 1,5 s).

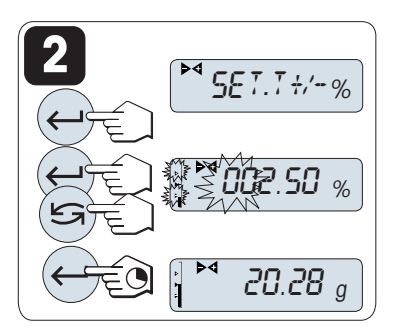

## **6.4 Applikation Statistik**

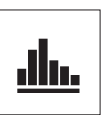

Die Applikation **Statistik** ermöglicht Ihnen die statistische Auswertung einer Wägereihe. Es können 1 bis 999 Werte einbezogen werden.

- 1 Aufrufen von **APP.LIST** durch Drücken und Halten der Taste **F**.
- 2 Applikation **STAT.** durch Scrollen mit der Taste **G** auswählen.
- 3 Aktivieren Sie die Funktion **STAT.** durch Drücken der Taste .

#### **Nachfrage, ob Speicher gelöscht werden soll**

Wenn der Speicher bereits leer ist, (Probenzähler ist auf 0) wird nicht nachgefragt, ob der Speicher gelöscht werden soll.

- 1 Um mit der letzten Statistik fortzufahren, Taste ist drücken, um **CLR.M:NO** zu bestätigen.
- 2 Für eine neue Statistikauswertung löschen Sie den Speicher. Taste G drücken, um **CLR.M:YES** auszuwählen und mit  $\Box$  bestätigen.

#### **Wägen der ersten Probe**

- 1 Drücken Sie die Taste  $\rightarrow$  0/T $\leftarrow$ , um die Waage gegebenenfalls auf null zu stellen/zu tarieren.
- 2 Legen Sie die erste Probe auf die Waage.
- 3 Drücken Sie die Taste . In der Anzeige erscheint die Probennummer - 1 - und das aktuelle Gewicht wird gespeichert und ausgedruckt.

**Hinweis:** Wenn die Probennummer angezeigt wird, können Sie die Taste **C** drücken, um den Wägevorgang rückgängig zu machen.

4 Die erste Probe von der Waage entfernen.

#### **Weitere Proben wägen**

Gleiche Vorgehensweise wie bei der ersten Probe.

- Es können 1 ... 999 Proben gewogen werden.
- Der nächste Wert wird übernommen, wenn das Probengewicht im Bereich von 70 % bis 130 % des aktuellen Durchschnittsgewichts liegt. Wenn die Probe nicht übernommen wird, erscheint in der Anzeige **OUT OF RANGE**.

#### **Resultate**

− Wenn die Anzahl Proben grösser oder gleich 2 ist, drücken Sie , die Resultate werden angezeigt und ausgedruckt.

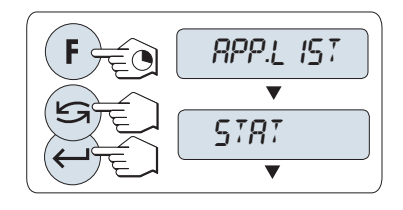

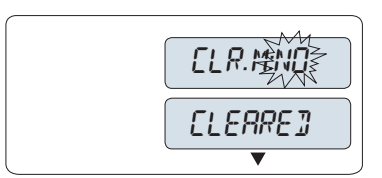

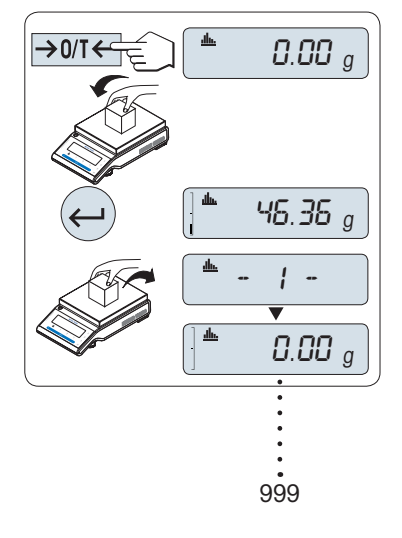

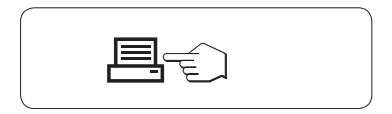

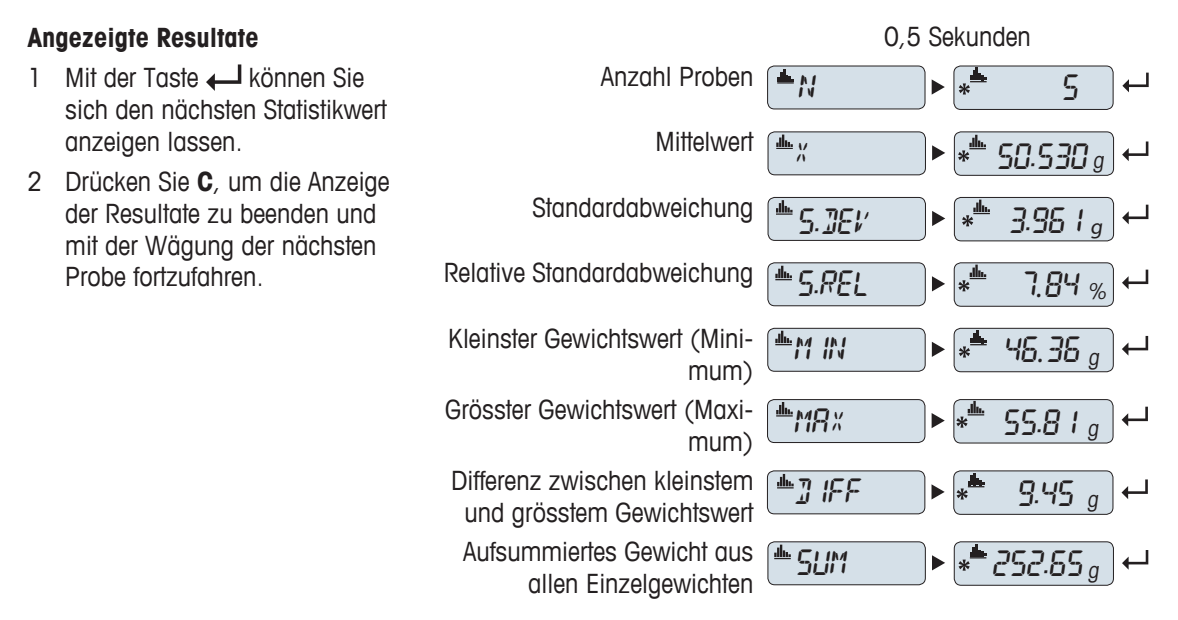

#### **Aktuelle Applikation verlassen**

Um die aktuelle Applikation zu verlassen und in den Modus einfache Wägung zurückzukehren, die Taste  $\overline{\Delta\Delta}$ gedrückt halten (länger als 1,5 s).

## **6.5 Applikation Summieren**

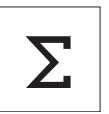

Die Applikation **SUMMIEREN** ermöglicht Ihnen das Wägen verschiedener Proben und das Aufsummieren der Gewichtswerte. Es können 1 bis 999 Proben gewogen werden.

- 1 Aufrufen von **APP.LIST** durch Drücken und Halten der Taste **F**.
- 2 Applikation **TOTAL** durch Scrollen mit der Taste **G** auswählen.
- 3 Aktivieren Sie die Funktion **TOTAL** durch Drücken der Taste .

#### **Nachfrage, ob Speicher gelöscht werden soll**

Wenn der Speicher bereits leer ist, (Probenzähler ist auf 0) wird nicht nachgefragt, ob der Speicher gelöscht werden soll.

- 1 Um mit der Aufsummierung fortzufahren, drücken Sie die Taste , um **CLR.M:NO** zu bestätigen.
- 2 Um mit einer neuen Aufsummierung zu beginnen, löschen Sie den Speicher. Taste **G** drücken, um **CLR.M:YES** auszuwählen und mit bestätigen.

#### **Probengewicht einwägen**

- 1 Wenn Sie einen Behälter verwenden: Stellen Sie den leeren Behälter auf die Waagschale und drücken Sie die Taste  $\rightarrow$  0/T $\leftarrow$ , um die Waage auf null zu stellen oder zu tarieren.
- 2 Legen Sie die erste Probe auf die Waage.
- 3 Drücken Sie die Taste . In der Anzeige erscheint die Probennummer - 1 - und das aktuelle Gewicht wird gespeichert. **Hinweis:** Wenn die Probennummer angezeigt wird, können Sie die Taste **C** drücken, um den Wägevorgang rückgängig zu machen.
- 4 Die erste Probe von der Waage entfernen. Die Anzeige zeigt null an.

#### **Weitere Proben einwägen**

Gleiche Vorgehensweise wie bei der ersten Probe.

• Es können 1 ... 999 Proben gewogen werden.

#### **Resultate**

− Wenn die Anzahl Proben grösser oder gleich 2 ist, drücken Sie , die Resultate werden angezeigt und ausgedruckt.

#### **Angezeigte Resultate**

- 1 Drücken Sie kurz die Taste um den aufsummierten Wert anzeigen zu lassen.
- 2 Drücken Sie kurz **C**, um abzubrechen.

#### **Aktuelle Applikation verlassen**

Um die aktuelle Applikation zu verlassen und in den Modus einfache Wägung zurückzukehren, die Taste  $\overline{K}$ gedrückt halten (länger als 1,5 s).

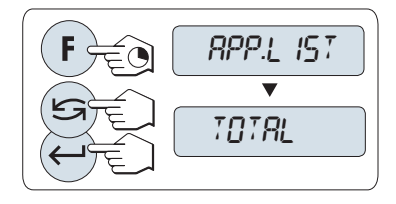

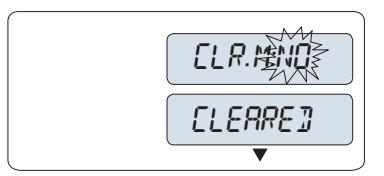

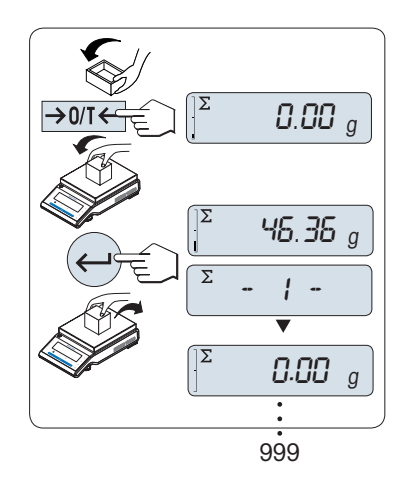

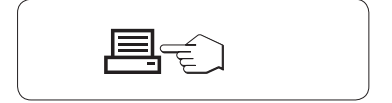

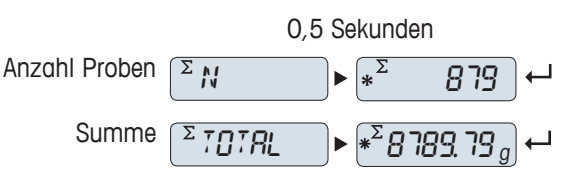

## **6.6 Applikation Wägen mit Faktor-Multiplikation**

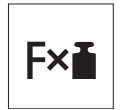

Die Applikation **Wägen mit Faktor-Multiplikation** ermöglicht Ihnen, den Gewichtswert (in Gramm) mit einem frei vordefinierten Faktor (Resultat = Faktor \* Gewicht) zu multiplizieren und auf eine festgelegte Anzahl Dezimalstellen zu berechnen.

- 1 Aufrufen von **APP.LIST** durch Drücken und Halten der Taste **F**.
- 2 Applikation **FACTOR.M** durch Scrollen mit der Taste **G** auswählen.
- 3 Aktivieren Sie die Funktion **FACTOR.M** durch Drücken der Taste  $\Box$

## **1 Eingabe des Faktors**

- 1 Drücken Sie die Taste , um **SET.F.MUL** auszuführen. Es erscheint standardmässig der Faktor 1 oder der zuletzt gespeicherte Faktor.
- 2 Um eine Ziffer auszuwählen, drücken Sie die Taste (umlaufend von links nach rechts).
	- $\Rightarrow$  Die ausgewählte Ziffer blinkt.
- 3 Um die Ziffer zu ändern, drücken Sie die Taste
- 4 Taste drücken und gedrückt halten, um den gewählten Faktor zu bestätigen (keine automatische Übernahme).

**Wichtig:** Liegt der Nullwert für das Wägen mit Faktor-Multiplikation ausserhalb des gültigen Bereichs, erscheint die Fehlermeldung **FAC-TOR OUT OF RANGE** in der Anzeige.

## **2 Eingabe des Anzeigeschritts**

In der Anzeige erscheint **SET.STEP** und das Programm wechselt automatisch zur Eingabe der Anzeigeschritte. Es erscheint standardmässig der kleinste mögliche Anzeigeschritt oder der zuletzt gespeicherte Wert.

- 1 Drücken Sie die Taste **, um SET.STEP** auszuführen.
- 2 Um eine Ziffer auszuwählen, drücken Sie die Taste (umlaufend von links nach rechts).
	- $\Rightarrow$  Die ausgewählte Ziffer blinkt.
- 3 Um die Ziffer zu ändern, drücken Sie die Taste
- 4 Die Taste gedrückt halten, um den gewählten Schritt auszuwählen (keine automatische Übernahme).

**Wichtig:** Die Anzeigeschrittgrösse hängt vom festgelegten Faktor und von der Auflösung der Waage ab. Liegt der Anzeigeschritt ausserhalb des gültigen Bereichs, erscheint die Meldung **STEP OUT OF RANGE** in der Anzeige.

**Wichtig:** Wenn nicht innerhalb von 60 Sekunden ein Tastendruck erfolgt, kehrt die Waage in die zuletzt aktive Applikation zurück. Mit der Taste **C** abbrechen und zur zuletzt aktiven Applikation zurückkehren.

#### **Nach Durchführung der Einstellarbeiten ist Ihre Waage nun zum Wägen mit Faktor-Multiplikation bereit.**

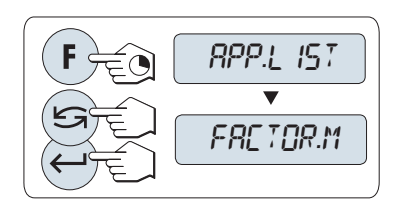

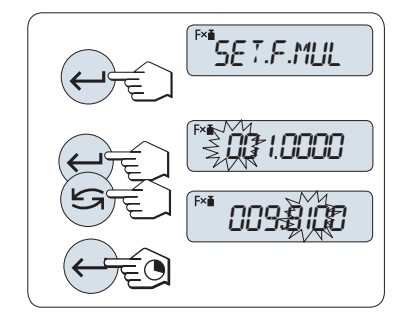

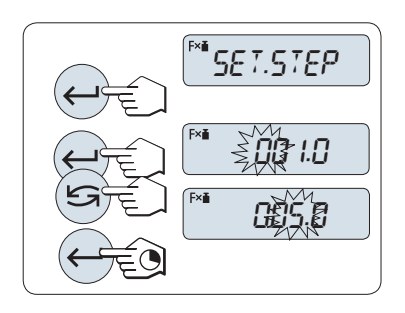

### **Wägeverfahren**

- 1 Drücken Sie die Taste  $\rightarrow$  0/T $\leftarrow$ , um die Waage auf null zu stellen/zu tarieren.
- 2 Legen Sie die Probe auf die Waagschale.
- 3 Lesen Sie das Resultat ab. Es erfolgt die Berechnung mit dem Probengewicht und dem gewählten Faktor, wobei das Resultat in der gewählten Anzeigeschrittgrösse angezeigt wird. **Hinweis:** Es werden keine Einheiten angezeigt.
- 4 Probe von der Waage entfernen.

### **Anzeige umschalten zwischen berechnetem Wert und gemessenem Gewicht**

Mit der Taste G können Sie jederzeit die Anzeige zwischen berechnetem Wert, Wägeeinheit **UNIT 1**, **RECALL** -Wert (wenn aktiviert) und Wägeeinheit **UNIT 2** (wenn anders als **UNIT 1**) umschalten.

### **Aktuelle Applikation verlassen**

Um die aktuelle Applikation zu verlassen und in den Modus einfache Wägung zurückzukehren, die Taste  $\overline{\Delta\Delta}$ gedrückt halten (länger als 1,5 s).

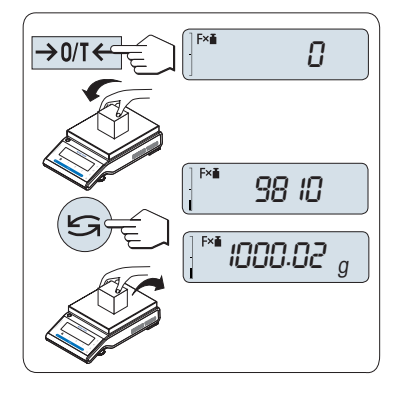

## **6.7 Applikation Wägen mit Faktor-Division**

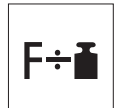

.

Bei der Applikation **Wägen mit Faktor-Division** wird ein vordefinierter Faktor durch den Gewichtswert (in Gramm) dividiert (Resultat = Faktor/Gewicht) und das Resultat anschliessend auf eine vorgegebene Anzahl Dezimalstellen gerundet.

- 1 Aufrufen von **APP.LIST** durch Drücken und Halten der Taste **F**.
- 2 Applikation **FACTOR.D** durch Scrollen mit der Taste **G** auswählen.
- 3 Aktivieren Sie die Funktion **FACTOR.D** durch Drücken der Taste

## **1 Eingabe des Faktors**

- 1 Drücken Sie die Taste , um **SET.F.DIV** auszuführen. Es erscheint standardmässig der Faktor 1 oder der zuletzt gespeicherte Faktor.
- 2 Um eine Ziffer auszuwählen, drücken Sie die Taste (umlaufend von links nach rechts).
	- $\Rightarrow$  Die ausgewählte Ziffer blinkt.
- 3 Um die Ziffer zu ändern, drücken Sie die Taste
- 4 Taste drücken und gedrückt halten, um den gewählten Faktor zu bestätigen (keine automatische Übernahme).

**Wichtig:** Liegt der Nullwert für das Wägen mit Faktor-Division ausserhalb des gültigen Bereichs, erscheint die Fehlermeldung **FACTOR OUT OF RANGE** in der Anzeige.

## **2 Eingabe des Anzeigeschritts**

In der Anzeige erscheint **SET.STEP** und das Programm wechselt automatisch zur Eingabe der Anzeigeschritte. Es erscheint standardmässig der kleinste mögliche Anzeigeschritt oder der zuletzt gespeicherte Wert.

In der Anzeige erscheint **SET.STEP** und das Programm wechselt automatisch zur Eingabe der Anzeigeschritte. Es erscheint standardmässig der kleinste mögliche Anzeigeschritt oder der zuletzt gespeicherte Wert.

- 1 Drücken Sie die Taste **, um SET.STEP** auszuführen.
- 2 Um eine Ziffer auszuwählen, drücken Sie die Taste (umlaufend von links nach rechts).
	- $\Rightarrow$  Die ausgewählte Ziffer blinkt.
- 3 Um die Ziffer zu ändern, drücken Sie die Taste
- 4 Mit der Taste **J** bestätigen Sie die Auswahl (keine automatische Übernahme).

**Wichtig:** Die Anzeigeschrittgrösse hängt vom festgelegten Faktor und von der Auflösung der Waage ab. Liegt der Anzeigeschritt ausserhalb des gültigen Bereichs, erscheint die Meldung **STEP OUT OF RANGE** in der Anzeige.

**Wichtig:** Wenn nicht innerhalb von 60 Sekunden ein Tastendruck erfolgt, kehrt die Waage in die zuletzt aktive Applikation zurück. Mit der Taste **C** abbrechen und zur zuletzt aktiven Applikation zurückkehren.

**Nach Durchführung der Einstellverfahrens ist Ihre Waage nun zum Wägen mit Faktor-Division bereit.**

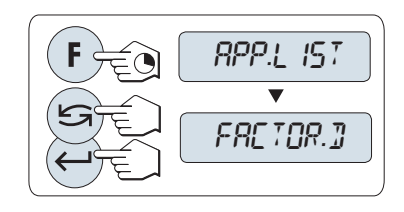

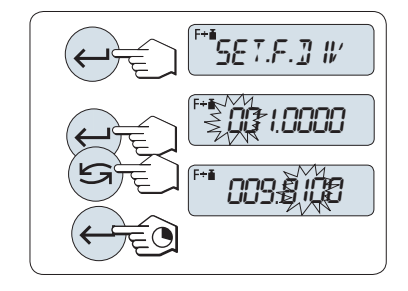

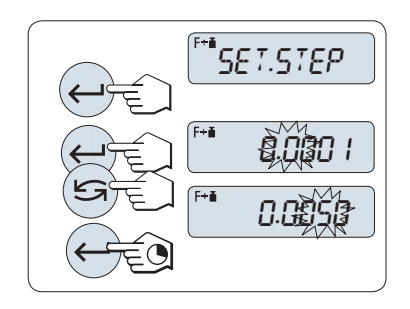

### **Wägeverfahren**

- 1 Drücken Sie die Taste  $\rightarrow$  0/T $\leftarrow$ , um die Waage auf null zu stellen/zu tarieren.
- 2 Legen Sie die Probe auf die Waagschale.
- 3 Lesen Sie das Resultat ab. Es erfolgt die Berechnung mit dem Probengewicht und dem gewählten Faktor, wobei das Resultat in der gewählten Anzeigeschrittgrösse angezeigt wird. **Hinweis:** Es werden keine Einheiten angezeigt. Um eine Teilung durch null zu umgehen, ist die Faktorenaufteilung nicht mit null berechnet.
- 4 Probe von der Waage entfernen.

### **Anzeige umschalten zwischen berechnetem Wert und gemessenem Gewicht**

Mit der Taste G können Sie jederzeit die Anzeige zwischen berechnetem Wert, Wägeeinheit **UNIT 1**, **RECALL** -Wert (wenn aktiviert) und Wägeeinheit **UNIT 2** (wenn anders als **UNIT 1**) umschalten.

## **Aktuelle Applikation verlassen**

Um die aktuelle Applikation zu verlassen und in den Modus einfache Wägung zurückzukehren, die Taste  $\overline{\Delta\Delta}$ gedrückt halten (länger als 1,5 s).

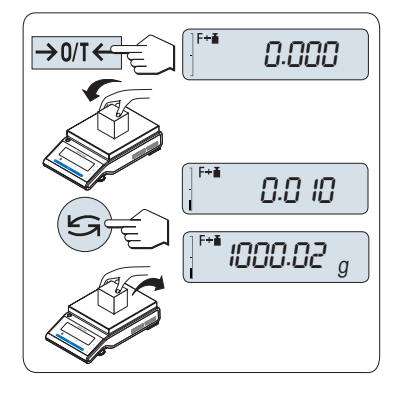

## **6.8 Applikation Dichte**

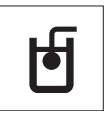

Mit der Applikation **Dichte** bestimmen Sie die Dichte von Festkörpern und Flüssigkeiten. Die Dichtebestimmung wird nach dem **archimedischen Prinzip** durchgeführt das besagt, dass jeder Körper, der in eine Flüssigkeit getaucht wird, um soviel leichter wird, wie die von ihm verdrängte Flüssigkeitsmenge wiegt.

Für die Bestimmung der Dichte von Festkörpern empfehlen wir Ihnen, mit dem optionalen Dichte-Kit zu arbeiten. Dieser enthält alle erforderlichen Aufbauten und Hilfsmittel für eine komfortable und präzise Dichtebestimmung. Für die Dichtebestimmung von Flüssigkeiten benötigen Sie zusätzlich einen Verdrängungskörper , den Sie ebenfalls bei Ihrer METTLER TOLEDO -Vertretung beziehen können.

### **Hinweis für die Durchführung von Dichtebestimmungen**

- Sie können hierfür auch die Gehängedurchführung für die Unterflurwägung Ihrer Waage verwenden.
- Bitte beachten Sie auch die mit dem Dichte-Kit mitgelieferte Bedienungsanleitung.
- Wenn an Ihrer Waage ein Drucker von METTLER TOLEDO angeschlossen ist, werden die Einstellungen automatisch ausgedruckt.
- 1 Aufrufen von **APP.LIST** durch Drücken und Halten der Taste **F**.
- 2 Applikation **DENSITY** durch Scrollen mit der Taste **G**auswählen.
- 3 Aktivieren Sie die Funktion **DENSITY** durch Drücken der Taste .

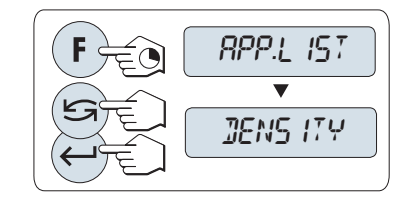

SOLID

LIQUID

### **Einstellen der Methode der Dichtebestimmung**

- 1 Wählen Sie: **SOLID**, Funktion zur Dichtebestimmung von Festkörpern oder **LIQUID**, Funktion zur Dichtebestimmung von Flüssigkeiten mit einem Verdrängungskörper.
- 2 Mit der Taste **J** bestätigen Sie die Auswahl

#### **Aktuelle Applikation verlassen**

Um die aktuelle Applikation zu verlassen und in den Modus einfache Wägung zurückzukehren, die Taste  $\overline{\Lambda}$ gedrückt halten (länger als 1,5 s).

## **6.8.1 Dichtebestimmung von Festkörpern**

**Voraussetzung:** Die Methode **SOLID** ist ausgewählt.

#### **Einstellen der Parameter für die Hilfsflüssigkeit**

- 1 Wählen Sie die Hilfsflüssigkeit durch Scrollen mit **S: H-2-0** für destilliertes Wasser, **ETHANOL** oder **FREE** für eine frei bestimmbare Hilfsflüssigkeit.
- 2 Mit der Taste **bestätigen Sie die Auswahl.**

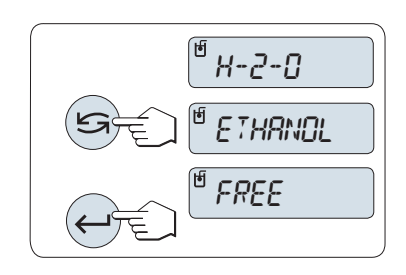

### **Wenn Sie Wasser oder Ethanol als Hilfsflüssigkeit ausgewählt haben**

- 1 Geben Sie die Temperatur der Hilfsflüssigkeit ein (vom Thermometer ablesen).
- 2 Stellen Sie den Wert in °C ein. Der Temperaturbereich reicht von 10 °C bis 30,9 °C.
- 3 Um eine Ziffer auszuwählen, drücken Sie die Taste (umlaufend von links nach rechts).
	- $\Rightarrow$  Die ausgewählte Ziffer blinkt.
- 4 Um die Ziffer zu ändern, drücken Sie die Taste
- 5 Taste gedrückt halten, um den Wert zu bestätigen.

**Hinweis :** Die in der Waage gespeicherten Dichten von destilliertem Wasser und Ethanol liegen im Bereich zwischen 10 °C und 30,9 °C.

## **Wenn Sie eine frei bestimmbare Hilfsflüssigkeit ausgewählt haben**

- 1 Geben Sie die Dichte der Hilfsflüssigkeit in g/cm<sup>3</sup> bei der aktuellen Temperatur ein (vom Thermometer ablesen).
- 2 Um eine Ziffer auszuwählen, drücken Sie die Taste (umlaufend von links nach rechts).
	- $\Rightarrow$  Die ausgewählte Ziffer blinkt.
- 3 Um die Ziffer zu ändern, drücken Sie die Taste
- 4 Taste gedrückt halten, um den Wert zu bestätigen.

**Wichtig:** Wenn nicht innerhalb von 60 Sekunden ein Tastendruck erfolgt oder **C** gedrückt wird, kehrt die Waage in die zuletzt aktive Applikation zurück.

### **Nach Abschluss des Einstellverfahrens ist Ihre Waage nun bereit für die Dichtebestimmung von Flüssigkeiten.**

**Hinweis :** Tarieren ist mit der Waage jederzeit möglich.

Die Waage fordert Sie auf: **PRESS ENTER TO START**.

− Drücken Sie zum Starten die Taste . Tara/Null wird ausgeführt.

Die Waage fordert Sie auf, den Festkörper in der Luft zu wägen **WEIGH IN AIR**.

- 1 Legen Sie den Festkörper auf.
- 2 Drücken Sie <- J, um die Messung zu beginnen.

Die Waage fordert Sie auf, den Festkörper in der Hilfsflüssigkeit zu wägen **WEIGH IN LIQUID**.

- 1 Legen Sie den Festkörper auf.
- 2 Drücken Sie <a>J, um die Messung zu beginnen.

Die Waage zeigt nun die berechnete Dichte des Festkörpers in g/cm<sup>3</sup> an.

#### **Hinweis**

- Das angezeigte Resultat ist bereits um den Luftauftrieb korrigiert. Der Auftrieb der beiden untergetauchten Drähte (ø 0,6 mm) ist vernachlässigbar.
- Durch Drücken der Taste **C** kehrt die Waage zurück nach **PRESS ENTER TO START**.

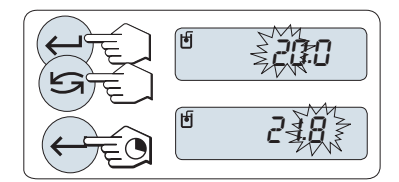

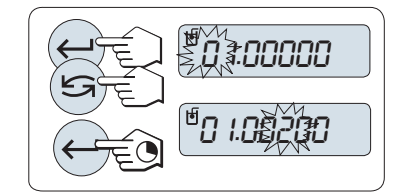

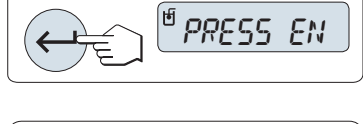

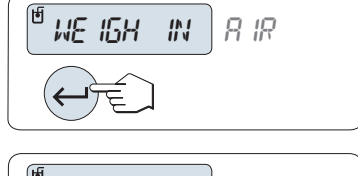

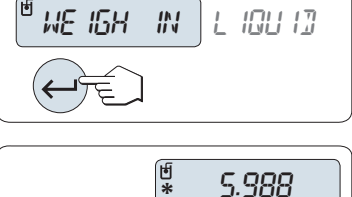

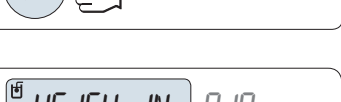

### **Resultat**

Drücken Sie  $\equiv$ , um das Resultat auszudrucken.

## **6.8.2 Dichtebestimmung von Flüssigkeiten**

**Voraussetzung:** Die Methode **LIQUID** ist ausgewählt.

### **Volumen des Verdrängungskörpers eingeben**

Die Taste in drücken und gedrückt halten, um den voreingestellten Wert von 10,0 cm<sup>3</sup> zu übernehmen oder ändern Sie den Wert gegebenenfalls:

- 1 Um eine Ziffer auszuwählen, drücken Sie die Taste (umlaufend von links nach rechts).
	- $\Rightarrow$  Die ausgewählte Ziffer blinkt.
- 2 Um die Ziffer zu ändern, drücken Sie die Taste
- 3 Taste gedrückt halten, um den Wert zu bestätigen.

**Wichtig:** Wenn nicht innerhalb von 60 Sekunden ein Tastendruck erfolgt oder **C** gedrückt wird, kehrt die Waage in die zuletzt aktive Applikation zurück.

**Nach Abschluss des Einstellverfahrens ist Ihre Waage nun bereit für die Dichtebestimmung von Flüssigkeiten.** 

**Hinweis :** Tarieren ist mit der Waage jederzeit möglich.

Die Waage fordert Sie auf: **PRESS ENTER TO START**.

− Drücken Sie zum Starten die Taste . PRESS EN

Die Waage fordert Sie auf, den Verdrängungskörper in der Luft zu wägen **WEIGH IN AIR**.

- 1 Legen Sie den Verdrängungskörper auf.
- 2 Drücken Sie <- um die Messung zu beginnen.

Die Waage fordert Sie auf, den Verdrängungskörper in der Flüssigkeit zu wägen **WEIGH IN LIQUID**.

- 1 Giessen Sie die Flüssigkeit in das Becherglas. Achten Sie darauf, dass der Verdrängungskörper nach dem Eintauchen von mindestens 1 cm Flüssigkeit bedeckt ist und sich keine Luftblasen im Gefäss befinden.
- 2 Drücken Sie  $\leftarrow$ , um die Messung zu beginnen.

Die Waage zeigt nun die berechnete Dichte der Flüssigkeit bei der gegenwärtigen Temperatur an (ist vom Thermometer abzulesen).

## **Hinweis**

- Das angezeigte Resultat ist bereits um den Luftauftrieb korrigiert. Der Auftrieb, den der untergetauchte Draht (ø 0,2 mm) des Verdrängungskörpers erzeugt, ist vernachlässigbar.
- Durch Drücken der Taste **C** kehrt die Waage zurück nach **PRESS ENTER TO START**.

## **Resultat**

Drücken Sie  $\equiv$ , um das Resultat auszudrucken.

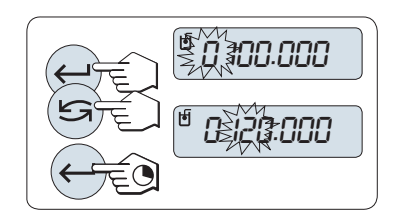

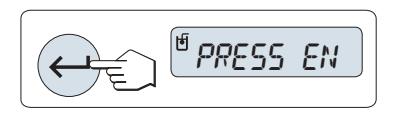

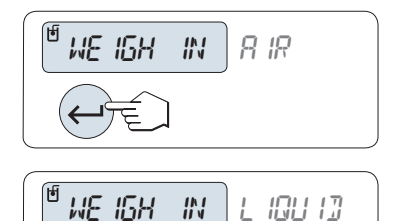

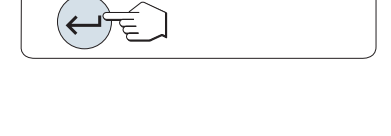

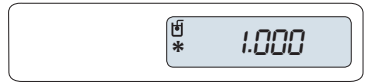

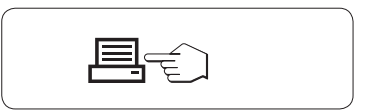

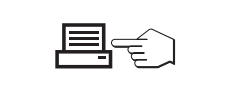

## **6.8.3 Verwendete Formeln für die Berechnung der Dichte**

Die Applikation **DENSITY**" basiert auf den nachstehend aufgeführten Formeln.

**Formeln für die Bestimmung der Dichte von Festkörpern mit Kompensation der Luftdichte**

$$
\rho = \frac{A}{A-B} (\rho_0 - \rho_1) + \rho_1
$$

$$
V = \alpha \frac{A - B}{\rho_0 - \rho_L}
$$

= Dichte der Probe  $\Omega$ 

$$
A = \text{Gewicht der Probe in Luft}
$$

B = Gewicht der Probe in der Hilfsflüssigkeit

V = Volumen der Probe

= Dichte der Hilfsflüssigkeit  $\rho_0$ 

 $\rho_1$  $=$  Dichte der Luft (0,0012 g/cm<sup>3</sup>)

= Waagen-Korrekturfaktor (0,99985), berücksichtigt den Luftauftrieb des Justiergewichts.  $\alpha$ 

### **Formeln für die Bestimmung der Dichte von Flüssigkeiten mit Kompensation der Luftdichte**

$$
\rho = \alpha \frac{P}{V} + \rho_L
$$

= Dichte der Flüssigkeit  $\rho$ 

P = Gewicht der verdrängten Flüssigkeit

V = Volumen des Verdrängungskörpers

- $=$  Dichte der Luft (0,0012 g/cm<sup>3</sup>)  $\rho_L$
- = Waagen-Korrekturfaktor (0,99985), berücksichtigt den Luftauftrieb des Justiergewichts. $\alpha$

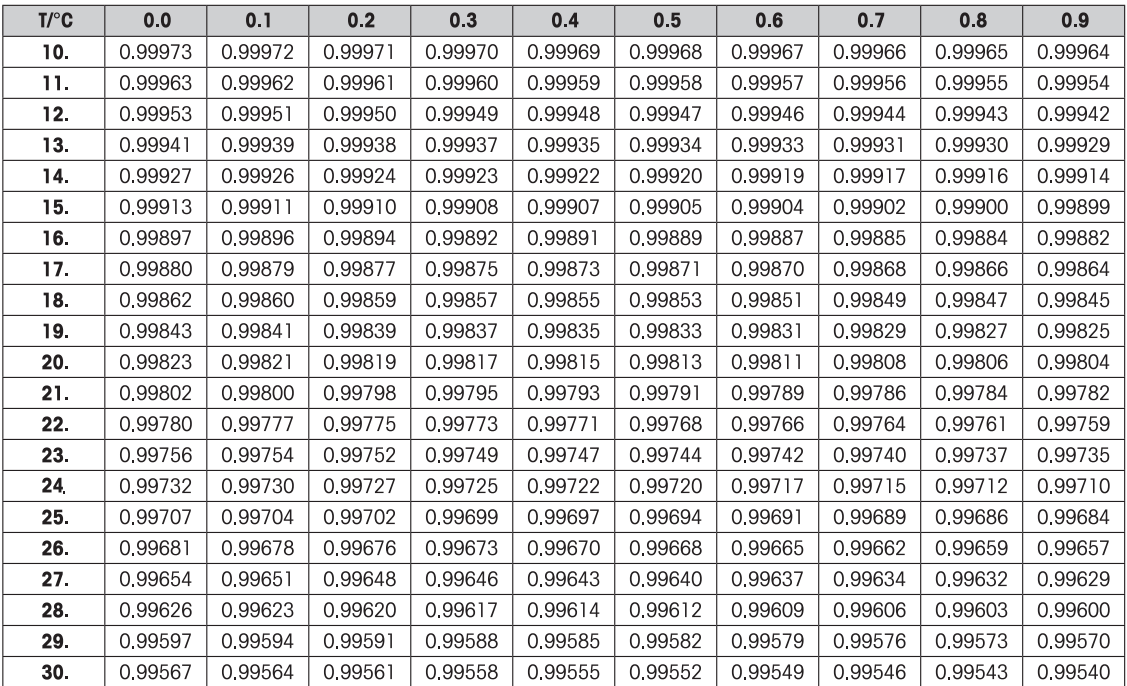

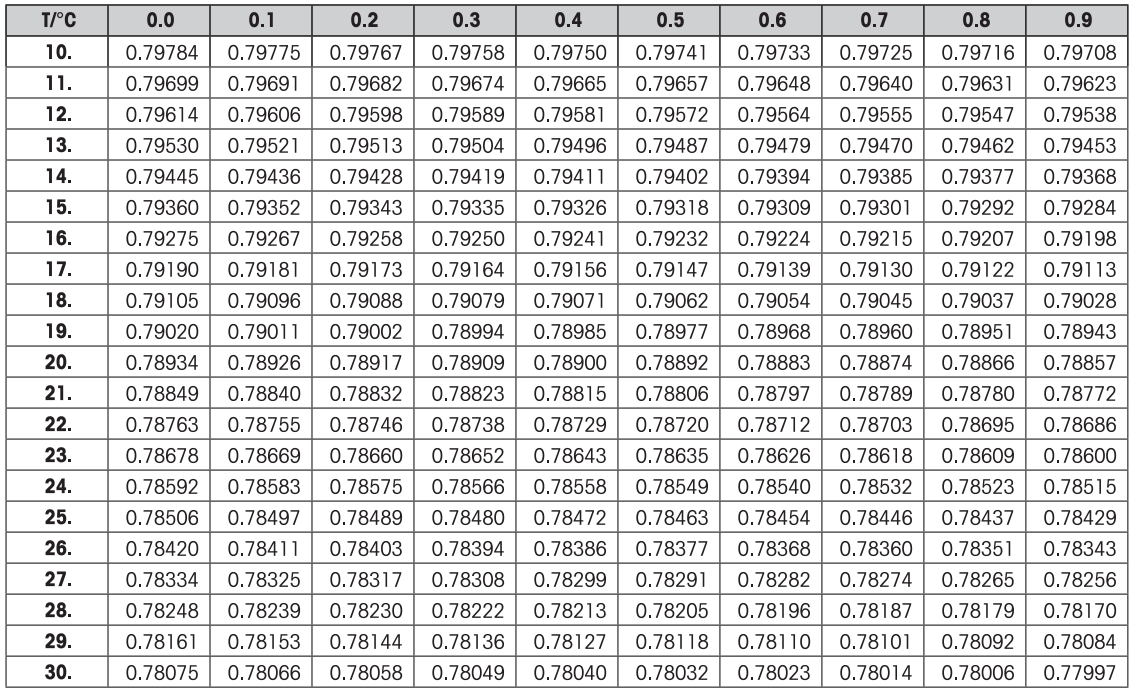

Dichtewert von  $C_2H_5$ OH nach "American Institute of Physics Handbook".

## **7 Kommunikation mit Peripheriegeräten**

## **7.1 Funktion PC-Direktübertragung**

Der von einer Waage angezeigte Zahlenwert kann in Windows-Applikationen (z. B. Excel, Word), wie bei einer Tastatureingabe, an die Position des Cursors übertragen werden.

**Hinweis:** Die Einheiten werden nicht übertragen.

### **Anforderungen**

- PC mit Microsoft Windows® Betriebssystem 32 Bit/64 Bit: XP (SP3), Vista (SP2), Win 7 (SP1) oder Win 8.
- Serielle Schnittstelle RS232 oder USB.
- Administratorrechte für die Softwareinstallation (nicht erforderlich für USB).
- Windows-Applikation (z. B. Excel).
- Die Verbindung zwischen Waage und PC erfolgt über ein RS232- oder USB-Kabel.

### **Einstellungen an der Waage**

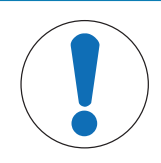

## **HINWEIS**

Trennen Sie den USB-Anschluss von der Waage, bevor Sie die Einstellungen ändern.

Einstellungen der Waagenschnittstelle, **siehe** Schnittstellenmenü:

- Menüpunkt **RS232** oder **USB**: Stellen Sie **PC-DIR.** ein und wählen Sie die für das gewünschte Wägeresultat passende Option aus.
- Menüpunkt **RS.TX.E.O.L.**/**RS E.O.L.** oder **USB Z.E.**/**USB E.O.L**: – Stellen Sie **<TAB>** ein, um in derselben Zeile zu schreiben (z. B. in Excel). – Stellen Sie **<CR><LF>** ein, um in derselben Spalte zu schreiben (z. B. in Excel).
- Änderungen speichern.

#### **SerialPortToKeyboard installieren**

Für den Betrieb von PC-Direkt über den seriellen Anschluss RS232 müssen Sie **SerialPortToKeyboard** auf Ihrem Host-Computer installieren. Die Datei **SerialPortToKeyboard.exe** finden Sie auf der CD-ROM im Ordner Software. Sollten Sie Fragen haben, wenden Sie sich bitte an einen Vertreter von METTLER TOLEDO.

#### **SerialPortToKeyboard herunterladen**

- 1 Legen Sie die Produkt-CD in das CD-/DVD-Laufwerk des Host-Computers.
- 2 Tippen Sie auf **Software**.
- 3 Laden Sie die .exe-Datei von der CD auf Ihren Computer herunter und entpacken Sie die Datei.
- 4 Klicken Sie auf **Speichern**, um das Programm an den von Ihnen angegebenen Speicherort herunterzuladen.
- 5 Klicken Sie mit der rechten Maustaste auf das heruntergeladene Installationsprogramm **SerialPortToKeyboard.exe** und wählen Sie im Menü **Als Administrator ausführen** aus.
- 6 Wenn eine Sicherheitswarnung erscheint, ermöglichen Sie Windows die Installation.
- 7 Klicken Sie auf **Next** und folgen Sie den Anweisungen des Installationsprogramms.

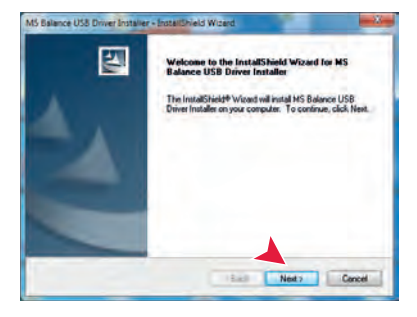

### **Einstellungen am PC**

#### **Einstellungen für SerialPortToKeyboard**

- 1 Wählen Sie den seriellen Anschluss **COM** für die Verbindung zur Waage aus.
- 2 Stellen Sie die **Baudrate** auf **9.600** ein.
- 3 Aktivieren Sie **Connect**

### **Hinweis**

- Das Fenster kann minimiert werden.
- Durch das Schliessen des Fensters wird der Vorgang beendet.

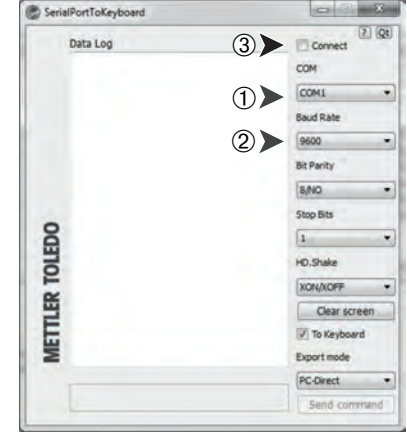

### **Funktionsprüfung**

- 1 Starten Sie **SerialPortToKeyboard** (RS232)
- 2 Starten Sie Excel (oder eine andere Applikation) auf dem PC.
- 3 Aktivieren Sie eine Zelle in Excel.

Entsprechend der von Ihnen gewählten Option unter **PC-DIR.** erscheinen die Anzeigewerte z. B. in den verschiedenen Zeilen in der Spalte nacheinander.

## **8 Fehler- und Statusmeldungen**

## **8.1 Fehlermeldungen**

Die in der Anzeige erscheinenden Fehlermeldungen sollen Ihnen Hinweise auf Bedienungsfehler geben oder Sie darauf aufmerksam machen, dass die Waage ein Verfahren nicht korrekt ausführen konnte.

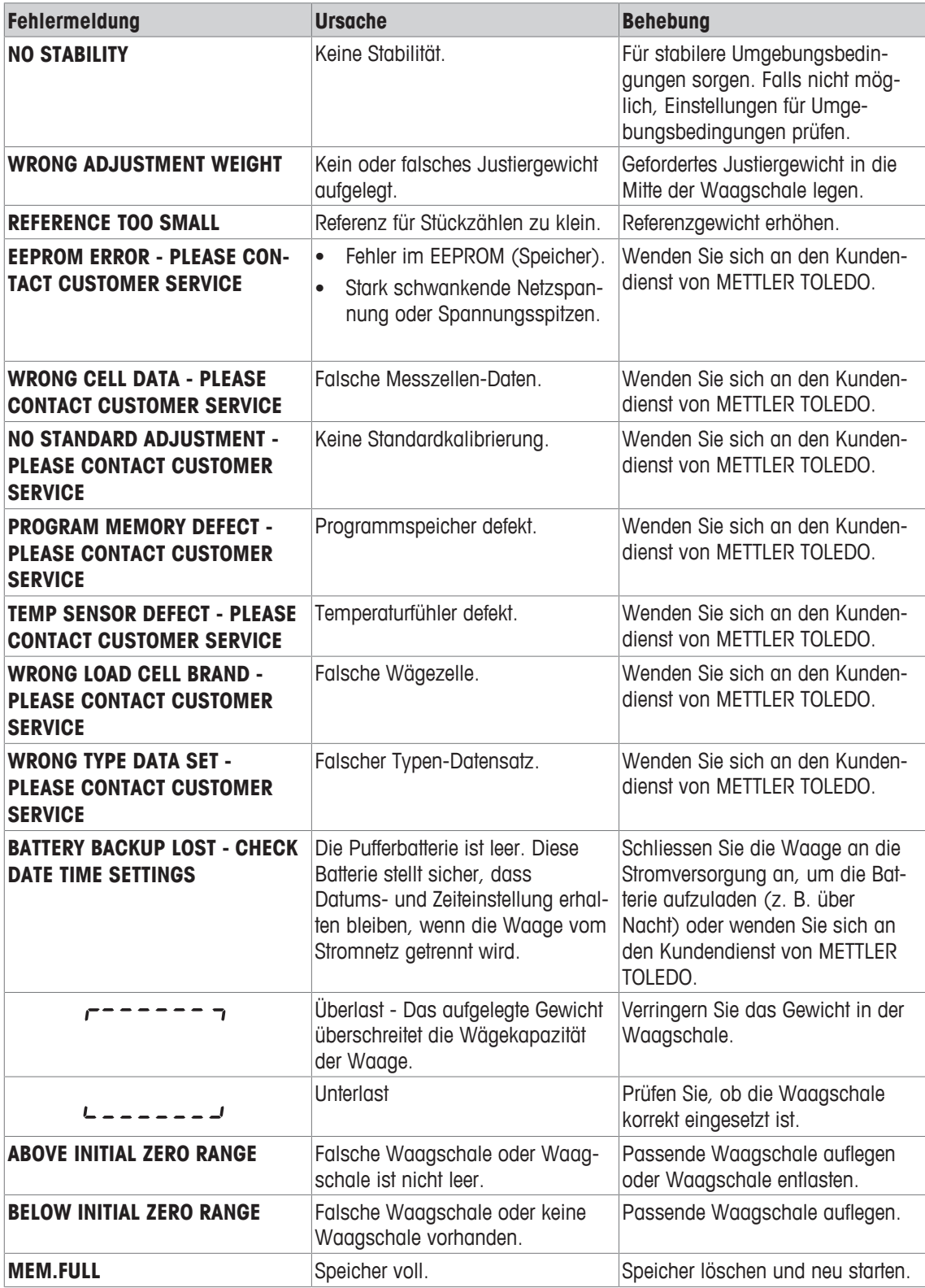

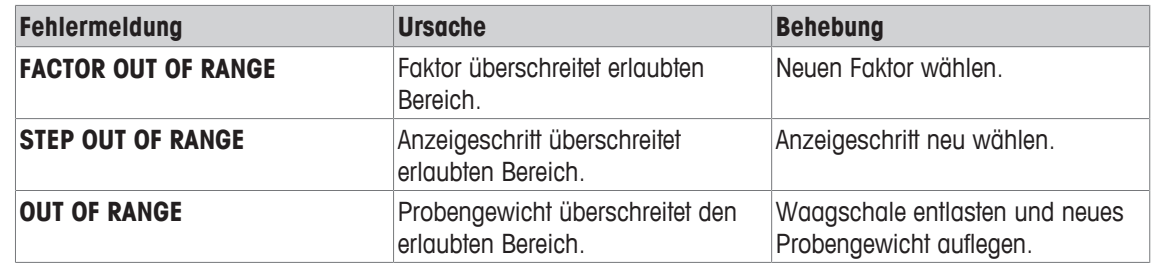

## **HINWEIS**

## **Schäden an der Waage oder der Software**

In einigen Ländern können starke Spannungsschwankungen oder Spannungsspitzen auftreten. Das kann die Waagenfunktionen beeinträchtigen oder die Software beschädigen.

− Verwenden Sie einen Spannungsregler zur Stabilisierung.

## **8.2 Statusmeldungen**

Statusmeldungen werden mit kleinen Icons angezeigt. Die Status-Symbole haben folgende Bedeutung:

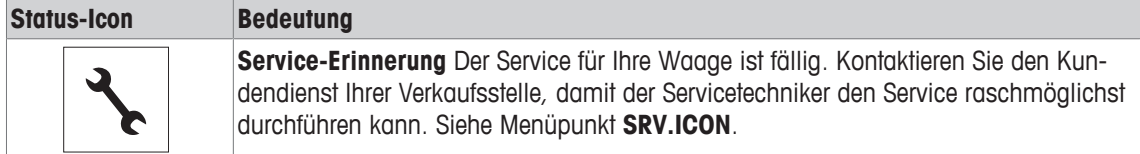

## **9 Wartung**

## **9.1 Reinigung und Service**

Reinigen Sie die Waagschale, den Windring, das Bodenblech, den Windschutz (je nach Modell) und das Gehäuse Ihrer Waage hin und wieder. Ihre Waage ist aus hochwertigen, widerstandsfähigen Materialien hergestellt und lässt sich deshalb mit einem feuchten Lappen und handelsüblichem, milden Reinigungsmittel reinigen.

Um die Windschutzgläser gründlich zu reinigen, nehmen Sie den Windschutz ab. Achten Sie beim Wiedereinsetzen auf die korrekte Lage.

### **Beachten Sie bitte die folgenden Hinweise:**

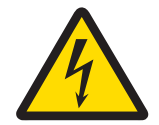

## **WARNUNG**

## **Es besteht Lebensgefahr bzw. die Gefahr schwerer Verletzungen durch Stromschlag!**

Der Kontakt mit spannungsführenden Teilen kann zum Tod oder zu Verletzungen führen. Falls die Waage in Notfallsituationen nicht ausgeschaltet werden kann, besteht die Gefahr von Personen- oder Geräteschäden.

- 1 Trennen Sie die Waage von der Stromversorgung, bevor Sie mit Reinigungs- oder Wartungsarbeiten beginnen.
- 2 Verwenden Sie nur Netzkabel von METTLER TOLEDO, falls diese ersetzt werden müssen.
- 3 Achten Sie darauf, dass keine Flüssigkeit in die Waage, das Terminal oder den Netzadapter gelangt.
- 4 Öffnen Sie niemals die Waage, das Terminal oder den Netzadapter. Diese enthalten keine Bestandteile, die vom Anwender gereinigt, repariert oder ausgetauscht werden können.

## **HINWEIS**

### **Es besteht die Gefahr einer Beschädigung der Waage aufgrund unsachgemässer Reinigungsmethoden!**

Die Waage besteht aus hochwertigen, widerstandsfähigen Materialien und kann deshalb durch bestimmte Reinigungs-, Lösungs- oder Scheuermittel beschädigt werden. Auch wenn Flüssigkeit in das Gehäuse eindringt, können Schäden an der Waage auftreten.

- 1 Verwenden Sie zum Reinigen der Waage oder des Terminals ausschliesslich Wasser und ein mildes Reinigungsmittel.
- 2 Wischen Sie verschüttete Flüssigkeiten sofort ab.
- 3 Achten Sie darauf, dass keine Flüssigkeiten ins Innere der Waage gelangen.

### **Wichtig**

Erkundigen Sie sich bei Ihrer METTLER-TOLEDO-Vertretung nach den Servicemöglichkeiten – die regelmässige Wartung durch einen autorisierten Servicetechniker garantiert eine über Jahre gleichbleibende Wägegenauigkeit und verlängert die Lebensdauer Ihrer Waage.

## **9.2 Windschutz reinigen**

Die Schiebetüren lassen sich zum Reinigen oder Austauschen demontieren.

#### **Aus- oder Einbau der Glasschiebetüren**

- 1 Entfernen Sie als erstes den Griff.
- 2 Entfernen Sie die Schiebetüren aus Glas.
- 3 Griff erst nach Einbau der Scheibe montieren.

#### **Wichtig**

Die vorderen und hinteren Glasscheiben können nicht demontiert werden.

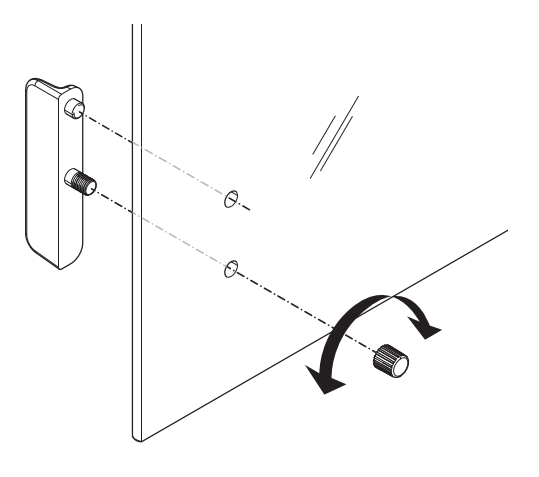

## **9.3 Entsorgung**

In Übereinstimmung mit den Anforderungen der Europäischen Richtlinie 2012/19/EU über Elektro- und Elektronik-Altgeräte (WEEE) darf dieses Gerät nicht mit dem Hausmüll entsorgt werden. Sinngemäss gilt dies auch für Länder ausserhalb der EU entsprechend den geltenden nationalen Regelungen.

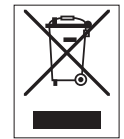

Bitte entsorgen Sie dieses Produkt gemäss den örtlichen Bestimmungen in einer getrennten Sammlung für Elektro- und Elektronikgeräte. Bei allfälligen Fragen wenden Sie sich bitte an die zuständige Behörde oder den Händler, bei dem Sie dieses Gerät erworben haben. Bei Weitergabe dieses Gerätes (z. B. für private oder gewerbliche/industrielle Weiternutzung) ist diese Bestimmung sinngemäss weiterzugeben.

Vielen Dank für Ihren Beitrag zum Schutz der Umwelt.

## **9.4 Firmware (Software) Updates**

Im Interesse der Kunden aktualisiert METTLER TOLEDO die interne Software ( Firmware) der Waagen kontinuierlich. Erkundigen Sie sich bei Ihrer METTLER TOLEDO-Vertretung nach den Aktualisierungsmöglichkeiten.

## **10 Technische Daten**

## **10.1 Allgemeine Daten**

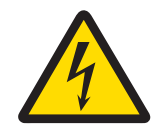

## **WARNUNG**

**Es besteht Lebensgefahr bzw. die Gefahr schwerer Verletzungen durch Stromschlag!**

Der Kontakt mit spannungsführenden Teilen kann zum Tod oder zu Verletzungen führen.

- 1 Nur mit geprüftem Netzadapter betreiben, dessen SELV-Ausgang strombegrenzt ist.
- 2 Sorgen Sie für die richtige Polarität  $\bigcirc$   $\bullet$

### **Standard-Stromversorgung**

Netzadapter: Primär: 100 – 240 VAC, ±10 %, 50/60 Hz, 0,3 A Sekundär: 12 VDC, 0,84 A (mit elektronischem Überlastschutz) Stromversorgung der Waage: 12 V DC, 0,84 A

Einsetzbar bis 2000 m Höhe über NN.

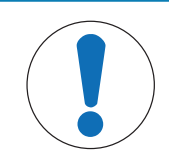

## **HINWEIS**

Wird die Waage in einer Höhe von mehr als 2000 m über dem Meeresspiegel eingesetzt, ist die optionale Stromversorgung zu verwenden.

### **Optionale Stromversorgung**

Netzadapter: Primär: 100 – 240 V, ±10 %, 50/60 Hz

Sekundär: 12 V DC ±3 %, 2,5 A (mit elektronischem Überlastschutz) Kabel für den Netzadapter: 3-polig, mit länderspezifischem Stecker Stromversorgung der Waage: 12 VDC ±3 %, 2,25 A, maximaler Ripple: 80 mVpp Einsetzbar bis 4000 m Höhe über NN. **Schutz und Normen** Überspannungskategorie: II Verschmutzungsgrad: 2 Schutzart: Geschützt gegen Staub und Wasser Normen für Sicherheit und EMV: siehe Konformitätserklärung Verwendungsbereich: Nur in geschlossenen Innenräumen verwenden **Umgebungsbedingungen** Höhe über NN: Je nach Netzadapter (2000 - 4000 m) Ausser China: Max. 2000 m Umgebungstemperatur: Betriebsbedingung für normale Laborapplikation: +10 bis 30 °C (Betriebsfähigkeit garantiert von +5 bis 40 °C) Lagerungsbedingungen: -25 bis 70 °C Relative Luftfeuchtigkeit: 10 % bis zu 80 % bei 31 °C, linear abnehmend bis 50 % bei 40 °C, nicht kondensierend

Anwärmzeit: Mindestens **30** Minuten (Modelle mit 0,1 mg **60** Minuten), nachdem die Waage an die Stromversorgung angeschlossen wurde

## **Werkstoffe**

Gehäuse: Gehäuseoberteil: Kunststoff (ABS) Gehäuseunterteil: Aluminiumdruckguss, lackiert Waagschale: Waagschale ø 90 mm: Edelstahl X2CrNiMo 17-12-2 (1.4404) Ansonsten: Edelstahl X5CrNi 18-10 (1.4301) Windschutz: 0,1 mg Modelle: Edelstahl X5CrNi 18-10 (1.4301) Windschutz: Kunststoff (ABS), Glas Schutzhülle: Kunststoff (PET)

## **10.2 Modellspezifische Daten**

## **10.2.1 Karatwaagen mit einer Ablesbarkeit von 0,001 ct/0,1 mg**

## **Technische Daten**

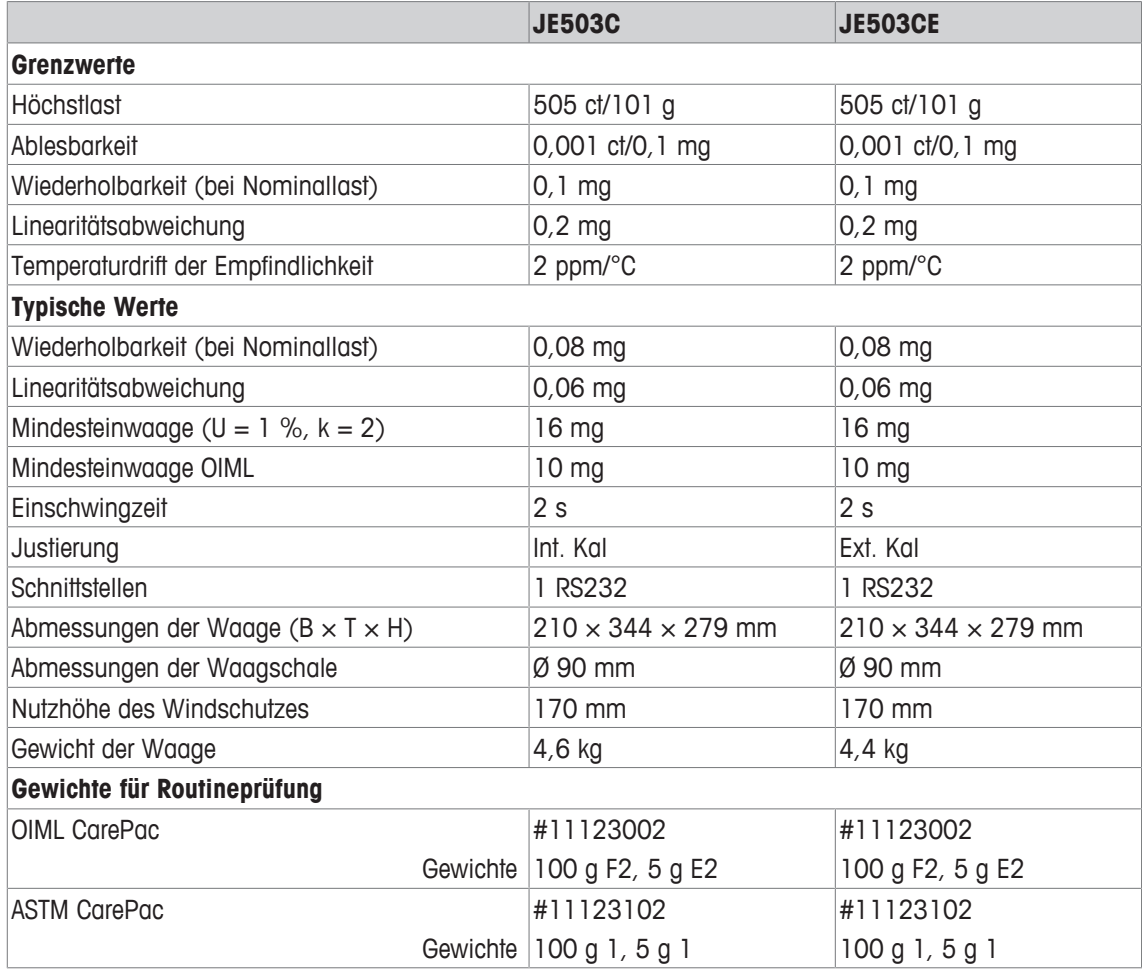

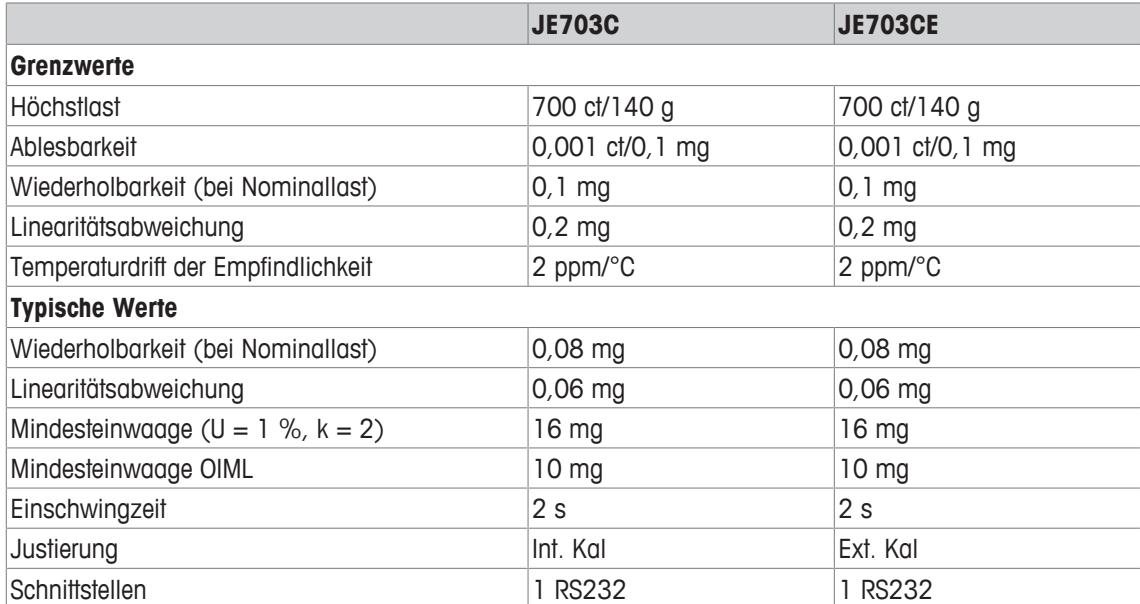

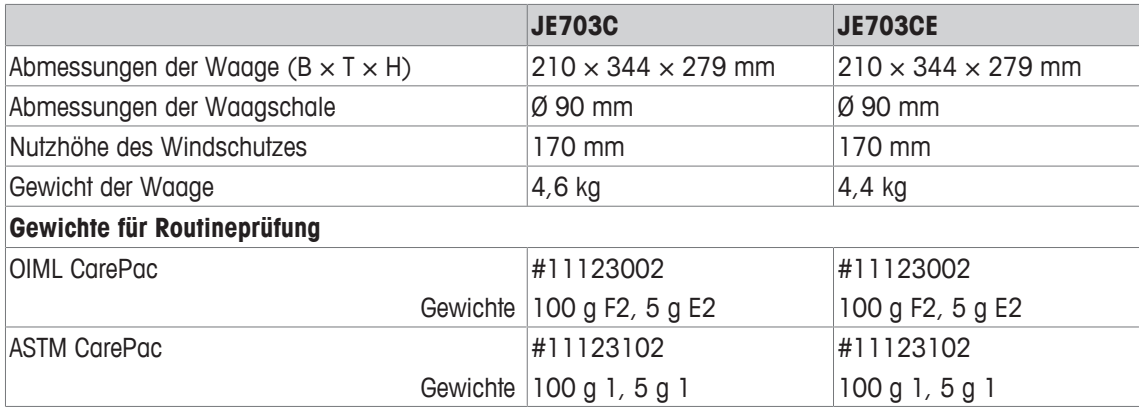

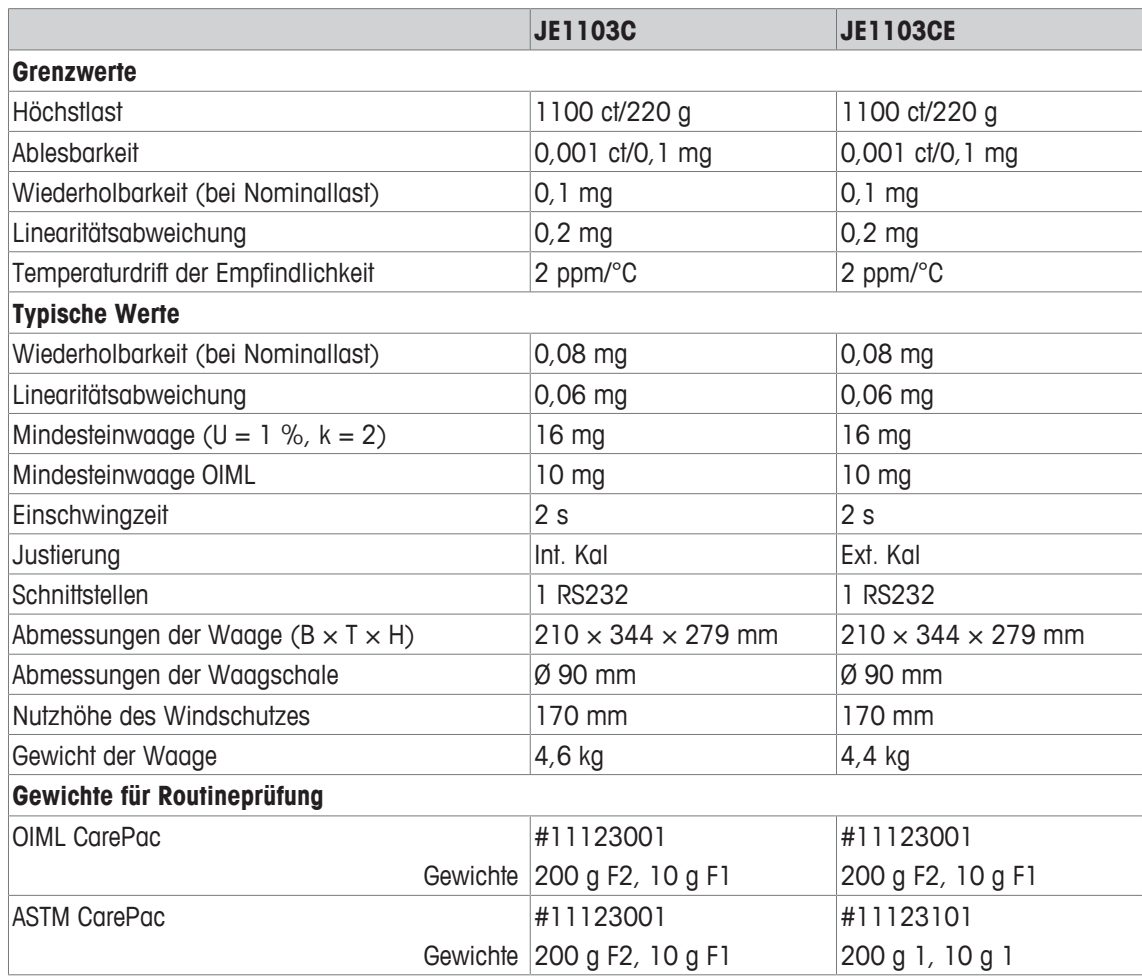

## **10.2.2 Waagen mit einer Ablesbarkeit von 1 mg**

### **Technische Daten**

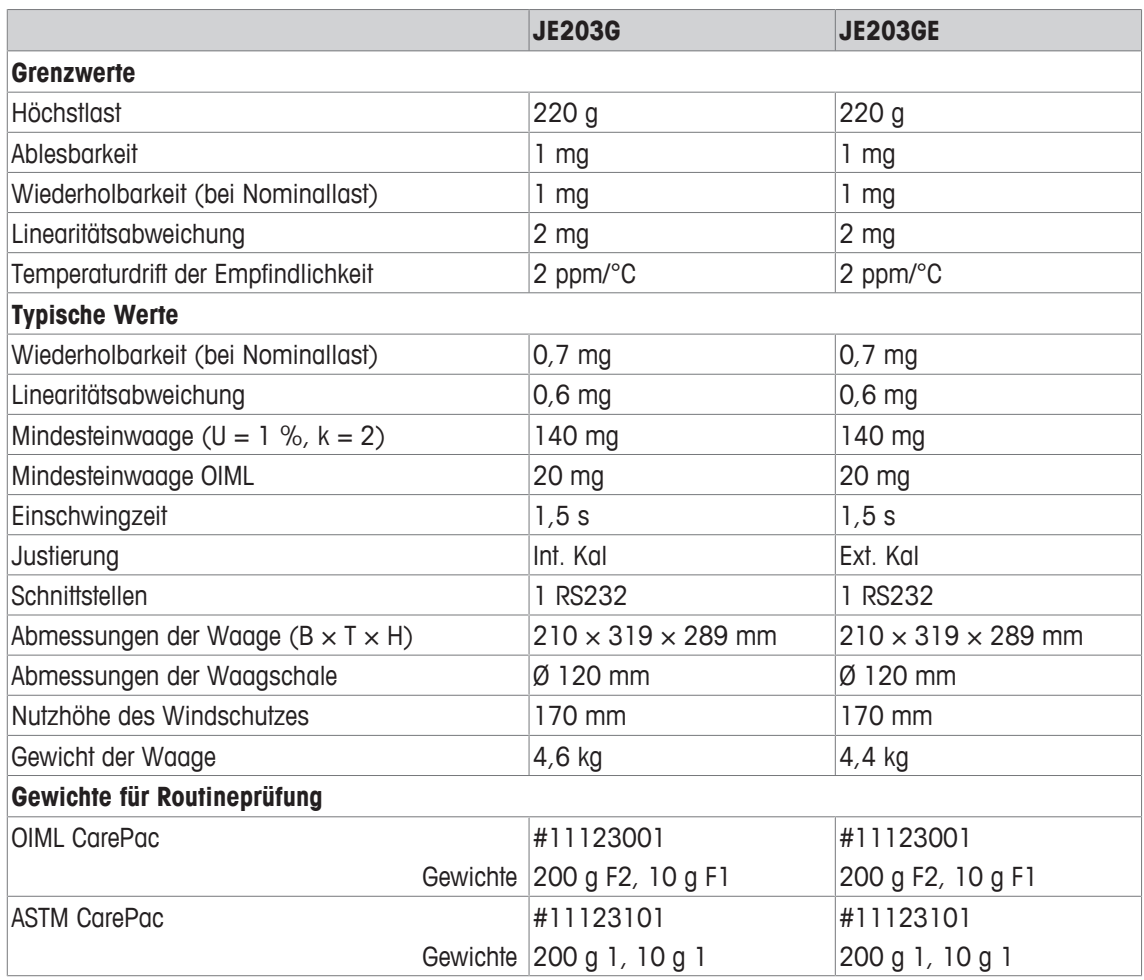

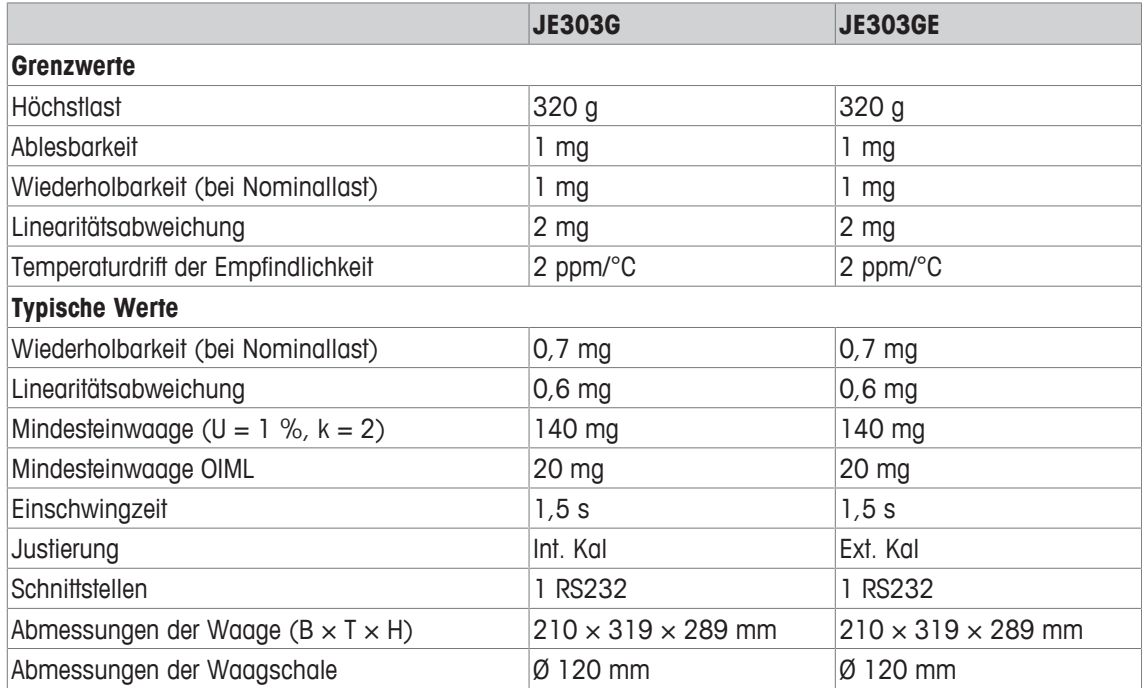

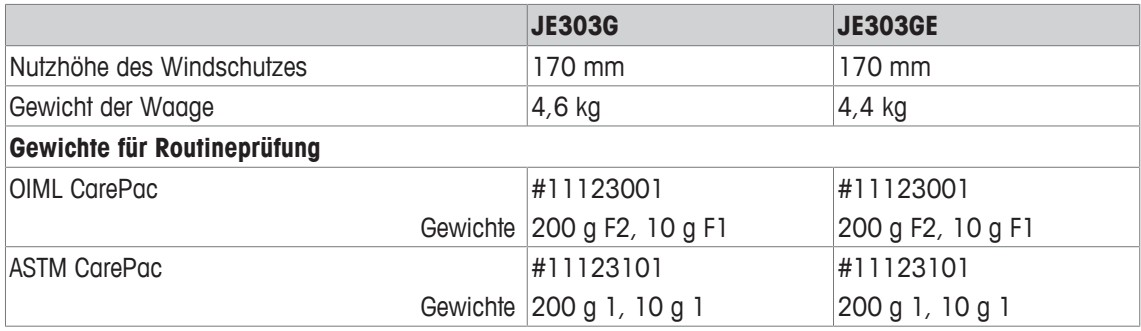

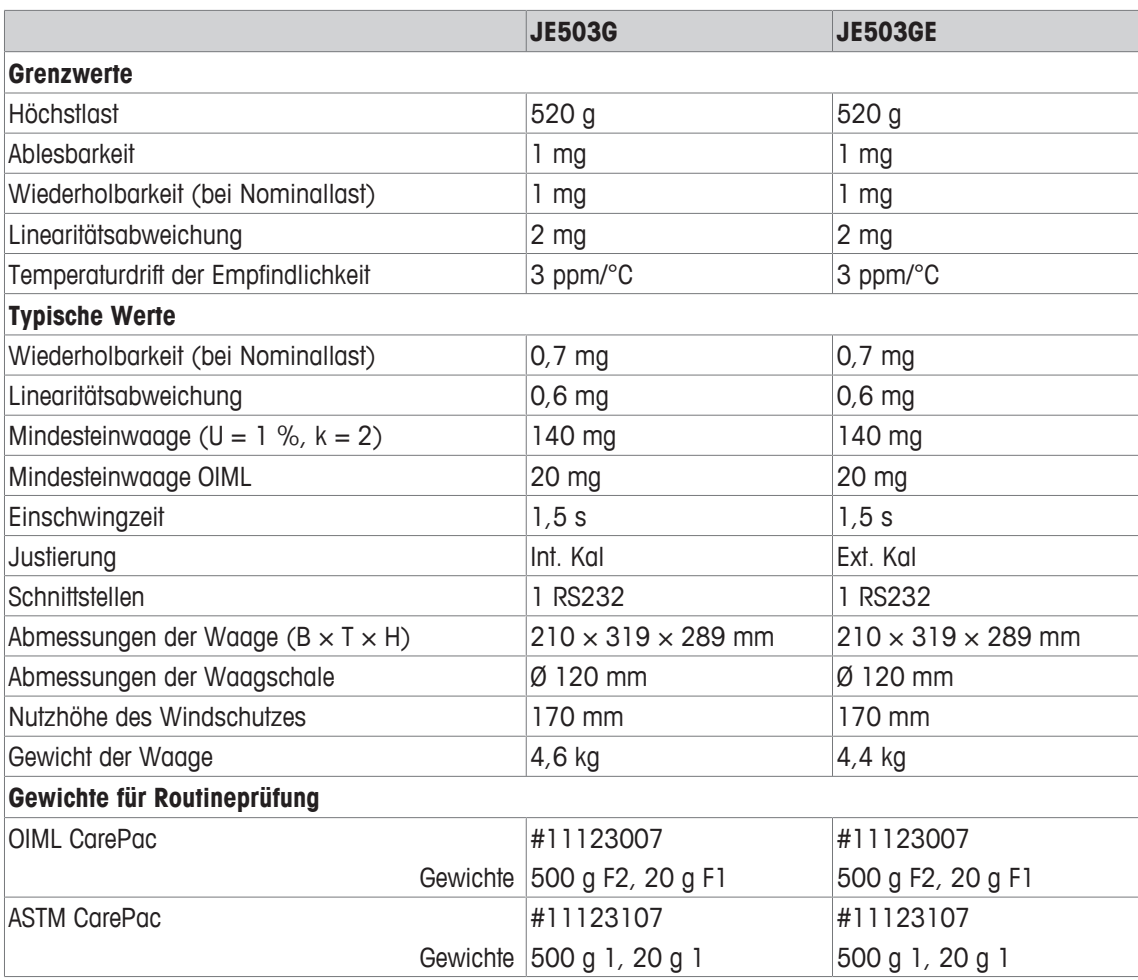

## **10.2.3 Goldwaagen mit einer Ablesbarkeit von 10 mg**

### **Technische Daten**

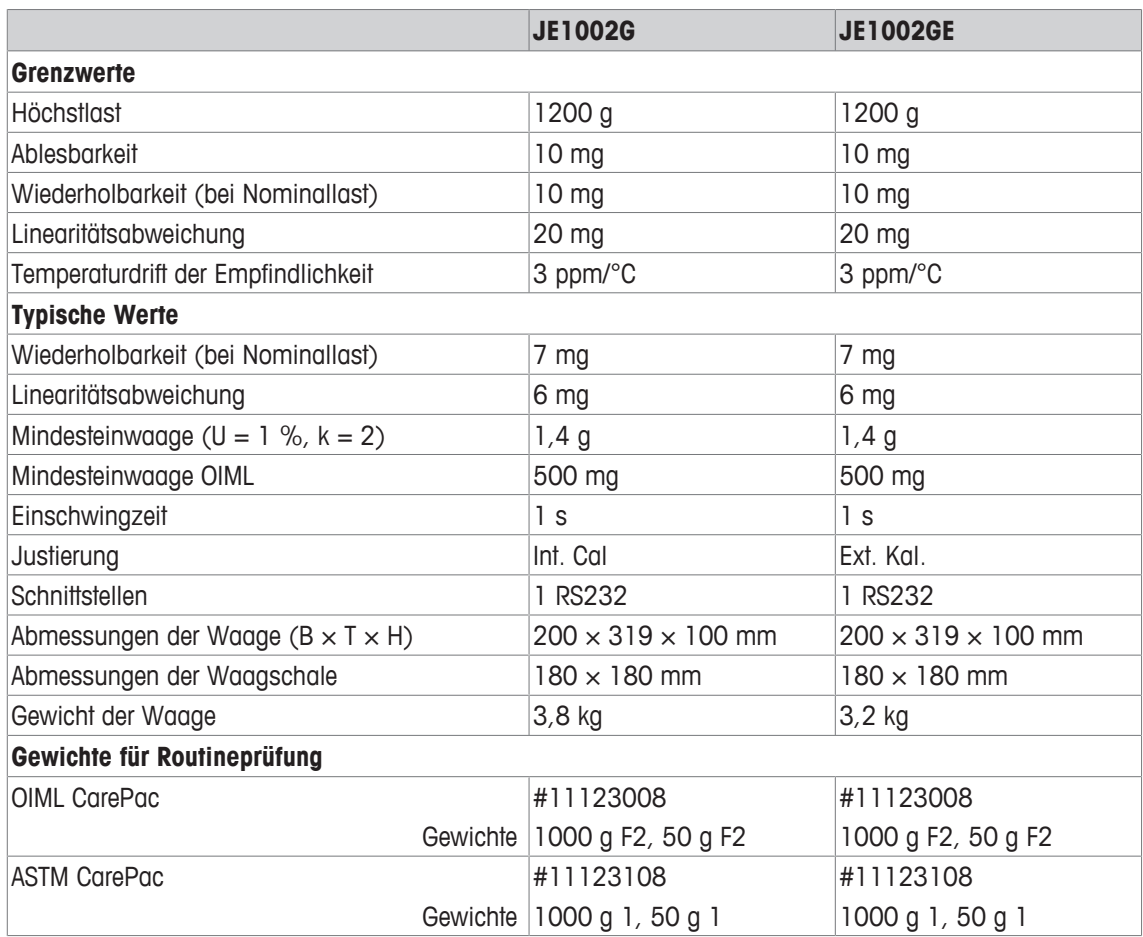

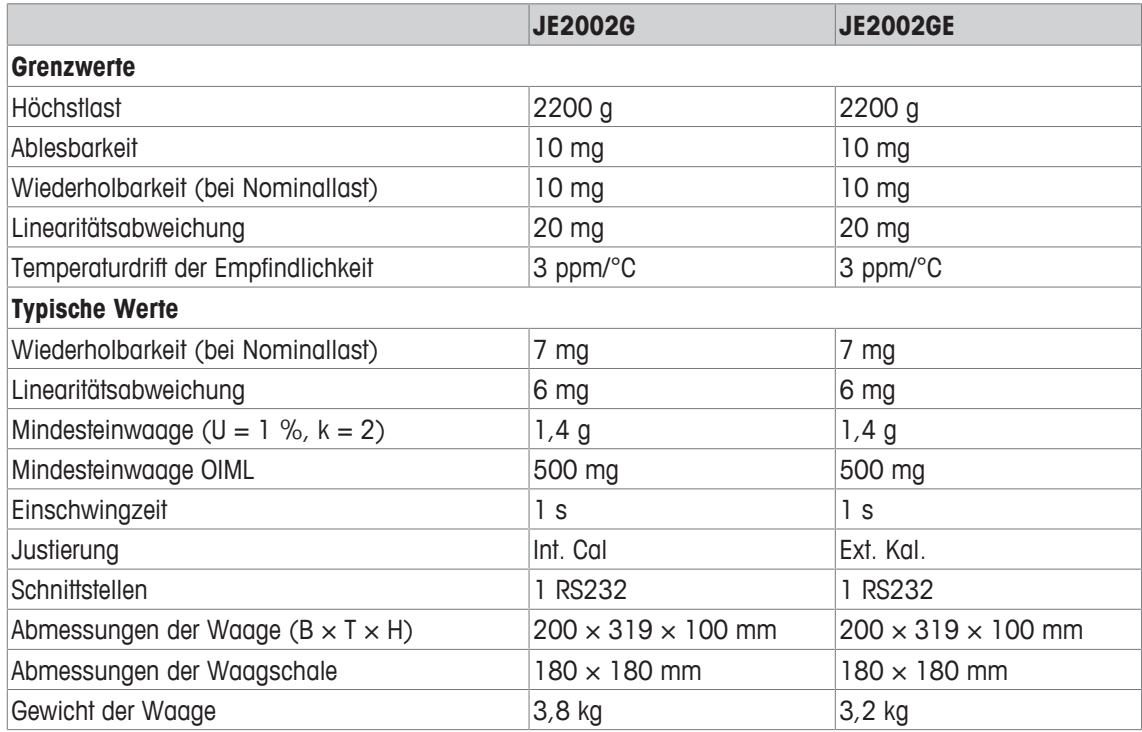

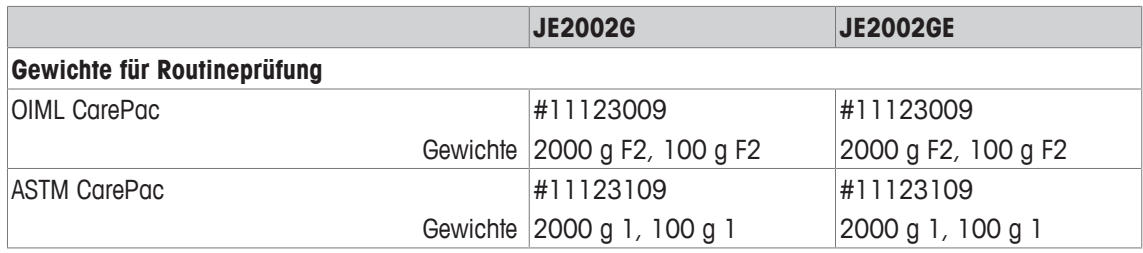

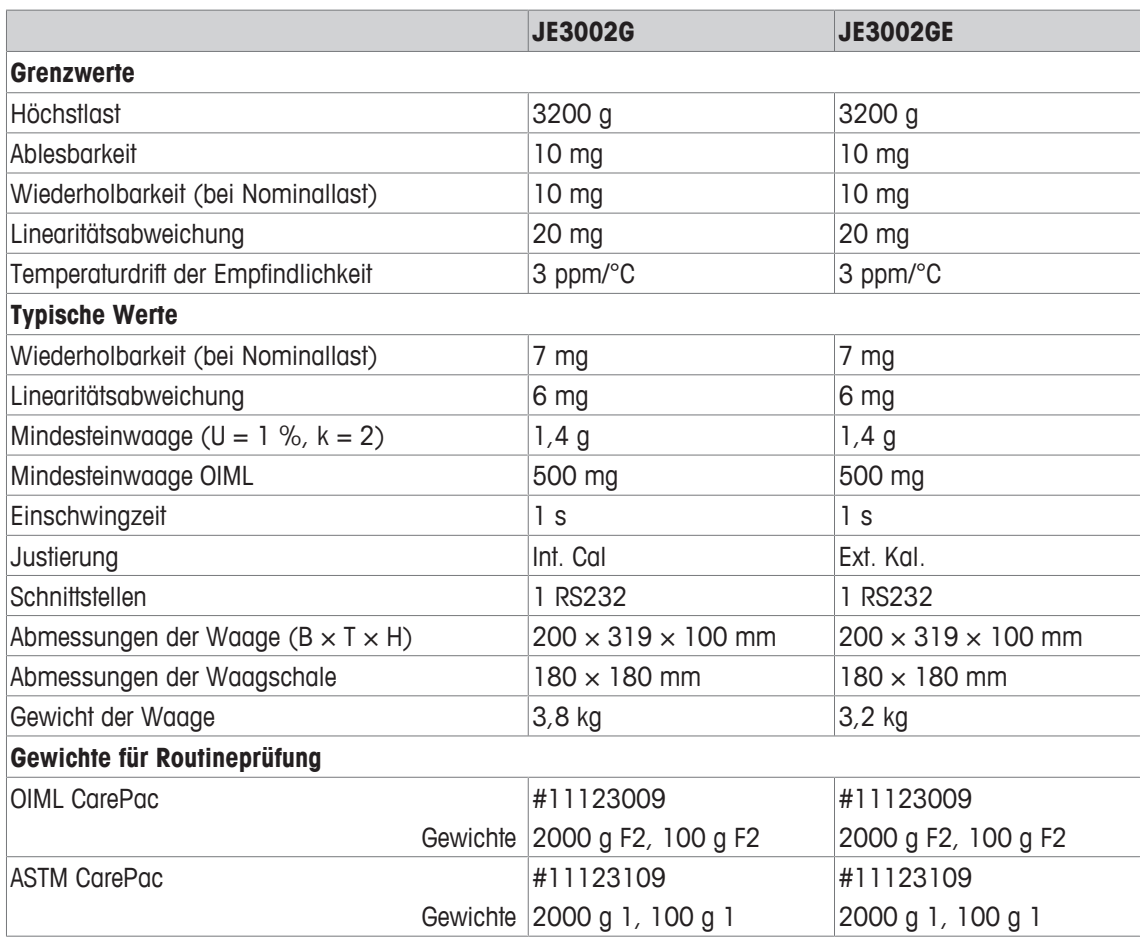

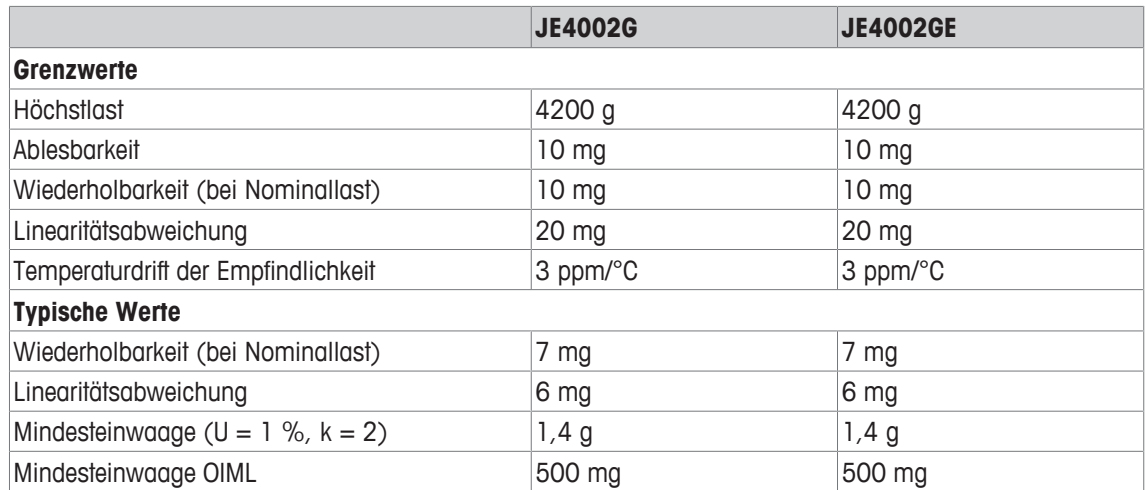

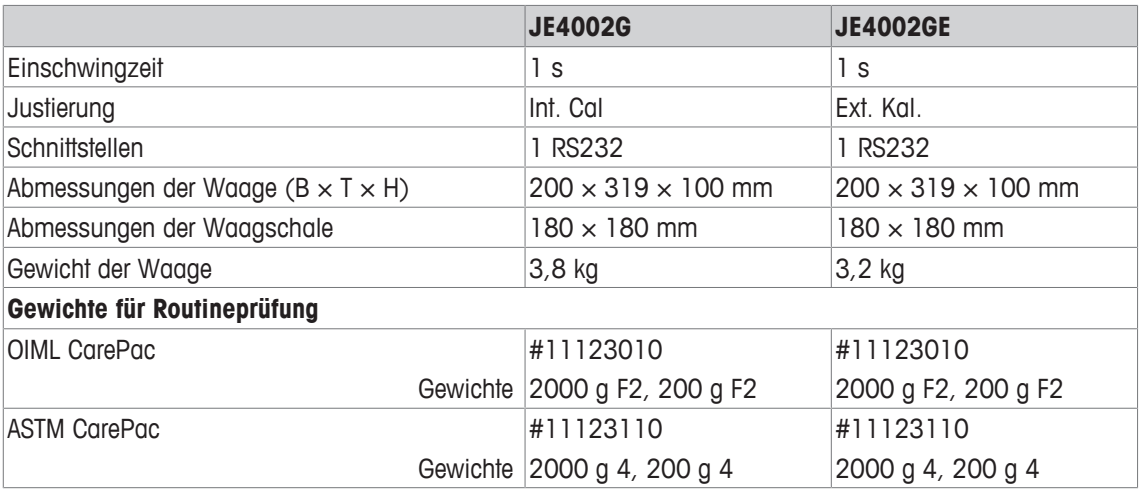

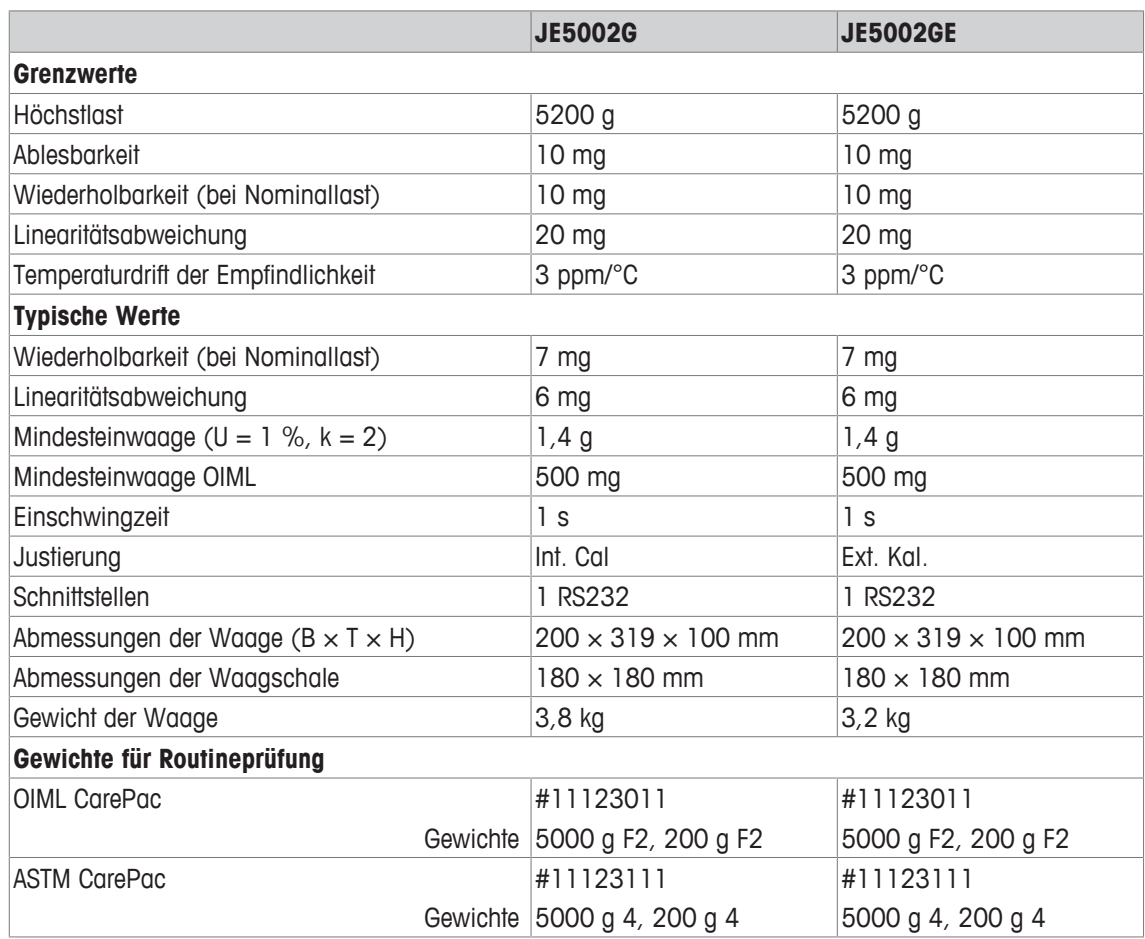

## **10.3 Abmessungen**

## **10.3.1 Karatwaagen mit einer Ablesbarkeit von 0,001 ct/0,1 mg**

## **Modelle:**

JE503C JE503CE JE703C JE703CE JE1103C JE1103CE

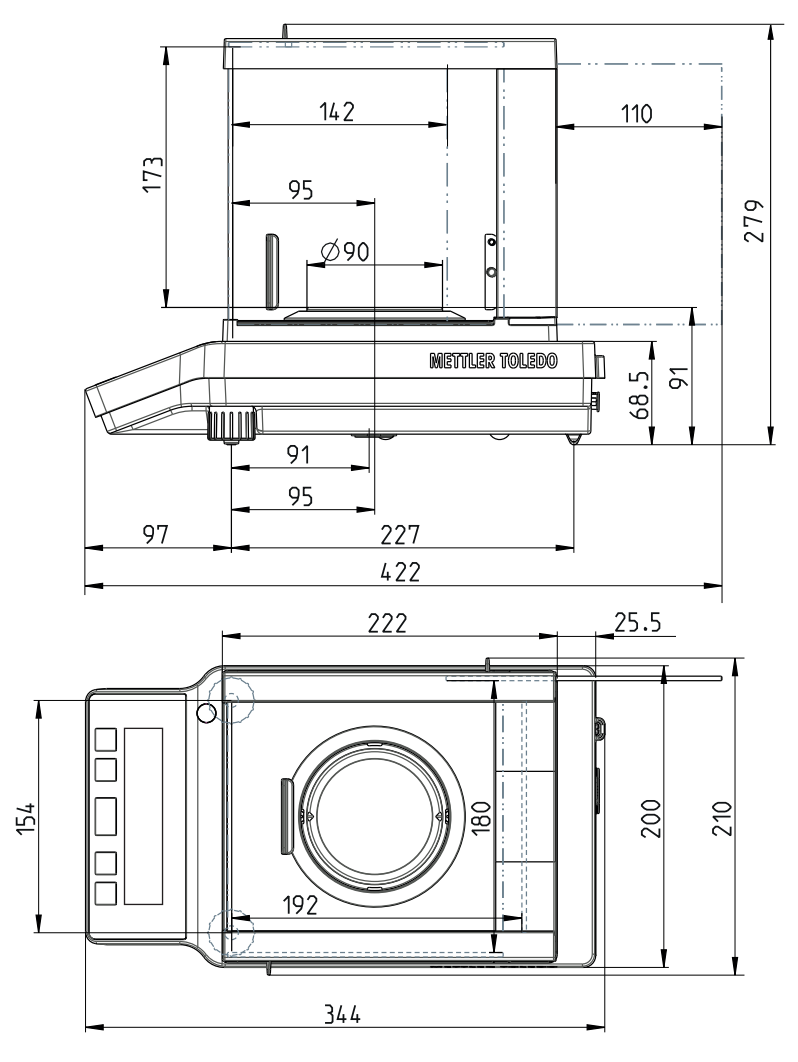
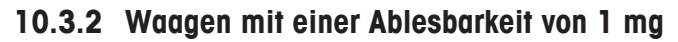

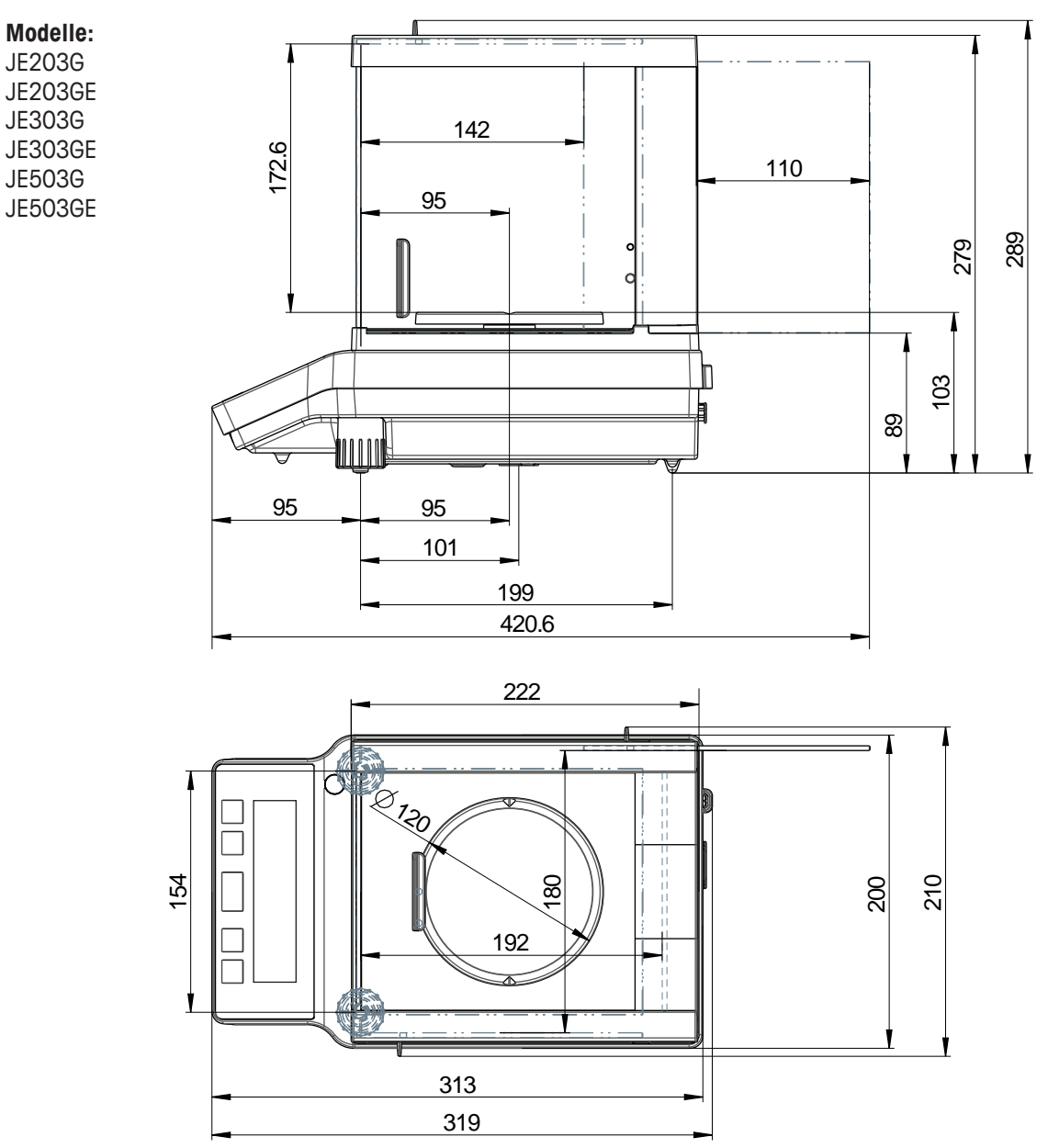

#### **10.3.3 Goldwaagen mit einer Ablesbarkeit von 10 mg**

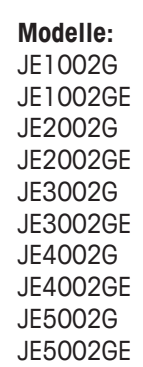

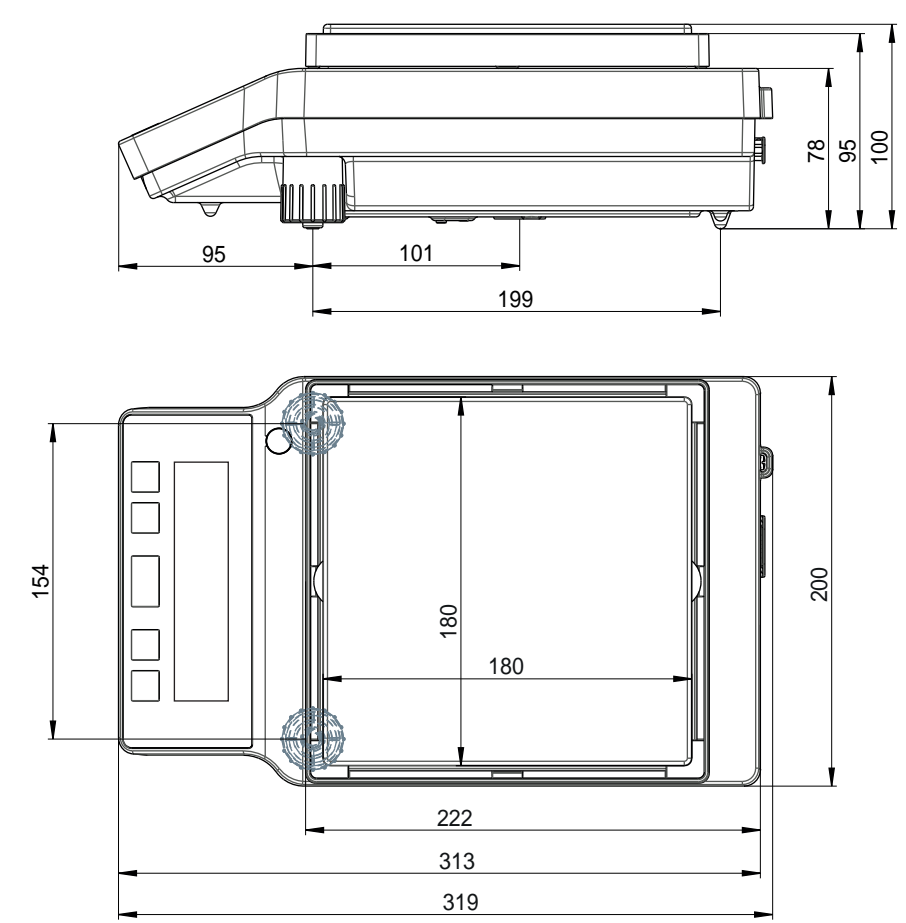

## **10.4 Schnittstellenspezifikation**

#### **10.4.1 RS232C-Schnittstelle**

Jede Waage ist standardmässig mit einer RS232C-Schnittstelle für den Anschluss eines Peripheriegeräts (z. B. Drucker oder Computer) ausgestattet.

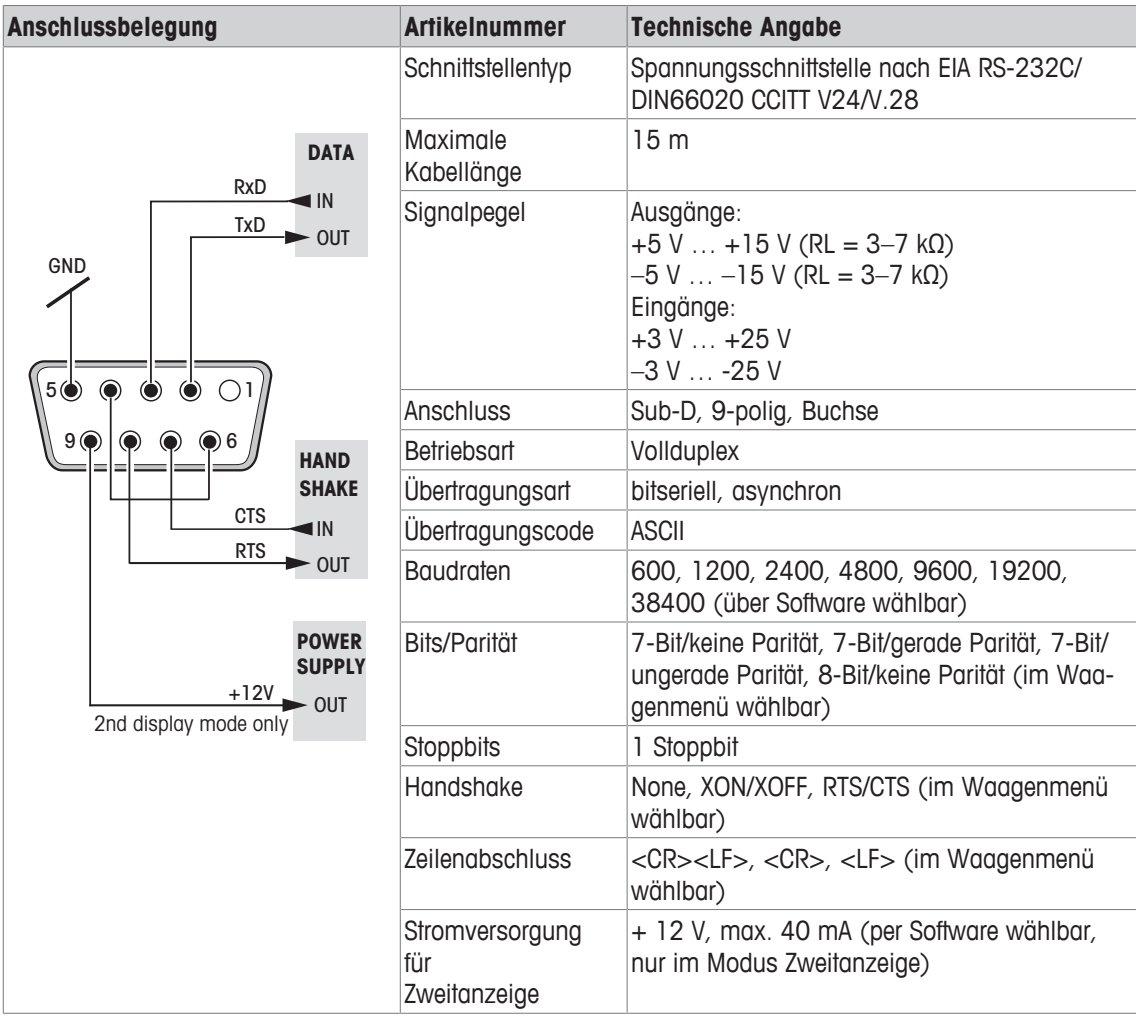

#### **10.4.2 Schnittstellenbefehle und -funktionen MT-SICS**

Viele der heute eingesetzten Geräte und Waagen müssen in komplexe Rechner- oder Datenerfassungssysteme integrierbar sein.

Um die Waagen auf einfache Art und Weise in Ihr System integrieren und deren Funktionen optimal nutzen zu können, stehen die meisten dieser Waagen-Funktionen auch als entsprechende Befehle über die Datenschnittstelle zur Verfügung.

Die neu lancierten Waagen von METTLER TOLEDO unterstützen den standardisierten Befehlssatz "METTLER TOLEDO Standard Interface Command Set" (MT-SICS). Die zur Verfügung stehenden Befehle sind abhängig von der Funktionalität der Waage.

Für weiterführende Informationen setzen Sie sich bitte mit Ihrem METTLER TOLEDO-Vertreter in Verbindung.

Weitere Informationen entnehmen Sie bitte dem Bedienungshandbuch MT-SICS, das Sie aus dem Internet herunterladen können unter

 $\blacktriangleright$  [www.mt.com/jewelry](http://www.mt.com/jewelry)

## **11 Zubehör und Ersatzteile**

## **11.1 Zubehör**

**Zubehör** 

**Drucker**

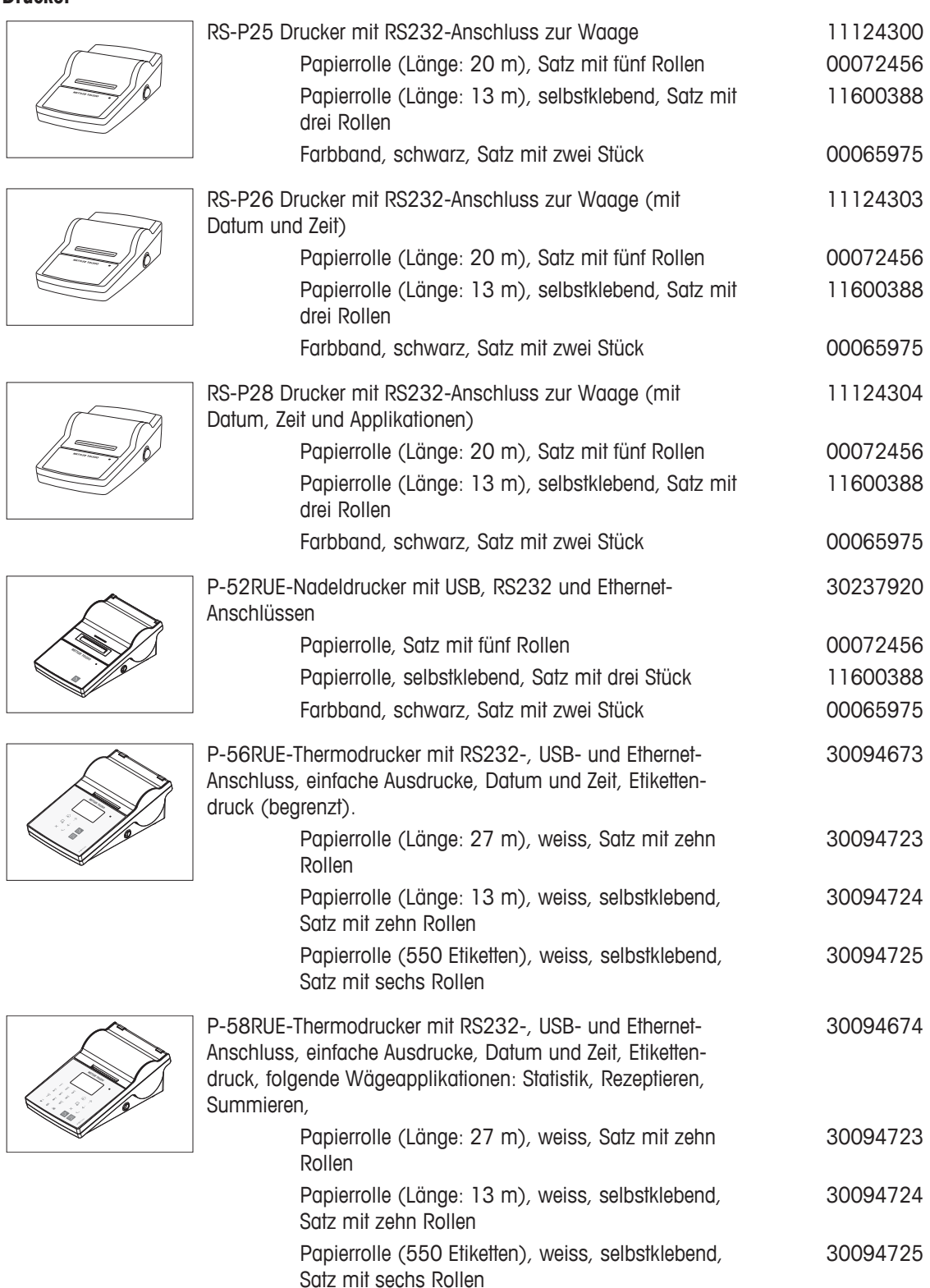

#### **Kabel für RS232-Schnittstelle**

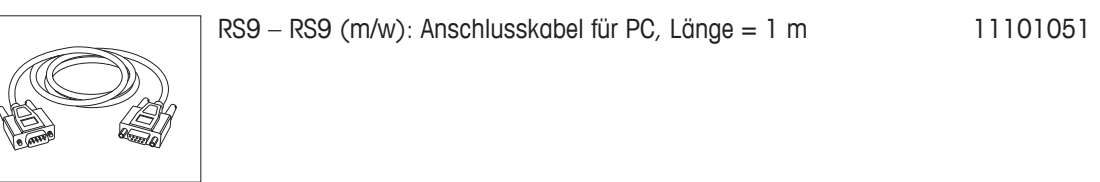

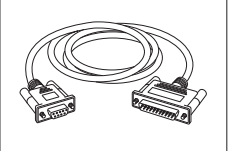

RS9 – RS25 (m/w): Anschlusskabel für PC, Länge = 2 m 11101052

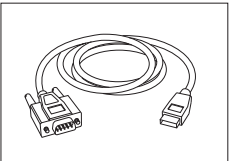

RS232 - USB-Konverterkabel - Kabel mit Konverter zum Anschliessen einer Waage (RS232) an einen USB-Anschluss. 64088427

#### **Dichtebestimmung**

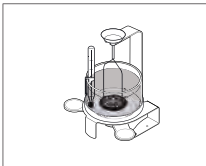

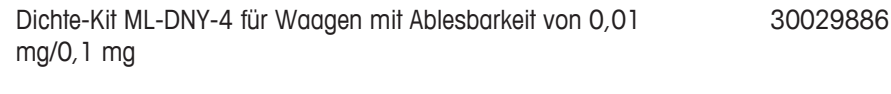

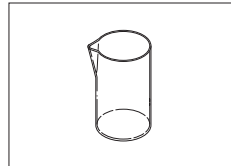

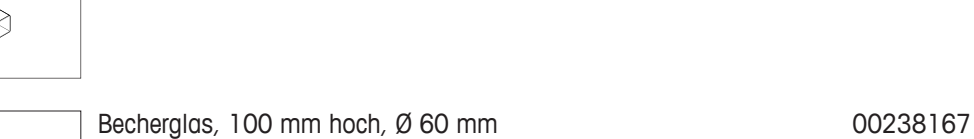

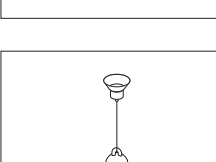

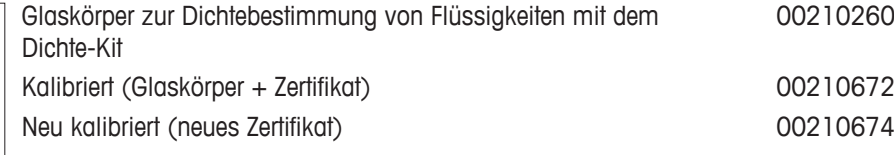

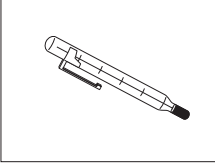

Kalibriertes Thermometer mit Zertifikat 11132685

## **Karatwaagschalen**

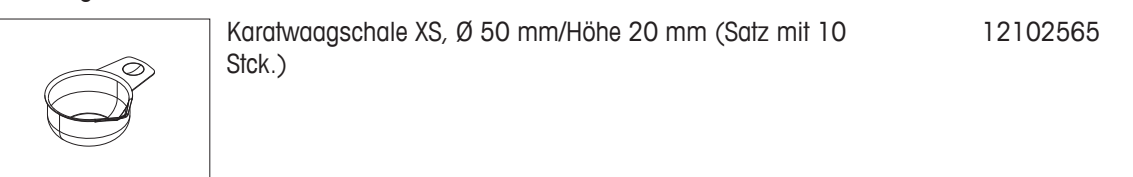

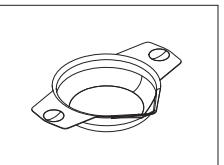

Stck.)

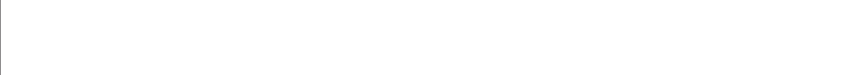

Karatwaagschale S, Ø 80 mm/Höhe 20 mm (Satz mit 10

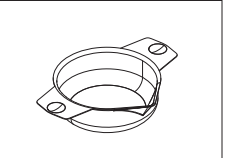

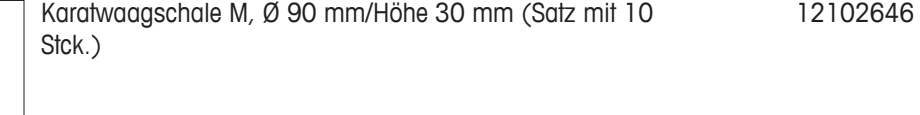

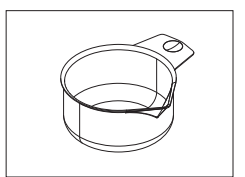

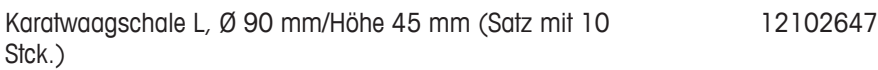

#### **Waagschalen**

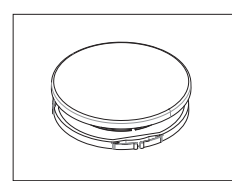

Set mit Waagschale, ø 160 mm, mit Waagschalenträger, für Waagen mit einer Ablesbarkeit von 10 mg und 100 mg, mit **Windschutz** 30042896

#### **Windschutz**

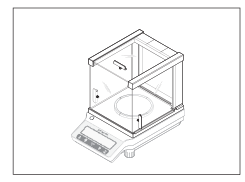

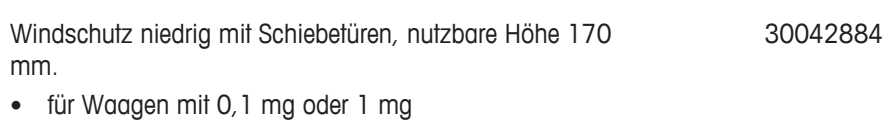

• für Waagen mit 10 mg oder 100 mg wird die Waagschale ø 160 mm benötigt (Bestellnr. 30046407)

#### **Zweitanzeigen**

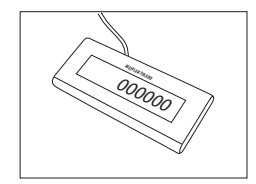

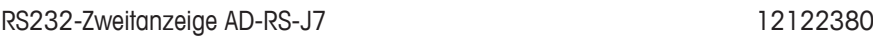

#### **Schutzhüllen**

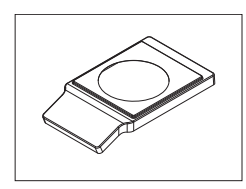

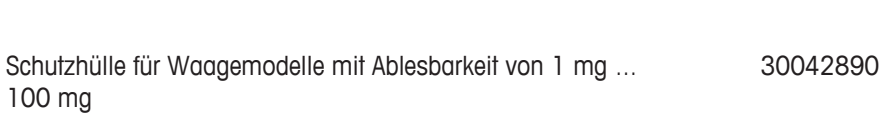

Schutzhülle für Waagenmodelle mit Ablesbarkeit von 0,1 g. 30037742

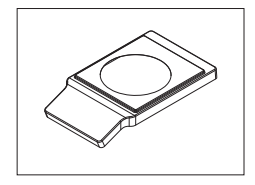

12102645

#### **Staubschutzhüllen**

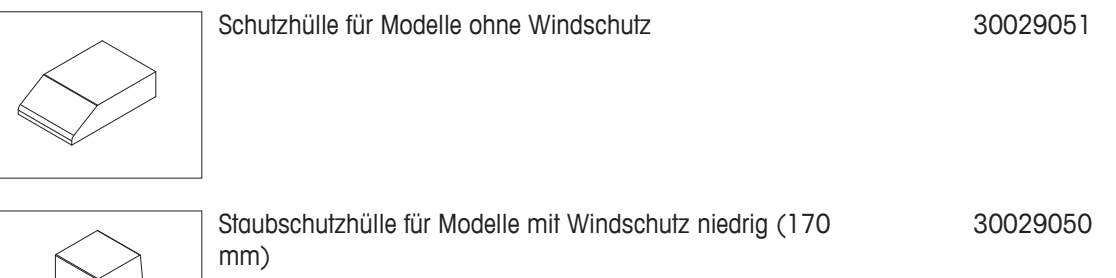

**Diebstahlsicherungen**

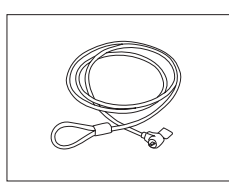

Diebstahlschutzstahlseil 11600361

#### **Software**

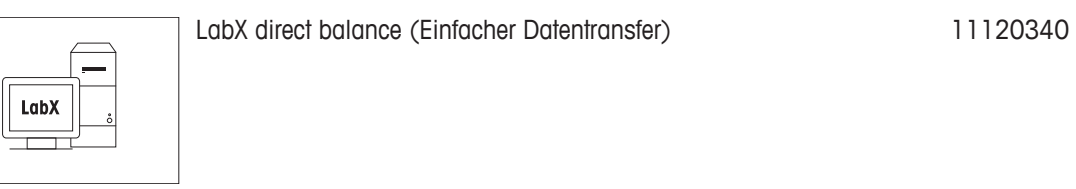

#### **Transportkoffer**

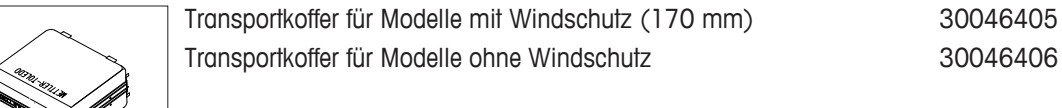

**Diverses**

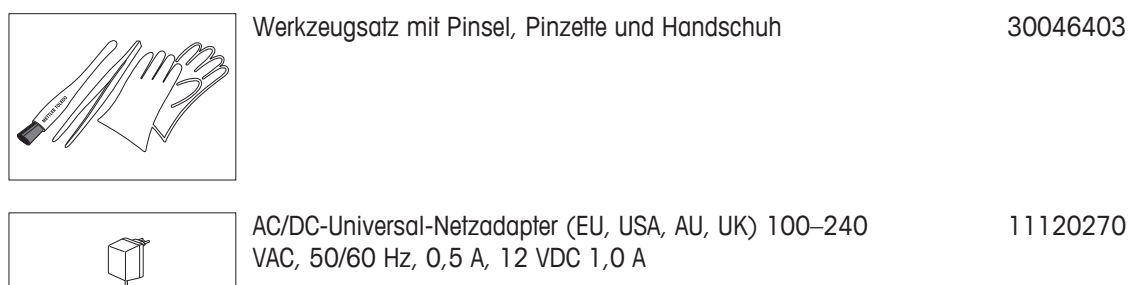

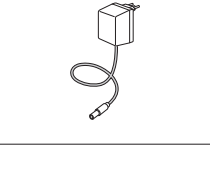

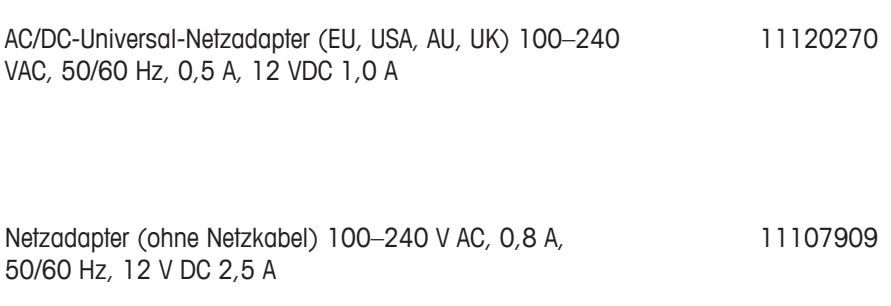

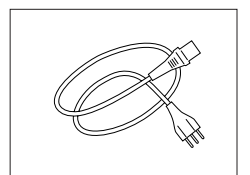

Länderspezifisches 3-adriges Netzkabel mit Schutzleiter.

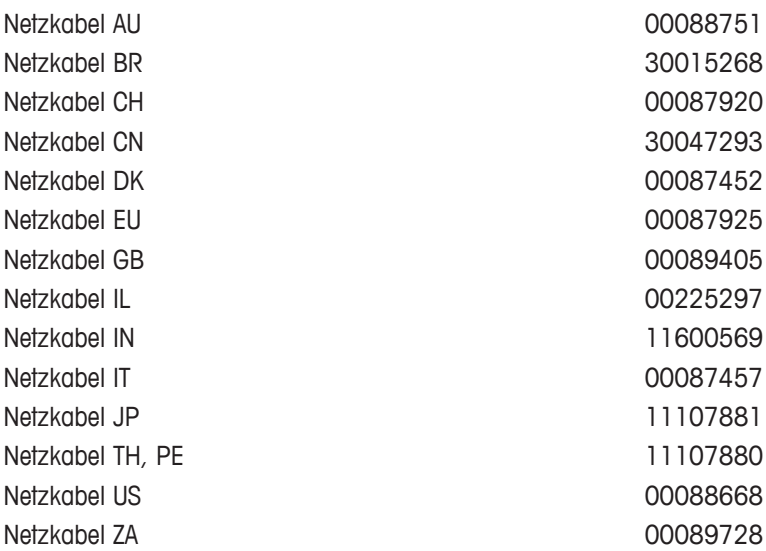

#### **Justiergewichte**

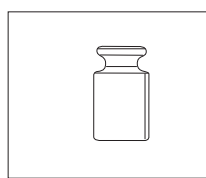

OIML / ASTM Gewichte (mit Kalibrierzertifikat) siehe<http://www.mt.com/weights>

## **11.2 Ersatzteile**

#### **JE Waagen mit einer Ablesbarkeit von 0,1 mg/1 mg**

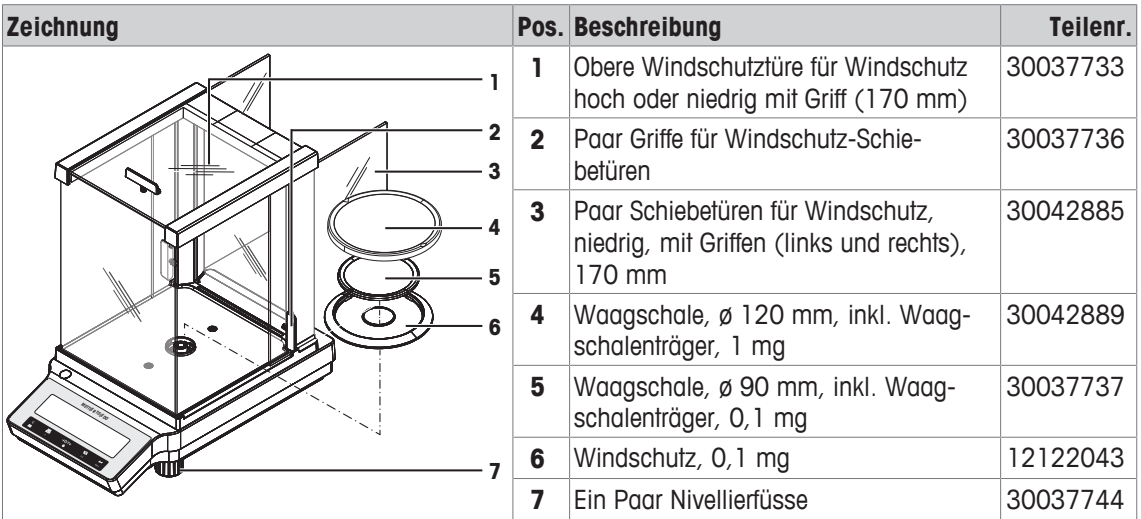

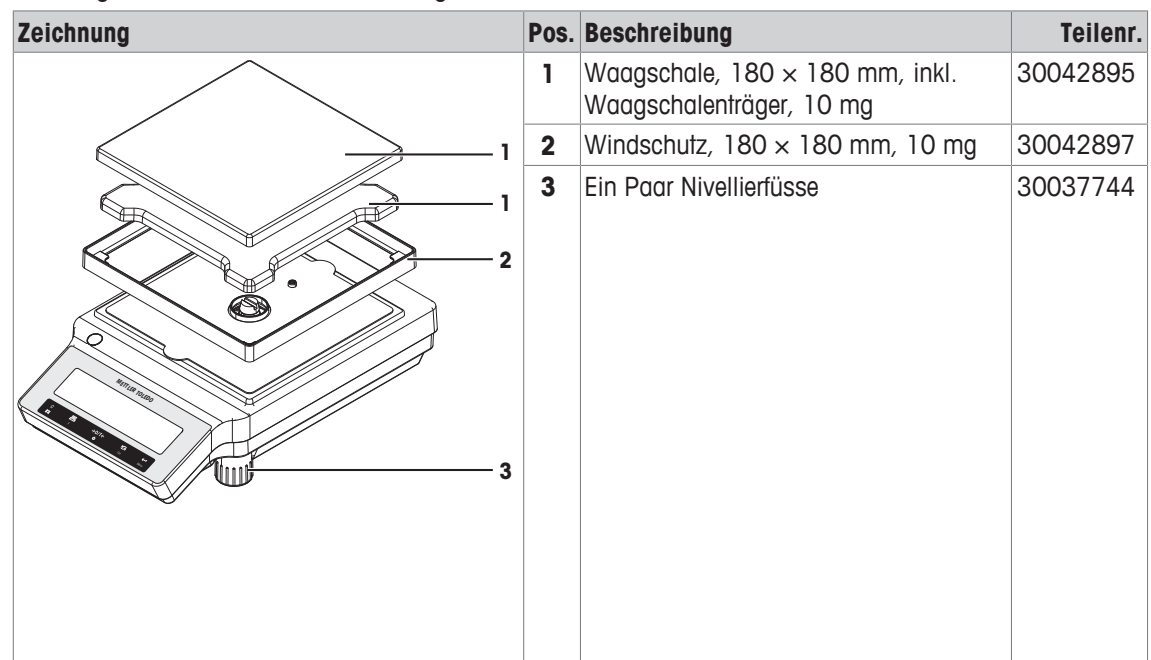

#### **JE Waagen mit Ablesbarkeit von 10 mg**

#### **Verschiedenes**

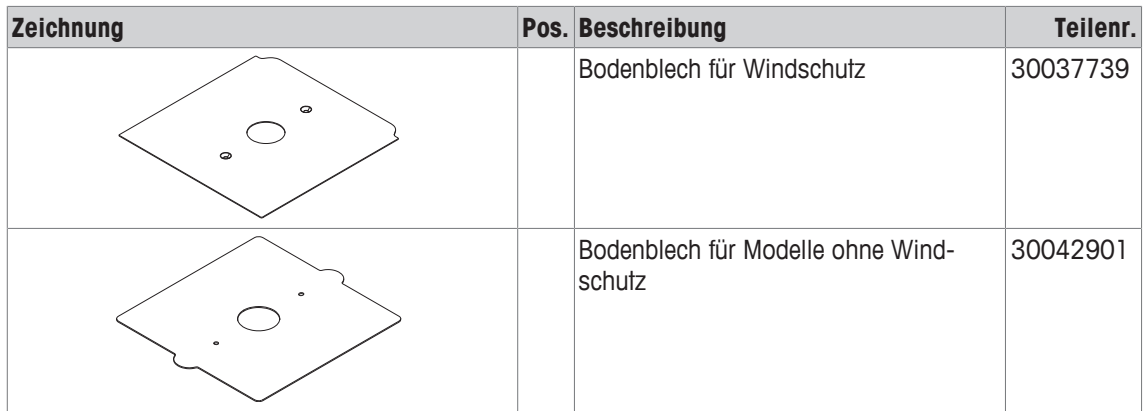

## **Index**

## **Ziffern**

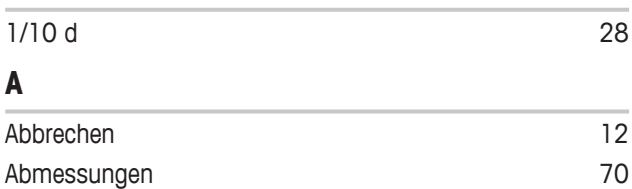

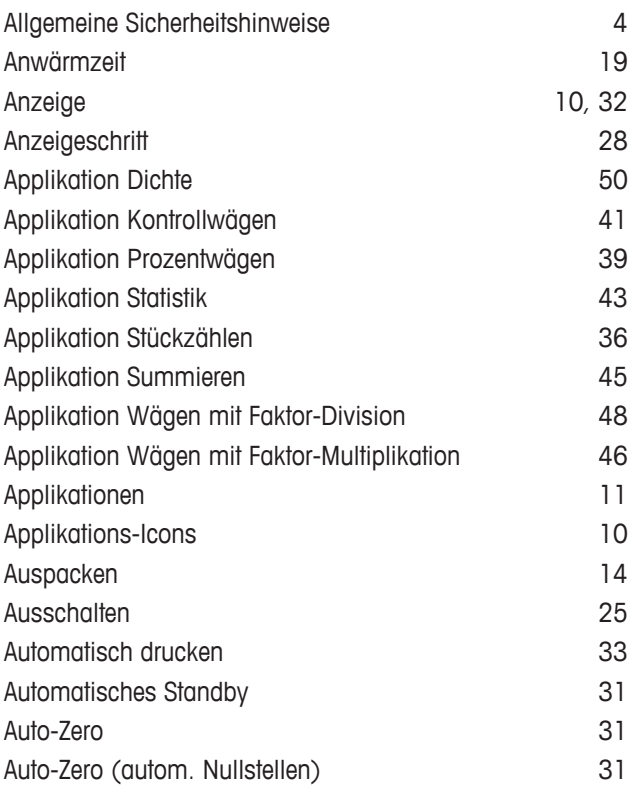

## **B**

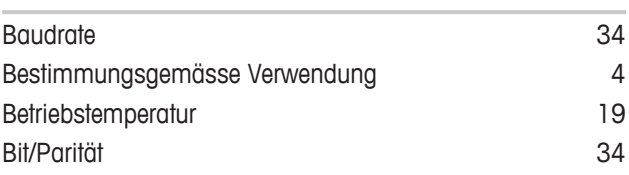

## **D**

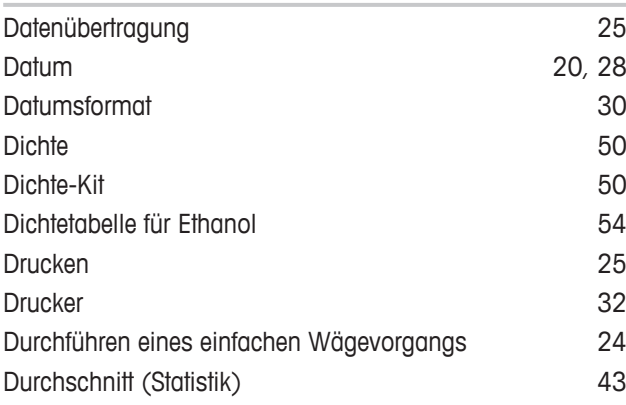

## **E**

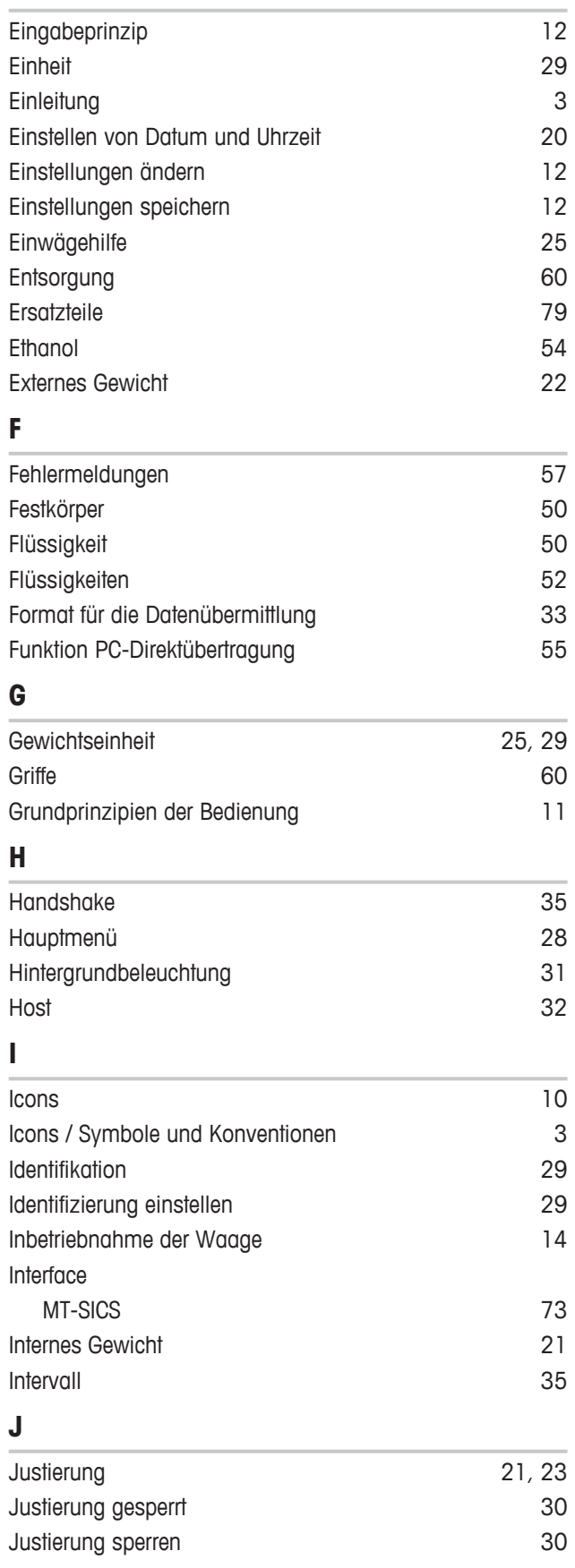

## **K**

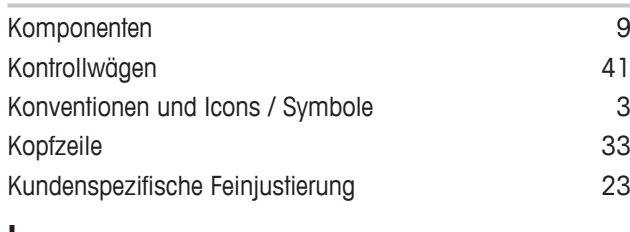

## **L**

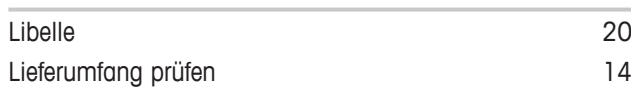

## **M**

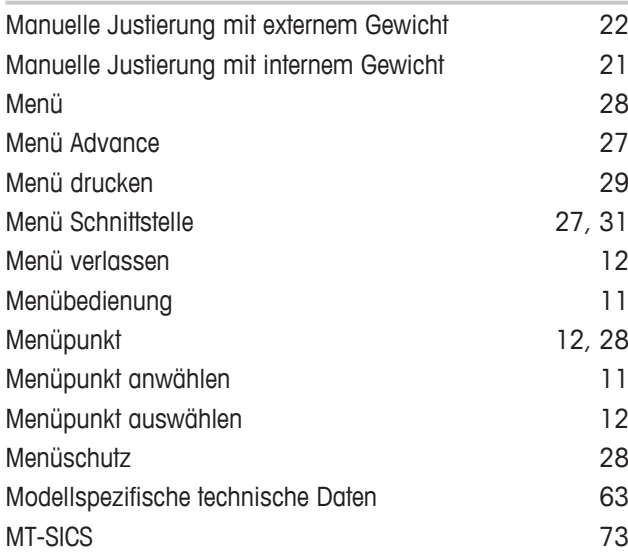

## **N**

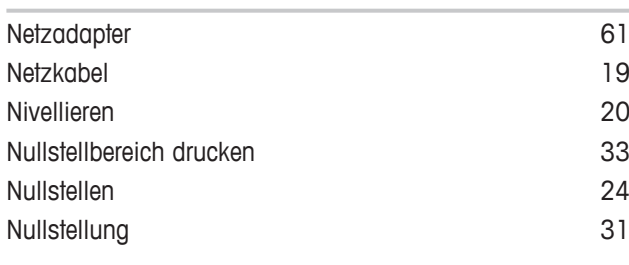

# **O**

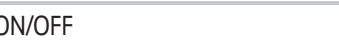

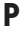

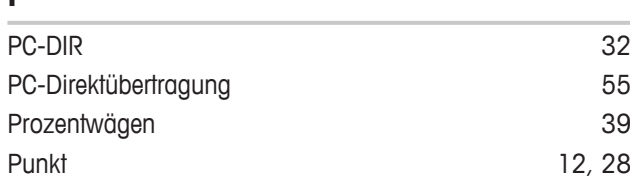

 $\overline{19, 25}$ 

## **R**

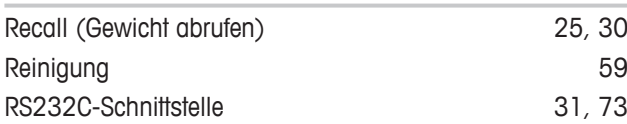

## **S**

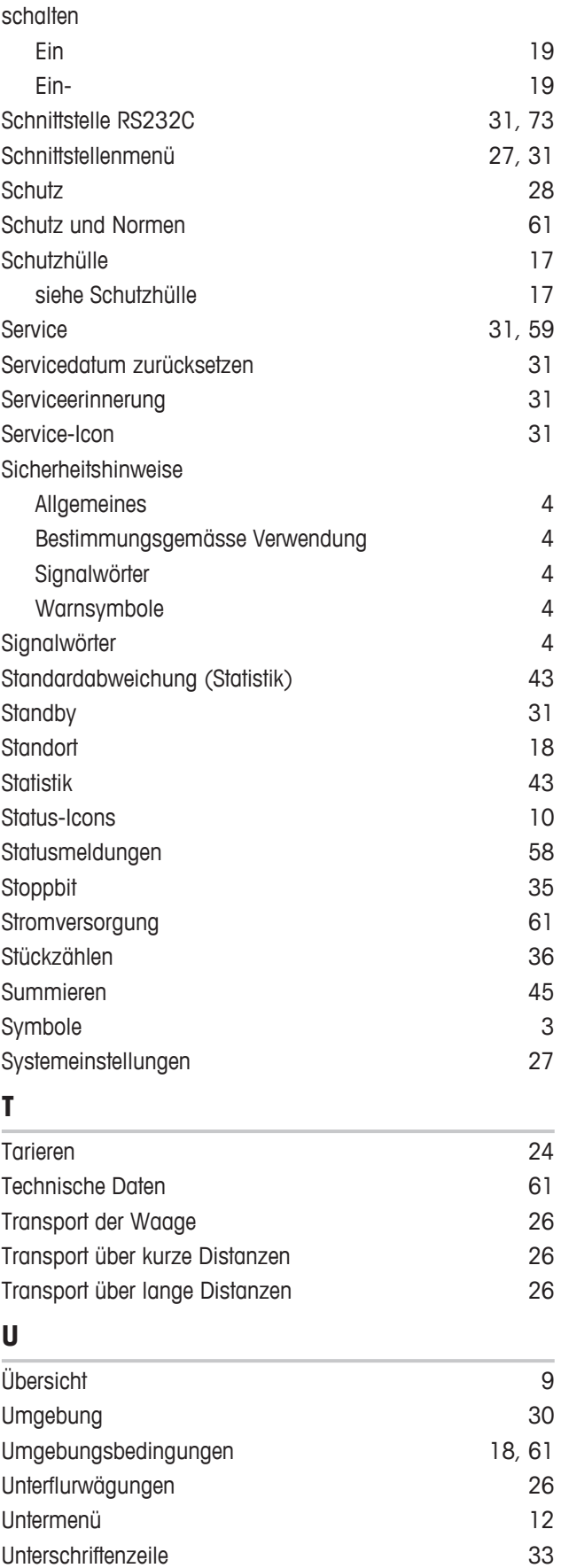

## **V**

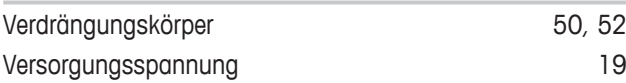

## **W**

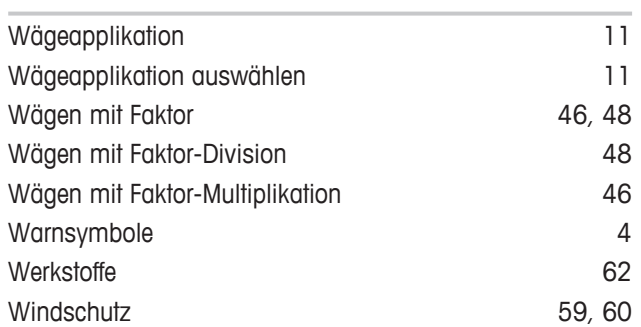

## **Z**

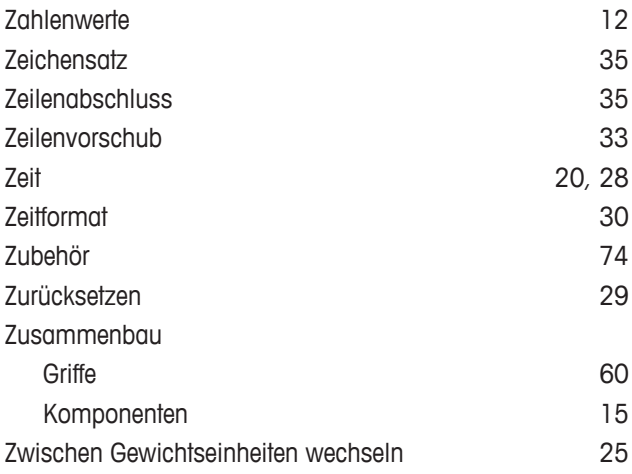

GWP® ist der globale Wägestandard, der eine gleichbleibende Genauigkeit von Wägeprozessen gewährleistet und auf alle Geräte aller Hersteller anwendbar ist. Er erleichtert:

- Die Auswahl der richtigen Waage
- · Die Kalibrierung und sichere Bedienung Ihrer Wägetechnik
- · Die Einhaltung von Qualitäts- und Konformitätsstandards in Labor und Produktion

www.mt.com/GWP

**www.mt.com/jewelry**

Für mehr Information

**Mettler-Toledo GmbH** Im Langacher 44 8606 Greifensee, Switzerland www.mt.com/contact

Technische Änderungen vorbehalten. © Mettler-Toledo GmbH 02/2017 30066269C

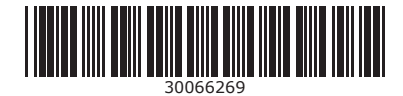